<span id="page-0-0"></span>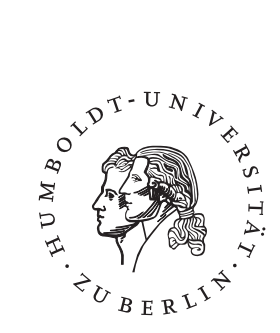

# **Fenster zum Prozess: ein Operateursarbeitsplatz zur Überwachung und Kontrolle von kooperativem Tracking**

# **Diplomarbeit**

im Fachgebiet Informatik Lehrstuhl: Softwaretechnik

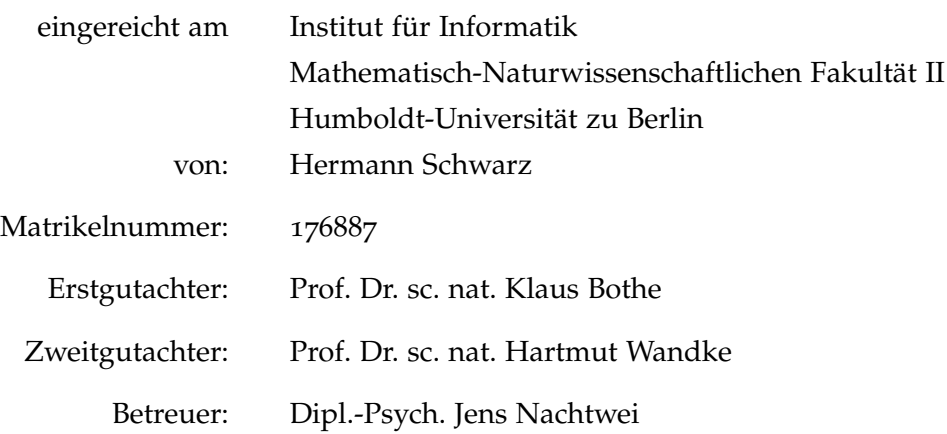

Hermann Schwarz Josef-Orlopp-Str. 19 10367 Berlin

hschwarz@informatik.hu-berlin.de

Im Rahmen des Projektes "Arbeitsteilung Entwickler-Operateur" (ATEO) wird ein Softwaresystem "Socially Augmented Microworld" (SAM), welches in der Programmiersprache Smalltalk vorliegt, für experimentelle Zwecke benutzt. Diese Software simuliert ein komplexes System, das vom Menschen (Operateur) gesteuert werden soll. Weiterhin werden für Experimente in der Psychologie am Lehrstuhl für Ingenieurpsychologie an der Humboldt Universität zu Berlin (HUB) zum einen eine Softwarekomponente "Operateursarbeitsplatz" (OA) herangezogen, welche im Rahmen der vorliegenden Arbeit entwickelt wird. Zum anderen wird für experimentelle Zwecke von ATEO innerhalb einer weiteren Diplomarbeit eine automatische Assistenz entwickelt.

Die vorliegende Arbeit beschreibt die Untersuchungen und Schlussfolgerungen aus der Sicht der Software-Ergonomie betreffend des zu entwickelnden Operateursarbeitsplatzes. Aus den durchgeführten Untersuchungen und hierarchischen Aufgabenanalyse des Operateursarbeitsplatzes wird ein Konzept zur Visualisierung der Systemvariablen eines komplexen Systems und Darstellung dieser Visualisierung am Operateursarbeitsplatz entwickelt. Darüber hinaus werden die Steuerelemente entwickelt, welche die Eingriffe in das komplexe System ermöglichen. Das Ziel ist dabei, den Operateur bei seinen Aufgaben effizient zu unterstützen.

Darüber hinaus wird diskutiert, in welcher Phase der Softwareentwicklung die software-ergonomische Analyse stattfinden soll, um die Usability im allgemeinen und die Situationsbewusstsein (SB) des Operateurs im spieziellen Fall im hohen Maße zu unterstützen.

Der praktische Teil der Arbeit umfasst die Entwicklung einer Softwarekomponente für den Operateur, um einerseits eine möglichst breite Sicht auf die Systemparameter des komplexen Systems und andererseits die Eingriffe in das komplexe System zu ermöglichen. Dabei wird versucht, das entwickelte Konzept zur Gestaltung eines Operateursarbeitsplatzes in der Programmiersprache Smalltalk unter der Umgebung Squeak umzusetzen.

Zeitgleich zur vorliegenden Arbeit wird eine automatische Prozessführung des gleichen Systems entwickelt. Die praktischen und theoretischen Ergebnisse der vorliegenden Arbeit werden im Rahmen des ATEO-Projektes zur Beantwortung der Frage beitragen, welche Aufgaben durch die Automatik und welche vom Operateur effizienter und fehlerfreier erledigt werden.

Within the project "Working Allocation Developer Operator" (ATEO) is a software system in experimental purposes. This software is programmed in *Smalltalk* and simulates a complex system wich is controlled by a Operator.

The present work describes the studies and conclusions from the standpoint of software ergonomics regarding the Operator Workstation (Operateursarbeitsplatz, OA). From the investigations carried out and hierarchical task analysis of the Operator workplace is developed a concept for visualization of the system variables of a complex system and display this visualization at Operator Workstation. In addition, the controls are developed by the interference in the complex system. The goal is to support the Operator in carrying out its duties efficiently.

Moreover, discussed at what stage of software development the software ergonomic analysis should take place to ensure usability in general and the situation Awareness of the Operator in special case in the high degree of support.

The practical part of the work involves the development of a software component for the Operator to develop the widest possible view of the system parameters of the complex system and other interventions in the complex system. It is trying to implement the developed concept for the design of the Operator Workstation (Operateursarbeitsplatz, OA) in Smalltalk programming language under the environment Squeak.

At the same time to this work will be developed an automatic process of the same system. The practical and theoretical results of this work will add to the ATEO project to help answer the question, what tasks through the automatic and what by the Operator to be done in more efficient way.

# IN HALTS VERZEICHNIS

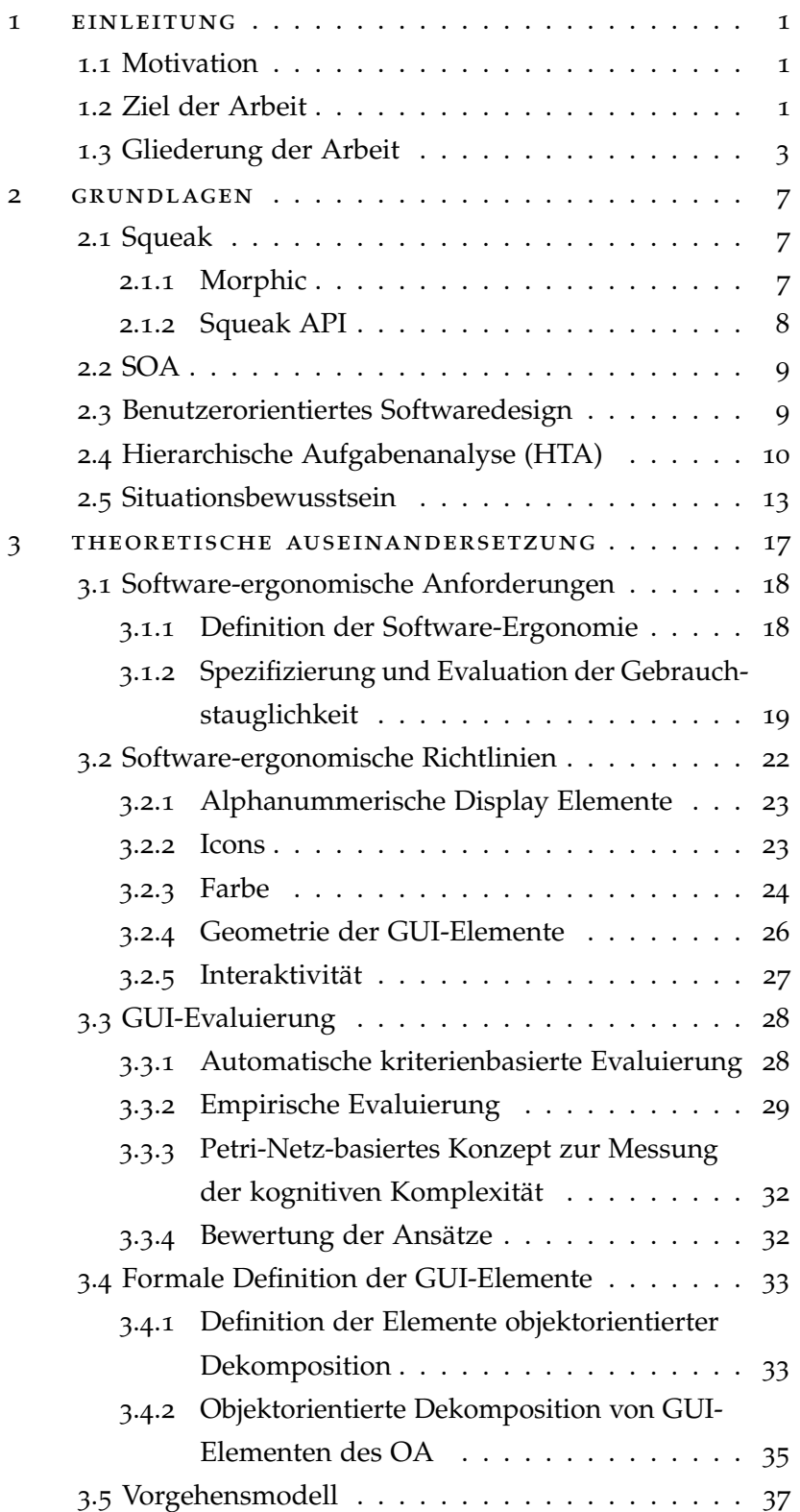

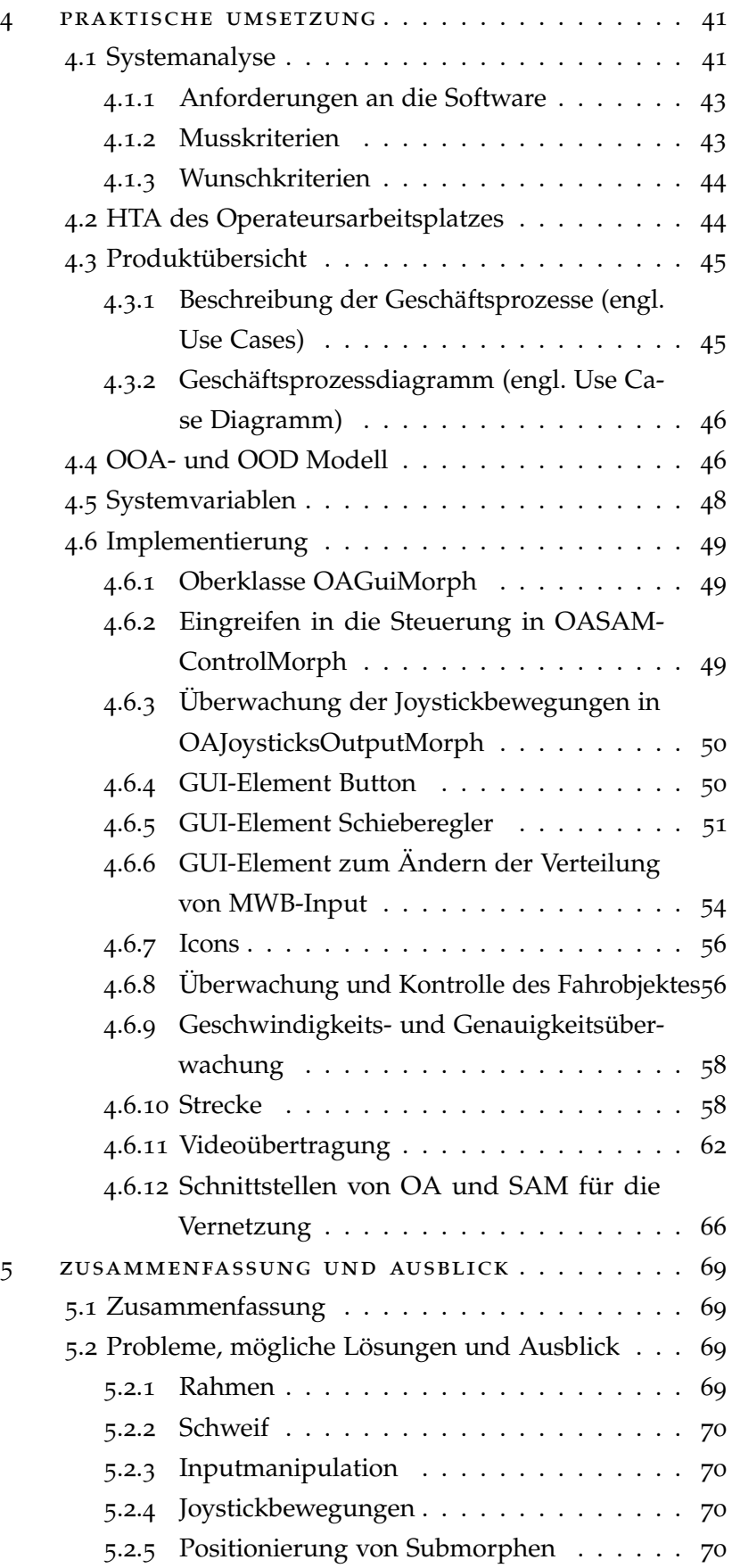

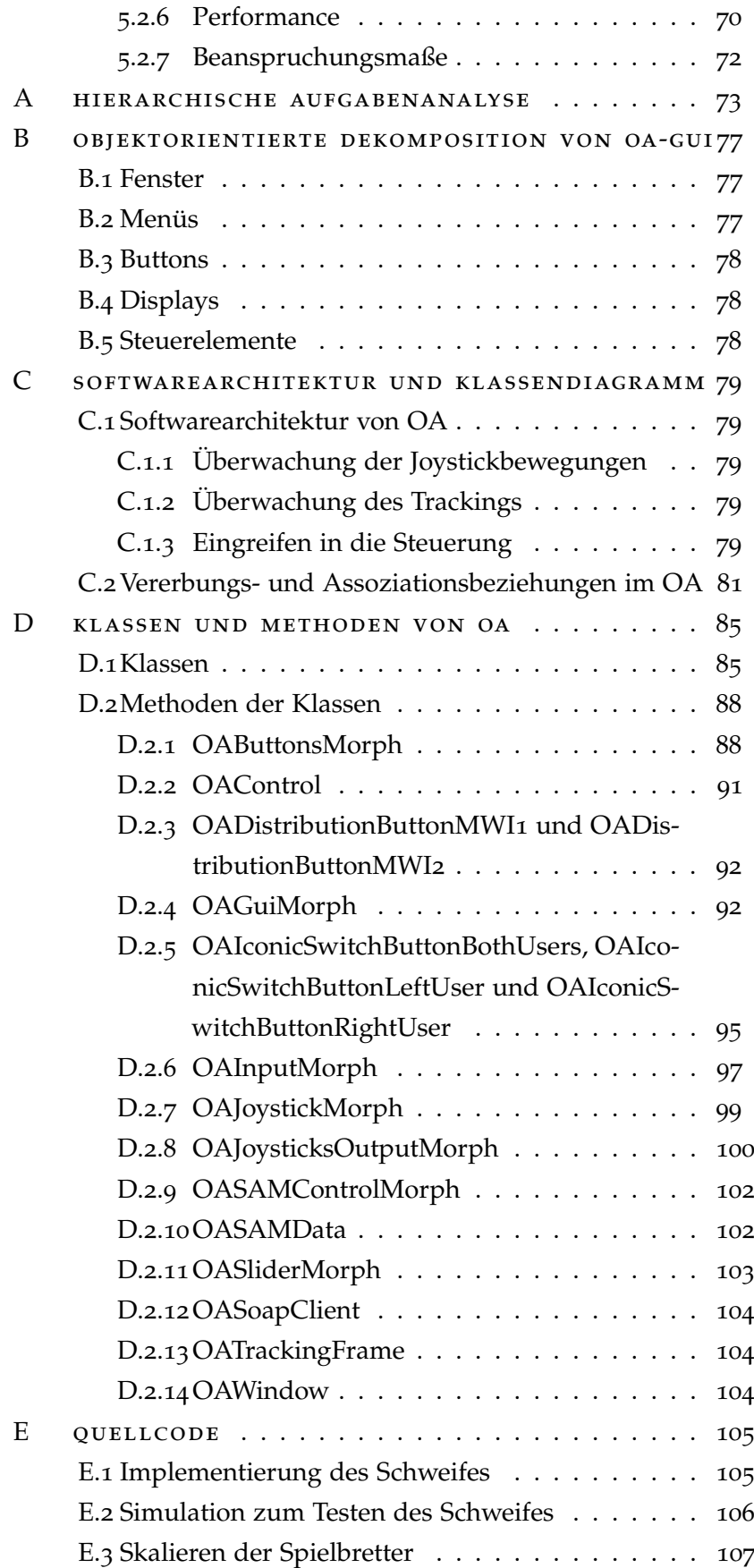

#### viii inhaltsverzeichnis

literaturverzeichnis . . . . . . . . . . . . . . . . . . . [109](#page-124-0)

# A B B I L D U N G S V E R Z E I C H N I S

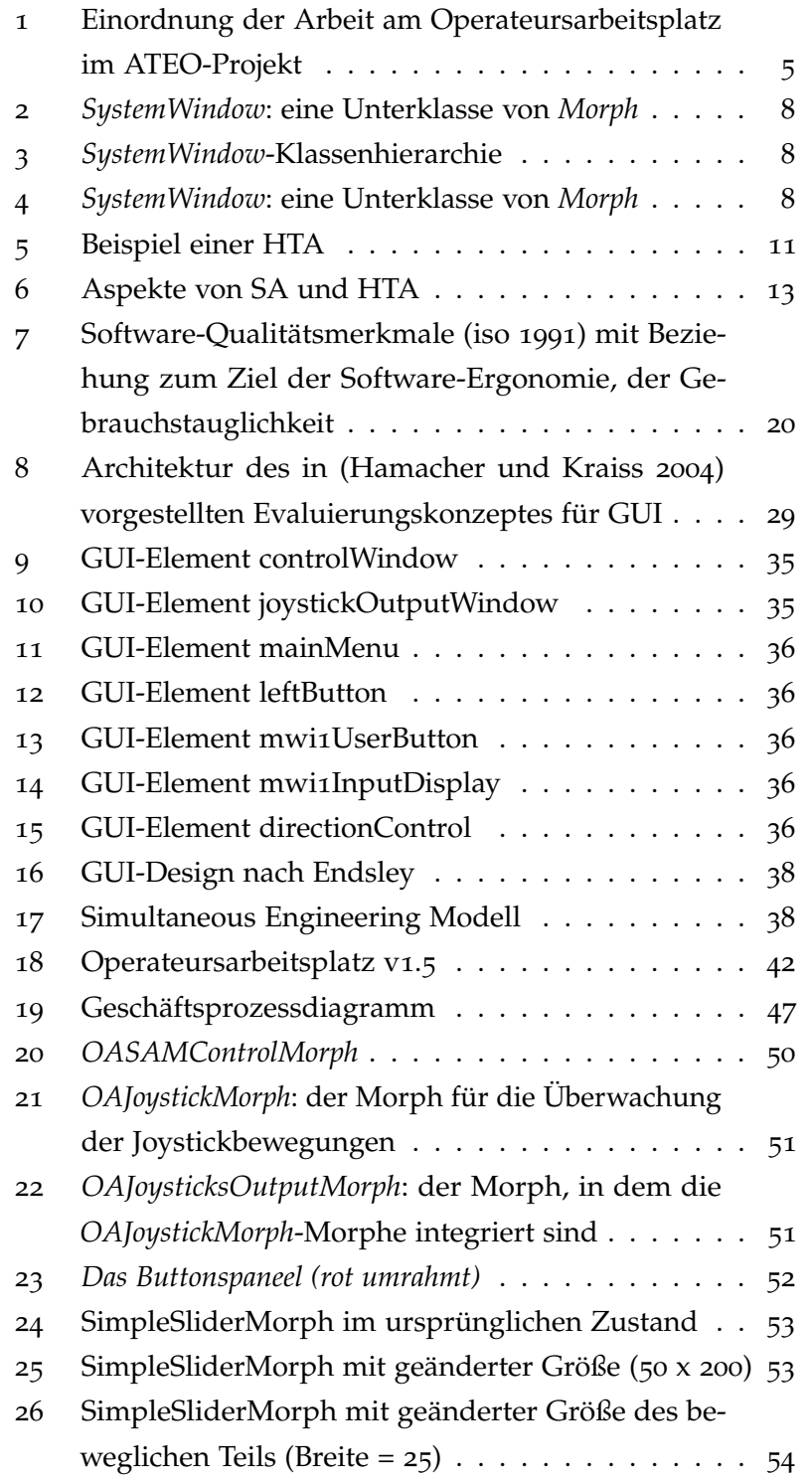

# x Abbildungsverzeichnis

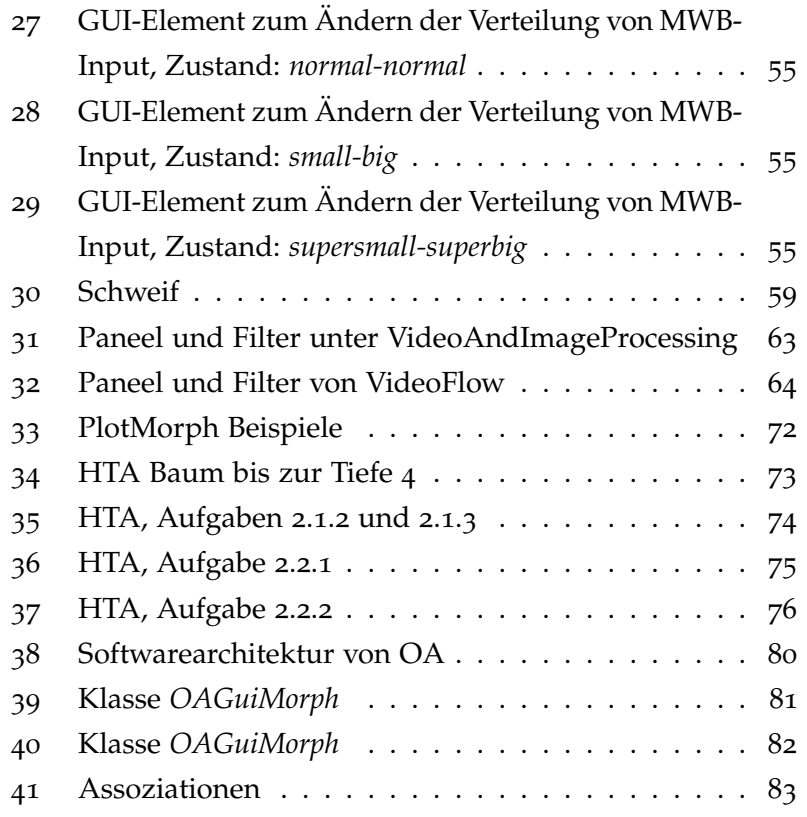

### TA B E L L E N V E R Z E I C H N I S

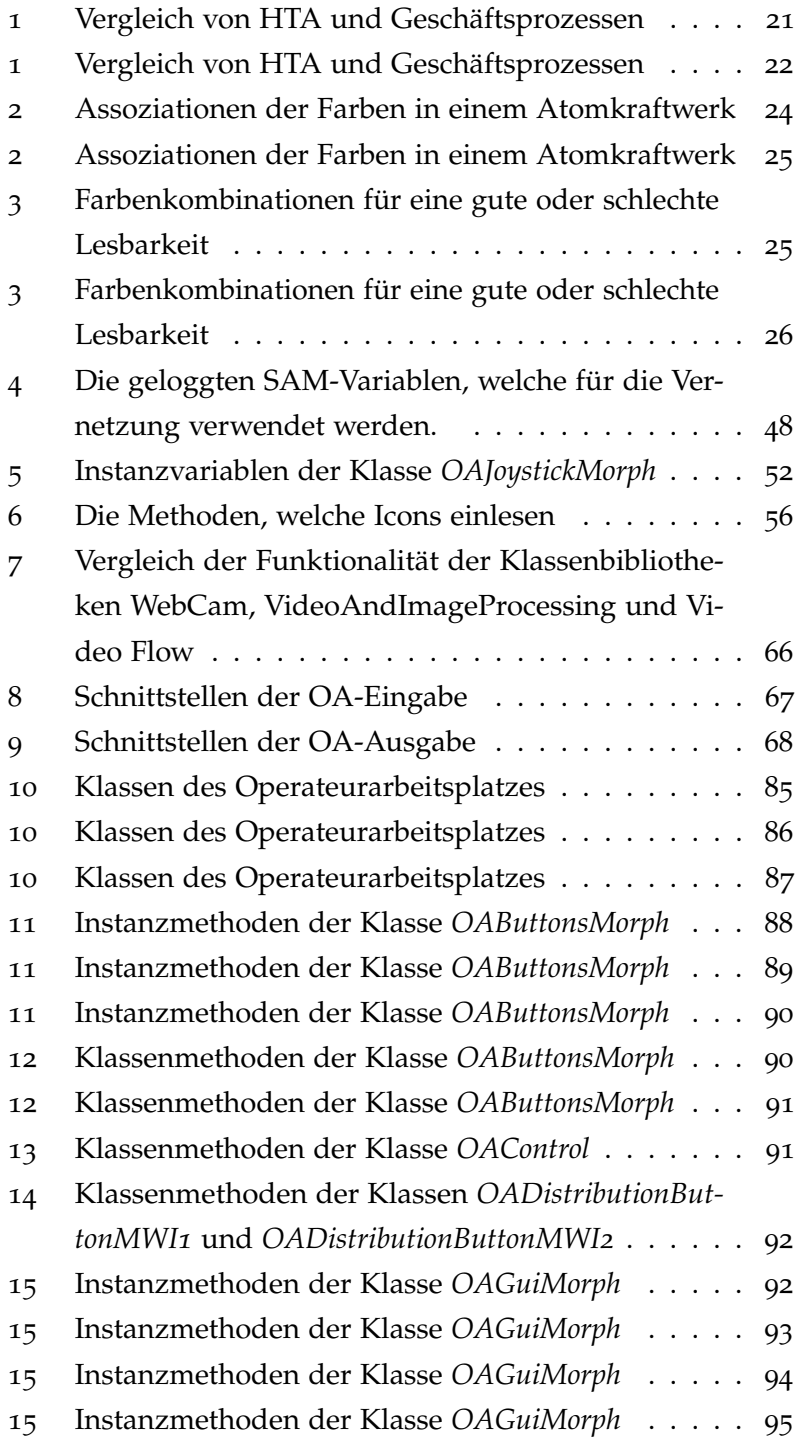

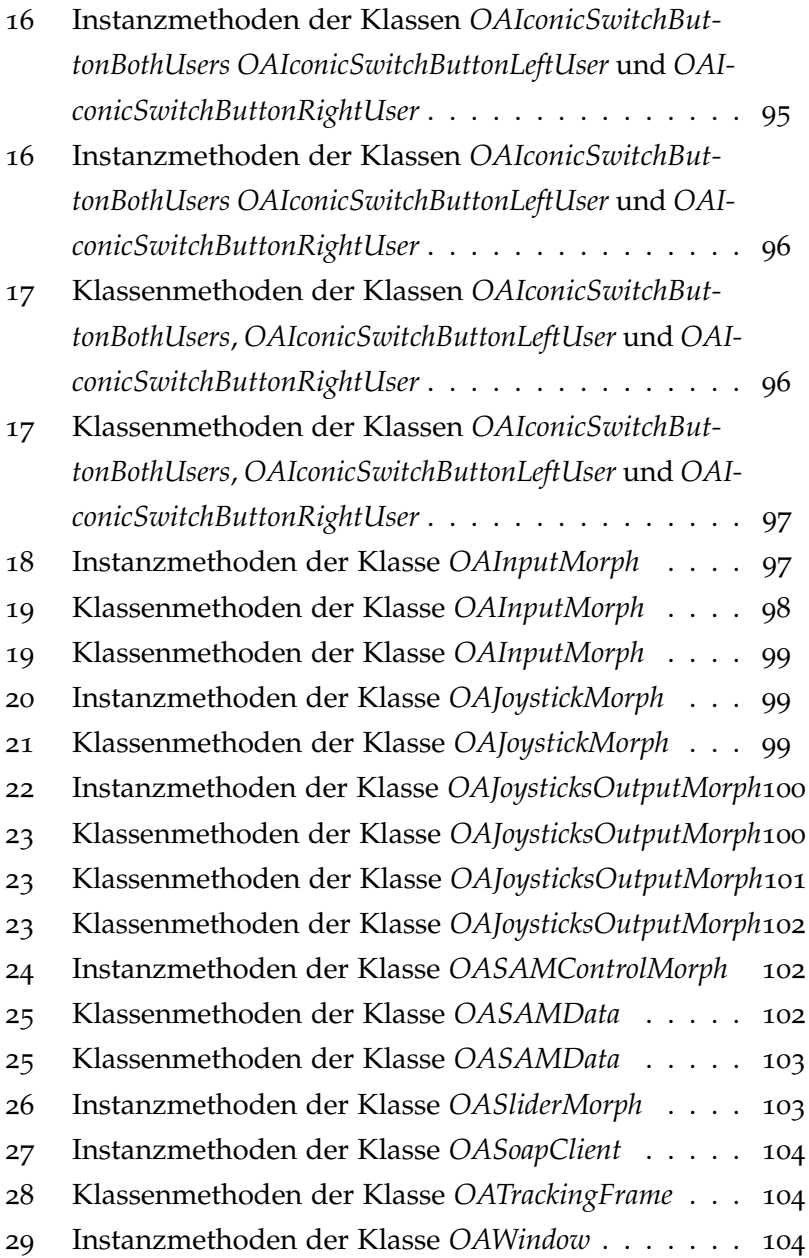

# LISTINGS

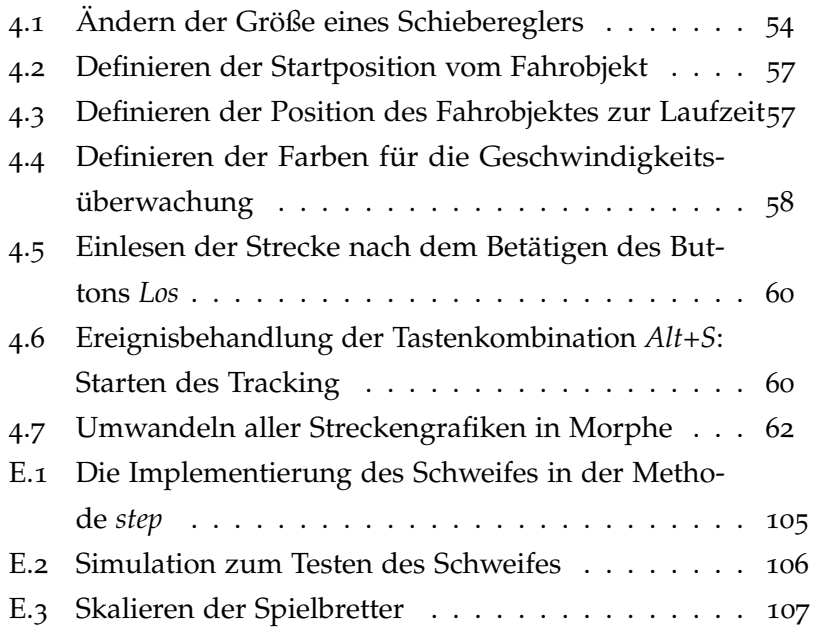

## DEFINITIONEN

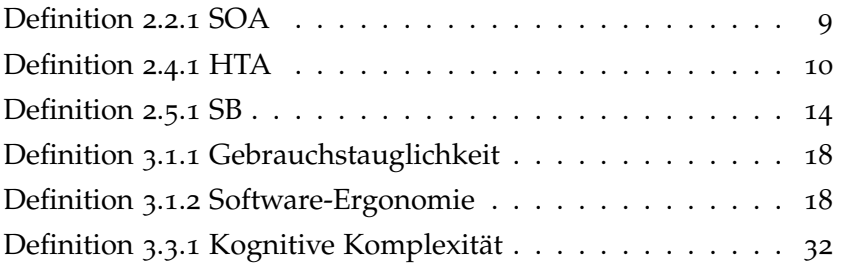

J.

# FORMELZEICHEN UND ABKÜRZUNGEN

- AKE Automatische kriterienbasierte Evaluierung
- ATEO-Projekt Das Forschungsprojekt "Arbeitsteilung Entwickler-Operateur"
- CEM Concurent Engineering Modell
- GUI Graphical User Interface
- HTA Hierarchical Task Analysis / Hierarchische Aufgabenanalyse
- OA Operateursarbeitsplatz
- OOA Objektorientierte Analyse
- OOD Objektorientiertes Design
- prometei Prospektive Gestaltung von Mensch-Technik-Interaktion
- SA Strukturierte Analyse
- SB Situationsbewusstsein (Situation Awareness)
- SAM Socially Augmented Microworld
- SOA Service Orientierte Architektur
- SOAP Simple Object Access Protocol

# 1

#### <span id="page-16-0"></span>E IN LEITUNG

#### <span id="page-16-1"></span>1.1 motivation

Operateure komplexer Systeme in der Prozessindustrie, Luftfahrt und Medizin benötigen Technologien, welche eine effiziente Methode zur Überwachung und Kontrolle von im komplexen System verfügbaren Informationen liefern.

Der Grund einer solchen Notwendigkeit ist eine ständig wachsende Kluft zwischen Informationsmenge, welche von zu überwachenden Systemen generiert wird, und der benötigten Informationsmenge [\(Endsley et al.](#page-125-1) [2003](#page-125-1)). Die Informationskluft kann dabei folgende zwei Extremwerte annehmen: Es werden im abnormalen Betriebszustand zu viele Informationen gleichzeitig angezeigt oder es fehlen im Normalbetrieb wegen einer gezielten Informationsverdichtung die Detailinformationen.

Die gesuchte Methode sollte dem Operateur das Verständnis darüber was im zu überwachenden komplexen System abläuft, im hohen Maße anbieten. Dabei soll die Überwachung des Systems in Echtzeit stattfinden. Gleichzeitig soll aber dem Operateur ermöglicht werden, schnell und den Zielen entsprechend in das System einzugreifen.

#### <span id="page-16-2"></span>1.2 ziel der arbeit

Das Projekt "Arbeitsteilung Entwickler-Operateur"(ATEO) ist ein Beitrag des Lehrstuhls für Ingenieurpsychologie und Kognitive Ergonomie der Humboldt-Universität zu Berlin zum Graduiertenkolleg "prometei"(Prospektive Gestaltung von Mensch-Technik-Interaktion), das organisatorisch am Zentrum Mensch-Maschine-Systeme der Technischen Universität Berlin angesiedelt ist.

Der Schwerpunkt des Projektes liegt gegenwärtig darauf, eine asynchrone Arbeitsteilung bei Entwicklung und Benutzung komplexer, dynamischer, technischer Systeme zwischen folgenden Gruppen zu untersuchen:

- 1. Menschen, die Systeme, insbesondere Assistenzsysteme, planen und implementieren (Entwickler)
- 2. Menschen, die diese Systeme benutzen (Operateure)

Der Entwickler besitzt normalerweise Kenntnis über das zu implementierende oder bereits bestehende System. Allerdings ist die Situation, in der dieses System benutzt wird, dem Entwickler im Allgemeinen weniger bekannt. Insbesondere fehlt dem Entwickler oft die Kenntnis über die abnormen und daher schwer antizipierbaren Situationen. Die Überwachung und die Steuerung des Systems erfolgt aus der Perspektive des Entwicklers indirekt durch die implementierte Automatik.

Der Operateur besitzt dagegen nicht nur eine umfangreichere Wissensbasis über die Situation, sondern auch einen Einblick in das Systemverhalten zur Laufzeit des Systems. Der Operateur kann somit besser erkennen, ob das System das gewünschte Verhalten besitzt.

Ziel des Projektes ist zu untersuchen, welche Informationen einerseits dem Entwickler der automatischen Steuerung gegeben werden und andererseits welche Informationen dem Operateur angezeigt werden müssen, um damit die Erkennbarkeit und kurzfristige Antizipation von Systemkonflikten zu verbessern. Als Systemkonflikte gelten dabei Störfälle oder abnorme Situationen.

Eine Verbesserung der Prozessführungsleistung zählt ebenfalls zu den Zielen des ATEO-Projektes.

Für die experimentelle Untersuchung des oben beschriebenen Sachverhaltes wird die so genannte Socially Augmented Microworld (SAM) in Form einer Software herangezogen. Bei SAM handelt es sich um eine Versuchsumgebung, in welcher eine Trackingaufgabe kooperativ von zwei Personen, die als Mikroweltbewohner (MWB) bezeichnet werden, durchgeführt wird. Die Trackingaufgabe besteht darin, ein Objekt auf einer Strecke möglichst genau und so schnell wie möglich entlang zu führen.

MWB stellen eine stochastische Komponente von SAM dar und dienen damit zur Erhöhung der Komplexität des Systems. Diese zwei Personen sind demzufolge nur ein Teil des zu kontrollierenden Systems. SAM fungiert als ein komplexes System, welches vom Operateur überwacht und kontrolliert wird. In weiteren Schritten des ATEO-Projektes wird SAM von Entwicklern mit einer Automatik versehen. Das Ziel dieser Projektphase ist, die Leistung der automatischen Steuerung mit der von Operateuren zu vergleichen. Das Ergebnis dieses Vergleiches wird anschließend die Frage beantworten, welche Funktionen durch den Operateur und welche durch die automatische Überwachung und Steuerung übernommen werden können. Die Einordnung der vorliegenden Arbeit in das ATEO-Projekt wird in der Abbildung (Arbeitspaket O2) grafisch dargestellt. Der Vergleich der automatischen Steuerung mit der Steuerung durch einen Operateur wird im Rahmen des abschließenden Arbeitspaketes A4 durchgeführt.

Bisher erwies es sich für den Operateur als schwierig, seine Aufgabe zu erledigen. Der Grund ist eine fehlende oder nicht ausreichende Möglichkeit der Überwachung bestimmter Systemparameter wie Geschwindigkeit und Qualität der Prozesse innerhalb des zu betrachtenden Systems oder das Maß der Beanspruchung

von MWB. Im Rahmen des Experimentes werden die Prozessparameter an den MWB und ihrem Verhalten gemessen. Bisher wurden diese Parameter lediglich in eine Logdatei protokolliert. Da der zentrale Aspekt für den Operateur das "Fenster zum Prozess" ist, wird im Rahmen eines SAM-Experimentes das Ziel verfolgt, die Prozessparameter zur Laufzeit beobachten und analysieren zu können.

Die SAM-Software wurde unter der Smalltalk-Implementierung und Entwicklungsumgebung Squeak entwickelt. Im Rahmen der Diplomarbeit werden Möglichkeiten des Squeak-Systems im Hinblick auf Überwachung von Echtzeitdaten und Steuerung vom SAM durch den Operateur untersucht. Für den Entwurf und die Implementierung werden software-ergonomische Metriken und Grundsätze herangezogen. Weiterhin wird eine hierarchische Aufgabenanalyse (Hierarchical Task Analysis, HTA) durchgeführt, da sie eine der Voraussetzungen für eine aufgabenangemessene Benutzungsschnittstelle ist [\(Herczeg](#page-125-2) [1994](#page-125-2)). Darüber hinaus wird eine objektorientierte Analyse (OOA) und darauf aufbauende objektorientierte Modellierung des Operateursarbeitsplatzes durchgeführt, welche die Basis für den darauf folgenden Entwurf und die Implementierung darstellen. Als Ergebnis des praktischen Anteils der Arbeit wird die vorliegende Software SAM um eine Komponente für den Operateursarbeitsplatz (OA) erweitert. Beide Softwarekomponenten werden eine verteilte Anwendung darstellen und im Rahmen einer weiteren Diplomarbeit von Nicolas Niestroj vernetzt.

#### <span id="page-18-0"></span>1.3 gliederung der arbeit

Zunächst werden im Kapitel [2](#page-22-0) Definitionen, Modelle und Konzepte eingeführt, die für die Untersuchungen und Schlussfolgerungen der Arbeit relevant sind.

Im zentralen Kapitel der vorliegenden Arbeit (Kap. [3](#page-32-0)) werden nach einer detaillierten Definition des Begriffes *Software-Ergonomie* die software-ergonomischen Grundsätze und Metriken vorgestellt. Weiterhin werden im Kapitel [3](#page-32-0) Ansätze zur Bewertung von grafischen Benutzungsschnittstellen (engl. Graphical User Interface, Abk. GUI) vorgestellt und bewertet. Die GUI-Elemente des zu entwickelnden Systems werden formal definiert. Damit wird versucht, eine Grundlage für interdisziplinäres Arbeiten an der Entwicklung von GUI zu schaffen. Zusätzlich kann eine solche formale Beschreibung für eine GUI-Evaluierungsmethode herangezogen werden. Abschließend werden die Vorgehensmodelle hinsichtlich des Einflusses auf die qualitativen software-ergonomischen Eigenschaften untersucht.

Im Kapitel [4](#page-56-0) wird zunächst die durchgeführte Systemanalyse vorgestellt. Dabei werden sowohl die Anwendungsfälle definiert als auch die Anforderungen an den Operateursarbeitsplatz (OA)

#### 4 einleitung

präzisiert. Durch die Anwendungsfälle werden Aktionen spezifiziert, welche vom Subjekt OA zum Erreichen von Zielen des Operateurs ausgeführt werden müssen. Nachdem die durchgeführte HTA und das erstellte OOD-Modell vorgestellt werden, werden die relevanten Aspekte der Implementierung wie Überwachung oder Kontrolle des Fahrobjektes beschrieben.

Kapitel [5](#page-84-0) dient zum Zusammenfassen der im Rahmen der vorliegenden Arbeit gewonnenen Ergebnisse. Weiterhin werden in diesem Kapitel Möglichkeiten zur Weiterentwicklung und alternative Implementierungsmöglichkeiten diskutiert.

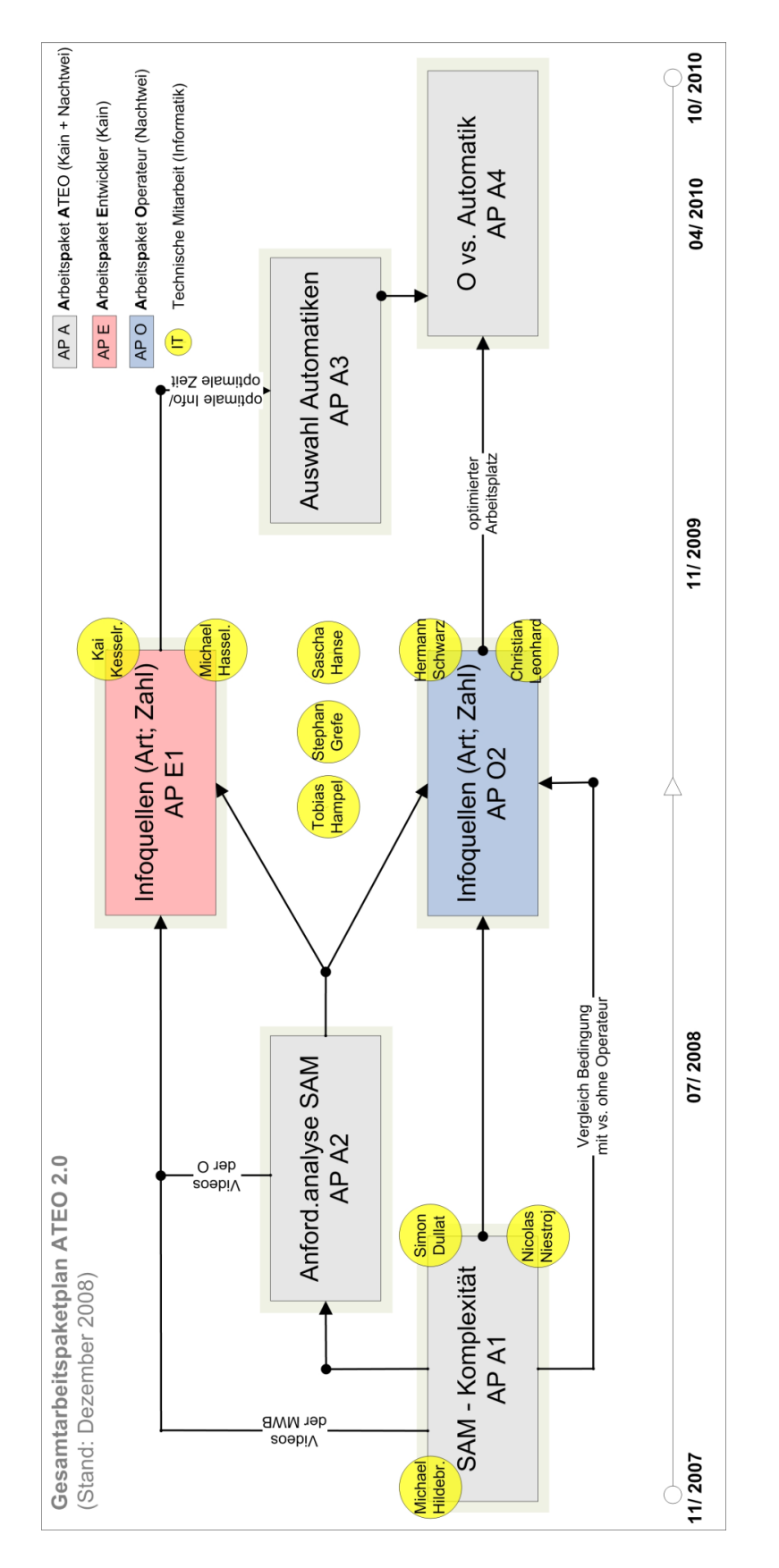

<span id="page-20-0"></span>Abbildung 1: Einordnung der Arbeit am Operateursarbeitsplatz im ATEO-Projekt

#### <span id="page-22-0"></span>**GRUNDLAGEN**

In diesem Kapitel werden die grundlegenden Begriffe definiert und die für diese Arbeit relevanten Konzepte, Technologien und Begriffe erläutert. Damit wird die Grundlage zum Verständnis des in der Arbeit zu erarbeitenden Themas geschaffen.

Nach einer kurzen Einführung in Squeak wird das *SOA*-Konzept (Serviceorientierte Architektur) vorgestellt, da die Vernetzung von Socially Augmented Microworld (SAM) und Operateursarbeitsplatz (OA) nach diesem Konzept implementiert wird.

Weiterhin wird der Begriff des *benutzerorientierten Designs* definiert. Die Notwendigkeit des benutzerorientierten Designs in der Software-Entwicklung von Mensch-Maschine-Systemen wird begründet. Als wichtiges Instrument für eine benutzerorientierte Softwareentwicklung, welches aus dem Bereich der Ingenieurpsychologie stammt, wird *Hierarchische Aufgabenanalyse* (Hierarchical Task Analysis, HTA) vorgestellt. HTA wird anschließlich mit einem ähnlichen Konzept aus der Informatik *Strukturierte Analyse* (SA) verglichen.

Dieses Kapitel wird mit der Definition eines Begriffes abgeschlossen, welcher als ein Indikator für die Güte der Software-Ergonomie dienen kann. Es handelt sich hierbei um den Begriff *Situationsbewusstsein* (SB).

#### <span id="page-22-1"></span>2.1 squeak

Das Projekt Squeak wurde 1995 von Apple ins Leben gerufen. Squeak stellt eine freie Implementierung der objekt-orientierten Sprache Smalltalk dar. Die Entwicklungsumgebung von Squeak bietet eine Vielzahl an Entwicklungswerkzeugen wie Debugger, Method-Finder und verschiedene Browser. Die Squeak-Entwicklungsumgebung ist in Smalltalk geschrieben und kann daher bequem geändert und erweitert werden.

#### <span id="page-22-2"></span>2.1.1 *Morphic*

*Morphic* ist das direkt manipulierbare User Interface (UI) von Squeak. Alle Bestandteile des Morphic-UI werden als Morphe bezeichnet. Der Begriff *Morph* kommt aus dem Griechischen und heißt Form. Morphe sind Objekte von Squeak, die eine visuelle Darstellung besitzen und in Form und Position geändert werden können. Alle Objekte, die auf einem Squeak-Desktop sichtbar sind, sind Morphe oder eine Zusammensetzung solcher.

In der Abbildung [2](#page-23-1) ist beispielsweise ein *SystemWindow* dargestellt. Die Klasse *SystemWindow* ist eine Unterklasse von *Morph* (Abb. [3](#page-23-2)). Mit Hilfe der Klasse *SystemWindow* können editierbare Texte dargestellt werden. Ein weiteres Beispiel einer Unterklasse von *Morph* ist in der Abbildung [4](#page-23-3) dargestellt. Hierbei handelt es sich um die integrierte Entwicklungsumgebung (IDE) von Squeak.

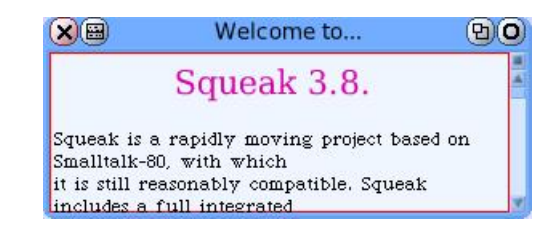

Abbildung 2: *SystemWindow*: eine Unterklasse von *Morph*

<span id="page-23-1"></span>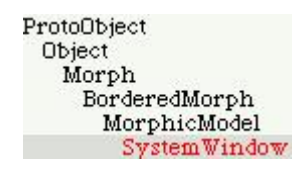

<span id="page-23-2"></span>Abbildung 3: *SystemWindow*-Klassenhierarchie

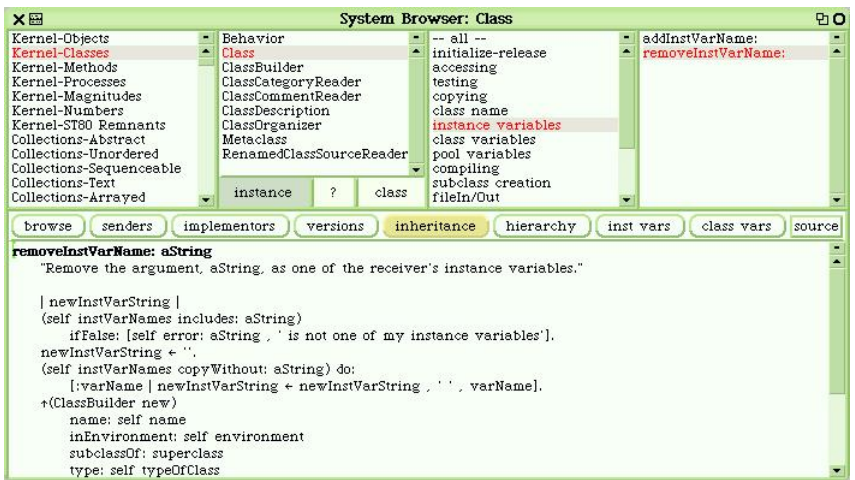

<span id="page-23-3"></span>Abbildung 4: *SystemWindow*: eine Unterklasse von *Morph*

#### <span id="page-23-0"></span>2.1.2 *Squeak API*

Die Programmiersprache Smalltalk ist eine objekt-orientierte Sprache, so dass die Eigenschaften der bereits implementierten Klassen durch neue Klassen geerbt werden können. Zur Erleichterung der Entwicklung eigener Software existiert eine Dokumentation der Programmierschnittstelle (API) von Squeak<sup>1</sup>. Leider ist in dieser Dokumentation nicht jede Methode beschrieben.

#### <span id="page-24-0"></span>2.2 soa

Der im Rahmen der vorliegenden Arbeit zu entwickelnde Operateursarbeitsplatz (OA) wird mit der Socially Augmented Microworld (SAM) vernetzt. Die Vernetzung wird mit Hilfe der serviceorientierter Architektur (SOA, Def. [2](#page-24-2).2.1) umgesetzt.

<span id="page-24-2"></span>**Definition 2.2.1 (SOA)** *Eine Menge von Softwarekomponenten, welche über bereitgestellte Schnittstellen aufgerufen werden können. Die Beschreibung der Schnittstellen kann veröffentlicht werden, um die Softwarekomponenten auffindbar zu machen [\(Booth und Haas](#page-124-2) [2004](#page-124-2)).*

Technisch wird die Vernetzung von OA und SAM mit Hilfe von SOAP<sup>2</sup> (ursprünglich *Simple Object Access Protocol*) umgesetzt. Squeak bietet einige Implementierungen von SOAP. Die Einzelheiten zur Vernetzung von OA und SAM werden in der Diplomarbeit von Nicolas Niestroj dargestellt.

#### <span id="page-24-1"></span>2.3 benutzerorientiertes softwaredesign

Traditionell werden Softwaresysteme aus der technologieorientierten Perspektive entwickelt. Es werden dabei die Anforderungen an die Software erfüllt oder teilweise erfüllt, indem die in den Softwareanforderungen beschriebenen Funktionen implementiert werden. So entwickelte Softwaresysteme, welche darüber hinaus für eine Interaktion mit Menschen konzipiert werden, können im Allgemeinen nicht fehlerfrei bedient werden und arbeiten nicht optimal. Der Grund dafür ist der mangelnde Bezug zum Benutzer einer Software. Beispielsweise werden Begrenzungen in der Informationsverarbeitung eines Benutzers nur gering beachtet [\(Endsley et al.](#page-125-1) [2003](#page-125-1)).

Mit Hilfe eines benutzerorientierten Designs wird dagegen primär versucht, die Fehleranfälligkeit des Mensch-Maschine-Systems zu reduzieren, indem eine Nutzungsschnittstelle (engl. User Interface, Abk. UI) unter Berücksichtigung der Bedürfnisse und Fähigkeiten des Benutzers entwickelt wird. Darüber hinaus wird dabei versucht, das Akzeptanz- und Zufriedenheitsniveau, die Sicherheit, und die Produktivität des Mensch-Maschine-Systems zu erhöhen [\(Endsley et al.](#page-125-1) [2003](#page-125-1)).

<sup>1</sup> Squeak API Dokumentation, www.oldenbuettel.de/squeakdoku/class\_index.html

<sup>2</sup> SOAP, www.w3.org/TR/soap

Ein zentrales Werkzeug zur Realisierung eines benutzerorientierten Softwaredesigns ist die Hierarchische Aufgabenanalyse (Hierarchical Task Analysis, HTA).

#### <span id="page-25-0"></span>2.4 hierarchische aufgabenanalyse (hta)

Im Rahmen der vorliegenden Arbeit wurde eine hierarchische Aufgabenanalyse (*Hierarchical Task Analysis, HTA*) des Operateursarbeitsplatzes durchgeführt. Bevor die Zweckmäßigkeit einer solchen Analyse erläutert wird, folgt eine Definition von HTA.

<span id="page-25-1"></span>**Definition 2.4.1 (HTA)** *Ein abstraktes Modell eines komplexen Systems, welches darauf basiert, die von Menschen durchgeführten Aufgaben (Tasks, Goals) innerhalb dieses Systems in Unteraufgaben (Subgoals) zu untergliedern.*

*Anhand eines solchen Modells können anschließend die Möglichkeiten einer Computer-Unterstützung bei der Durchführung dieser Aufgaben untersucht werden. [\(Barfield](#page-124-3) [2004](#page-124-3)).*

Ein Beispiel einer HTA wird in der Abbildung [5](#page-26-0) dargestellt. Alle Aspekte von HTA werden im Weiteren anhand dieser Abbildung erläutert.

Die in solchen Modellen beschriebenen Unteraufgaben (Subgoals) haben oft einen prozeduralen Charakter, das heißt, die Unteraufgaben werden sequenziell ausgeführt. Allerdings ist dies nicht immer der Fall. Daher wird für jede Aufgabe, die in weitere Unteraufgaben untergliedert wird, ein Plan beschrieben (Abb. [5](#page-26-0), a). In den Plänen werden Kontrollkonstrukte zum Ausführen der Unteraufgaben definiert [\(Stanton](#page-126-0) [2005](#page-126-0)).

In einer HTA werden Aufgaben oder Ziele des Nutzers hierarchisch beschrieben, indem sie beginnend mit dem Hauptziel des Nutzers immer weiter verfeinert werden. Begonnen wird mit dem Hauptziel des Nutzers. Dabei befindet sich dieses Ziel auf der höchsten Abstraktions- und Hierarchieebene (Abb. [5](#page-26-0), b). Die Aufgaben werden immer weiter verfeinert. Das Abstraktionsniveau zu bestimmen, an dem die Verfeinerung der Aufgaben gestoppt werden muss, ist eine Herausforderung bei der Erstellung der HTA. Es kann dabei folgende Heuristik benutzt werden [\(Stanton](#page-126-0) [2005](#page-126-0)) :

> <span id="page-25-2"></span>**P** − Wahrscheinlichkeit für Auftreten eines Fehlers beim Ausführen einer Aufgabe **C** − Kosten des Fehlers

 $\mathcal{F} = \mathbf{P} \mathbf{x} \mathbf{C}$ 

 $(2.1)$ 

Algorithmus: **WHILE**  $F$  nicht akzeptabel **DO** Verfeinerung der Aufgaben

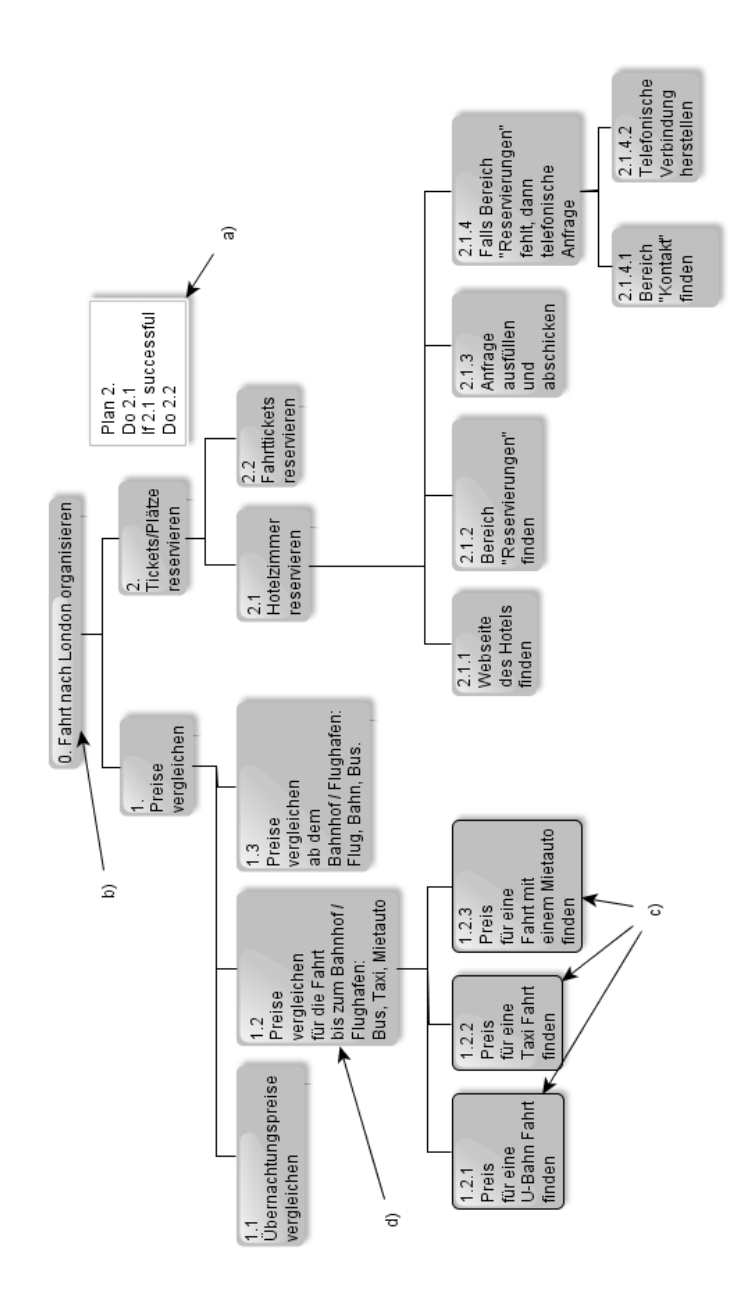

<span id="page-26-0"></span>Abbildung 5: Beispiel einer HTA

In den meisten Fällen sind *P* und *C* aus der Formel [2](#page-25-2).1 schwierig zu berechnen, so dass eine Approximation benutzt werden muss.

Als ein weiteres Abbruchkriterium kann folgende Bedingung verwendet werden: sobald die Aufgabe für alle beteiligten Entwickler und Systemexperten klar definiert ist und programmiertechnisch umgesetzt werden kann, kann die HTA abgebrochen werden [\(Piso](#page-126-1) [1981](#page-126-1)).

Primäres Ziel von HTA im Rahmen eines User Interface Designs ist ein hinsichtlich der Usability besseres Design zu ermöglichen. Erstens kann anhand HTA sichergestellt werden, dass das entwickelte Design alle in der HTA definierte Aufgaben unterstützt. Weiterhin können alternative Designs verglichen werden. Dabei wird das Design, welches die Aufgaben in den Blättern des HTA-Baumes (Abb. [5](#page-26-0), c) implementiert, mit dem Design verglichen, welches die Implementierung der Aufgaben in den Elternknoten von Blättern (Abb. [5](#page-26-0), d) enthält. Im Allgemeinen ist das Design, welches die Aufgaben in den Knoten einer niedrigeren Tiefe (höher im HTA-Baum) implementiert, benutzerfreundlicher. Die Begründung dafür ist die Abnahme der Komplexität der Mensch-Maschine Interaktion, wenn die Knotentiefe der zu implementierenden Aufgabe abnimmt. Denn jeder HTA-Knoten besitzt mindestens einen Kinderknoten. In der Praxis sind es aber mindestens zwei Kinderknoten, was auf die Eigenschaft von der HTA zurückzuführen ist, Aufgaben immer weiter zu zerlegen. So ist das Maß und die Komplexität der Mensch-Maschine Interaktion eines Knoten (Elternknoten) im Allgemeinen niedriger als die Kumulation beider Größen über mehrere Knoten (Kinderknoten). Allerdings sind die Aufgaben, die sich in der niedrigeren Tiefe des HTA-Baumes befinden, schwieriger zu implementieren.

Im Idealfall würde der Benutzer nur eine Aktion mit Hilfe des entwickelten Systems ausführen, um das Hauptziel zu erreichen, wenn es möglich wäre ein solches System zu entwickeln. In diesem Fall würde der Entwickler die Wurzel von der HTA für das Systemdesign verwenden (Abb. [5](#page-26-0), b).

Ein weiterer Vorteil neben der Möglichkeit der Verbesserung der Software-Ergonomie von der HTA ist die Möglichkeit einer interdisziplinären Arbeit am zu analysierenden und zu entwickelnden System, denn an der Entwicklung eines Softwaresystems arbeiten meistens nicht nur Informatiker, so dass im Idealfall solche Entwurfs- und Modellierungskonzepte benötigt werden, die von allen Beteiligten verstanden werden.

Ein ähnliches in der Informatik bekanntes Modellierungskonzept, welches eine hierarchische Sicht auf die durchzuführenden Aufgaben, Aktivitäten oder Prozesse bietet, ist die *Strukturierte Analyse* (SA). Darüber hinaus werden innerhalb der SA Datenflüsse beschrieben, welche von beschriebenen Aktivitäten transformiert werden. Damit wird die Interaktion zwischen Aktivitäten

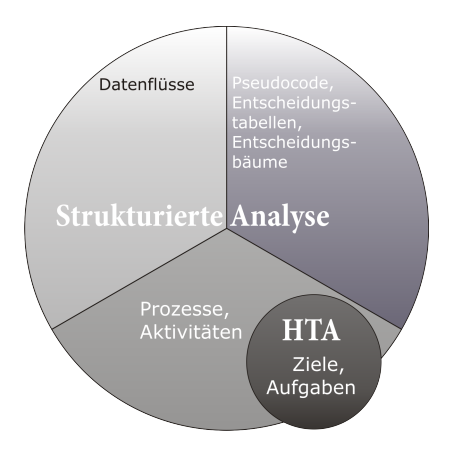

<span id="page-28-1"></span>Abbildung 6: Aspekte von SA und HTA

beschrieben. Die Datenflüsse können ebenfalls wie Aktivitäten hierarchisch verfeinert werden. Die Blätter des Baumes, welcher durch die Verfeinerung der Aktivitäten entsteht, sind die elementaren Prozesse. Sie werden in den *Minispezifikationen* mit Hilfe des Pseudocodes, Entscheidungstabellen oder -bäumen beschrieben [\(Balzert](#page-124-4) [2000](#page-124-4)).

In der Abbildung [6](#page-28-1) wird grafisch gezeigt, dass SA und HTA eine nichtleere Schnittmenge bilden. HTA ist dabei aus zweierlei Gründen keine Teilmenge von SA. Einerseits wird versucht die mit Hilfe von HTA beschriebenen Aktivitäten nicht als Prozesse sondern als Aufgaben oder Ziele zu definieren. Das heißt, dass HTA primär die Ziele beschreibt, die ein Nutzer erreichen möchte, und nicht unbedingt die Prozesse, die zum Erreichen dieses Ziels führen. Zweitens beginnt die Verfeinerung der Aufgaben/Aktivitäten unter HTA auf einem höheren Abstraktionsniveau als bei der SA. Der Grund dafür ist wiederum die zielorientierte Natur von der HTA. Ziele befinden sich im Allgemeinen auf einem höheren Abstraktionsniveau als die Prozesse, die zum Erreichen der Ziele führen.

Aufgrund der Komplexität und Mannigfaltigkeit der verwendeten Konzepte von der SA ist diese Modellierungsmethode für eine software-ergonomische Analyse in einem interdisziplinären Team weniger passend als die HTA. Die im Rahmen der vorliegenden Arbeit durchgeführte HTA wird im Abschnitt [4](#page-59-1).2 vorgestellt.

#### <span id="page-28-0"></span>2.5 situationsbewusstsein

Während HTA als ein Hilfsmittel zur Verbesserung der Software-Ergonomie dienen kann, ist der Begriff *Situationsbewusstsein* einer der Indikatoren für die Güte der Software-Ergonomie.

Der Begriff *Situationsbewusstsein* (SB) (engl. *Situation Awareness*, SA) kommt aus dem Gebiet Human Factors und entstand in

den 1980ern, als Ingenieure der Luft- und Raumfahrtindustrie versuchten zu verstehen, wie Piloten große Informationsmengen erfassen, sortieren und abarbeiten. Es wurde auch nach Methoden gesucht, welche diese mentalen Prozesse der Piloten optimieren.

Allgemein beschreibt der Begriff *Situationsbewusstsein* den Prozess der Aufnahme und Verarbeitung von Informationen aus der Umwelt durch Menschen, beispielsweise durch einen Operateur. Es gibt viele Definitionen von SB, wobei einige an bestimmte Domänen gebunden sind und die anderen genereller Natur sind. Eine generelle Definition von SB (Def. [2](#page-29-0).5.1), die in vielen Domänen anwendbar ist stammt von Endsley [\(Endsley](#page-124-5) [1988](#page-124-5)).

<span id="page-29-0"></span>**Definition 2.5.1 (SB)** *Wahrnehmen von Elementen einer bestimmten räumlichen Umgebung innerhalb einer bestimmten Zeit, das Verständnis der Bedeutung dieser Elemente sowie Prognose des Zustandes dieser Elemente in der nächsten Zukunft [\(Endsley](#page-124-5) [1988](#page-124-5)).*

*Wahrnehmen, Verstehen und Prognose werden dabei als aufeinander aufbauende Ebenen betrachtet. Die Ebene des Wahrnehmen ist grundlegend. Die meisten Fehler in SB sind auf ein fehlerhaftes Wahrnehmen zurückzuführen. Auf der nächsthöheren Ebene, der Ebene des Verstehens werden die wahrgenommenen Informationen nach ihrer Relevanz bezüglich zu erreichender Ziele bewertet. Auf dem höchsten Niveau befindet sich die Ebene der Prognose. An dieser Stelle werden künftige Ereignisse und die Dynamik der Situation antizipiert und somit die Voraussetzung für Handlungsentscheidungen geschaffen.*

Das Maß der SB zeigt somit, wie präzise das reale Modell, welches mit Hilfe einer Software überwacht und gesteuert wird, und das mentale Modell des realen Models übereinstimmen [\(Banbury und Tremblay](#page-124-6) [2004](#page-124-6)). Die Gleichung [2](#page-29-1).2 drückt diesen Sachverhalt aus.

<span id="page-29-1"></span>**R** − Reales Modell des durch eine Software zu überwachenden und zu kontrollierenden Systems **M**(**R**) − Mentales Modell des realen Models  $M(SB) - M\text{a}$ ß von SB  $M(SB) \equiv |\mathbf{R} \cap \mathbf{M}(\mathbf{R})|$  $(2.2)$ 

In der Gleichung [2](#page-29-1).2 ist es ersichtlich, dass das Maximum von M(SB) erreicht wird, wenn die Mengen **R** und **M**(**R**) gleich sind. M(SB) erreicht sein Minimum, wenn die Schnittmenge **R** ∩ **M**(**R**) leer ist.

Es existiert eine Vielzahl an Methoden, um SB zu messen. Anhand der Ergebnisse dieser Messungen können Aussagen über die Qualität eines GUI getroffen werden. Im Kapitel [3](#page-32-0) werden die Messmethoden hinsichtlich der Aufnahme in ein Softwareentwicklungsprozess untersucht.

Die Qualität des GUI kann ebenfalls anhand der mentalen Beanspruchung des Nutzers gemessen werden. Daher werden im Kapitel [3](#page-32-0) auch die Möglichkeiten zum Messen der mentalen Beanspruchung und der Komplexität von GUI untersucht.

# <span id="page-32-0"></span>THEORETISCHE AUSEINANDERSETZUNG

Das Ziel dieses Kapitels ist eine Untersuchung von nutzerorientierten Methoden zur Entwicklung einer grafischen Benutzungsschnittstelle (engl. Graphical User Interface, Abk. GUI) eines vom Operateur zu kontrollierenden Systems.

Zur Erreichung dieses Ziels wird zunächst im Abschnitt [3](#page-32-1).1 Definition des Begriffes *Software-Ergonomie* vorgestellt. Es wird ein Modell gezeigt, welches alle Software-Qualitätsmerkmale zusammenfasst. Einige Software-Qualitätsmerkmale können als Bewertungskriterien oder Elemente eines Bewertungskriteriums für Software-Ergonomie angesehen werden. Das zentrale Bewertungskriterium der Software-Ergonomie, die Gebrauchstauglichkeit wird definiert. Darüber hinaus werden Maße dieses Bewertungskriteriums vorgestellt.

Der darauf folgende Abschnitt [3](#page-37-0).2 enthält Vergleich und Ausarbeitung software-ergonomischer Richtlinien (Styleguides) und Ergebnisse software-ergonomischer Untersuchungen. Der Überwiegende Teil dieser Ergebnisse stammt aus dem Bereich Ingenieurpsychologie und stellt somit eine der Schnittstellen der vorliegenden Arbeit zu Disziplinen der Psychologie.

Ein relevanter Bestandteil der software-ergonomischen Softwareentwicklung ist die Evaluation des entwickelten GUI. Die Evaluation kann sowohl während der Entwicklung formativ als auch summativ, sobald ein lauffähiger Prototyp vorhanden ist, durchgeführt werden. Beide Ansätze wurden in Ihrer Effektivität bewertet. Die Vorstellung der Ansätze und die Ergebnisse des Vergleiches sind im Abschnitt [3](#page-43-0).3 dargestellt.

Ausgehend von den Untersuchungen in den Abschnitten [3](#page-32-1).1 und 3.[2](#page-37-0), technischen Möglichkeiten von Squeak und zur Verfügung stehenden Klassenbibliotheken wird ein Konzept zur objektorientierten Beschreibung eines software-ergonomischen GUI-Entwurfes erarbeitet. Dieses Konzept wird im Unterabschnitt [3](#page-48-1).4.1 dargestellt.

<span id="page-32-1"></span>Abgeschlossen wird das zentrale Kapitel der vorliegenden Arbeit mit der Vorstellung eines Vorgehensmodells, welches einen Software-Entwicklungsprozess unter Berücksichtigung von software-ergonomischen Kriterien darstellt. Das Vorgehensmodell soll dabei die Erfüllung software-ergonomischer Kriterien im hohen Maße unterstützen.

#### 3.1 software-ergonomische anforderungen

Eine der Fragestellungen der vorliegenden Arbeit ist, mit welchen Mitteln ergonomische Software-Systeme systematisch entwickelt werden können. Nach wie vor stellt die Entwicklung solcher Systeme eine Herausforderung dar. Dafür gibt es unterschiedliche Gründe. Der Teildisziplin Software-Ergonomie wird sowohl in der Lehre als auch in der Praxis weniger Aufmerksamkeit geschenkt als den restlichen Disziplinen des Software-Engineering. Formale Methoden zu Evaluierung der ergonomischen Eigenschaften von Software haben oft nur einen konzeptionellen Charakter.

Für die vorliegende Arbeit ist es aber von großer Bedeutung, eine Methode zur Entwicklung ergonomischer Software zu entwickeln. Diese Notwendigkeit ergibt sich aus dem Ziel, dem Operateur eine effektive und effiziente Möglichkeit zum Überwachen und zum Eingreifen in ein komplexes System anzubieten.

#### <span id="page-33-0"></span>3.1.1 *Definition der Software-Ergonomie*

Zunächst soll mit Hilfe der Definition [3](#page-33-2).1.2 nach [\(Balzert](#page-124-4) [2000](#page-124-4)) geklärt werden, was unter Software-Ergonomie verstanden wird.

Da *Gebrauchstauglichkeit* als Ziel und Produkt der Software-Ergonomie angesehen wird, beschreibt die Definition [3](#page-33-1).1.1 auch den Begriff *Gebrauchstauglichkeit* [\(Balzert](#page-124-4) [2000](#page-124-4)).

<span id="page-33-1"></span>**Definition 3.1.1 (Gebrauchstauglichkeit)** *Das Ausmaß, in dem ein Produkt durch bestimmte Benutzer in einem bestimmten Nutzungskontext genutzt werden kann, um bestimmte Ziele effektiv, effizient und zufriedenstellend zu erreichen.*

- *• Effektivität ist die Genauigkeit und Vollständigkeit, mit welcher die Benutzer ein bestimmtes Ziel erreichen.*
- *• Effizienz ist der eingesetzte Aufwand im Verhältnis zur Effektivität.*
- *• Zufriedenstellung ist*
	- **–** *die Freiheit von Beeinträchtigungen und*
	- **–** *positive Einstellungen gegenüber der Nutzung des Produkts.*

<span id="page-33-2"></span>**Definition 3.1.2 (Software-Ergonomie)** *Ein Teilbereich von Software-Engineering, der sich mit der Analyse solcher Problembereiche wie*

- *• Bedienungsprobleme*
- *• Funktionalitätsprobleme*
- *• Unterforderungs-, Überforderungs-, Monotonie und Arbeitsintensitätsprobleme*

*und mit der menschengerechten Gestaltung von Software-Systemen befasst. Software-Ergonomie verfolgt das Ziel, gebrauchstaugliche Software zu entwickeln, welche die Benutzer zur Erreichung ihrer Arbeitsergebnisse befähigt und dabei ihre Belange im jeweiligen Nutzungskontext beachtet.*

Laut [\(Balzert](#page-124-4) [2000](#page-124-4)) ist die Gebrauchstauglichkeit eines Software-Produktes das wichtigste Bewertungskriterium aus der Sicht des Benutzers. Der Grad von Gebrauchstauglichkeit hängt vom jeweiligen Nutzungskontext ab und kann für verschiedene Kontexte und Ziele auch unterschiedliche Werte liefern [\(Balzert](#page-124-4) [2000](#page-124-4)). In unserem konkreten Fall ist der Nutzungskontext bekannt. Die Software soll von einem Operateur zum Überwachen eines Systems und zum Eingreifen in dieses System genutzt werden.

Die Maße der Gebrauchstauglichkeit sind nach Definition 3.[1](#page-33-1).1 die Software-Qualitätsmermake *Effektivität*, *Effizienz* und *Zufriedenstellung*. Es existieren Modelle, welche alle Software-Qualitätsmerkmale zusammenfassen. Diese Modelle werden gelegentlich auch als FCM-Modelle (factor, criterion, metrics) bezeichnet.

Eines solcher Modelle, welches in [\(iso](#page-124-1) [1991](#page-124-1)) standardisiert ist, wird in der Abbildung [7](#page-35-0) dargestellt. Das in dieser Abbildung gezeigte Modell enthält alle Software-Qualitätsmermale, die die Softwarequalität beeinflüssen.

In der Abbildung [7](#page-35-0) ist ebenfalls die Beziehung der Software-Qualitätsmermale zur Software-Ergonomie gezeigt, indem nur die Software-Qualitätsmermale repräsentierenden Knoten mit dem Knoten *Ziel der Software-Ergonomie: Gebrauchstauglichkeit* verbunden sind, welche direkt oder indirekt die Gebrauchstauglichkeit beeinflussen. Mit der abgebildeten Beziehung wird gezeigt, welche Teilmenge aller Software-Qualitätsmerkmale zu den Zielen der Software-Ergonomie gehört. Die Merkmale dieser Teilmenge werden als *Qualitätsmerkmale aus Benutzersicht* und die Merkmale der komplementären Teilmenge als *Qualitätsmerkmale aus Entwicklersicht* bezeichnet [\(Kahlbrandt\)](#page-125-3).

Da in der vorliegenden Arbeit die Aspekte im Vordergrund stehen, die für den Anwender relevant sind, werden im Weiteren nur die *Qualitätsmerkmale aus Benutzersicht* in Hinsicht auf das Erreichen dieser Merkmale untersucht.

#### <span id="page-34-0"></span>3.1.2 *Spezifizierung und Evaluation der Gebrauchstauglichkeit*

Für eine software-ergonomische Softwareentwickling ist es vorteilhaft, die Gebrauchstauglichkeit zu spezifizieren, um sie im Zuge der Testabläufe zu evaluieren. Eine Vorgehensweise, wie bei der Entwicklung die Gebrauchstauglichkeit spezifiziert und evaluiert werden kann, wird in [\(ENi](#page-124-7) [1998](#page-124-7)) beschrieben. Diese Quelle gibt an, welche Anforderungen im Pflichtenheft festgelegt werden müssen, um die Gebrauchstauglichkeit zu spezifizieren:

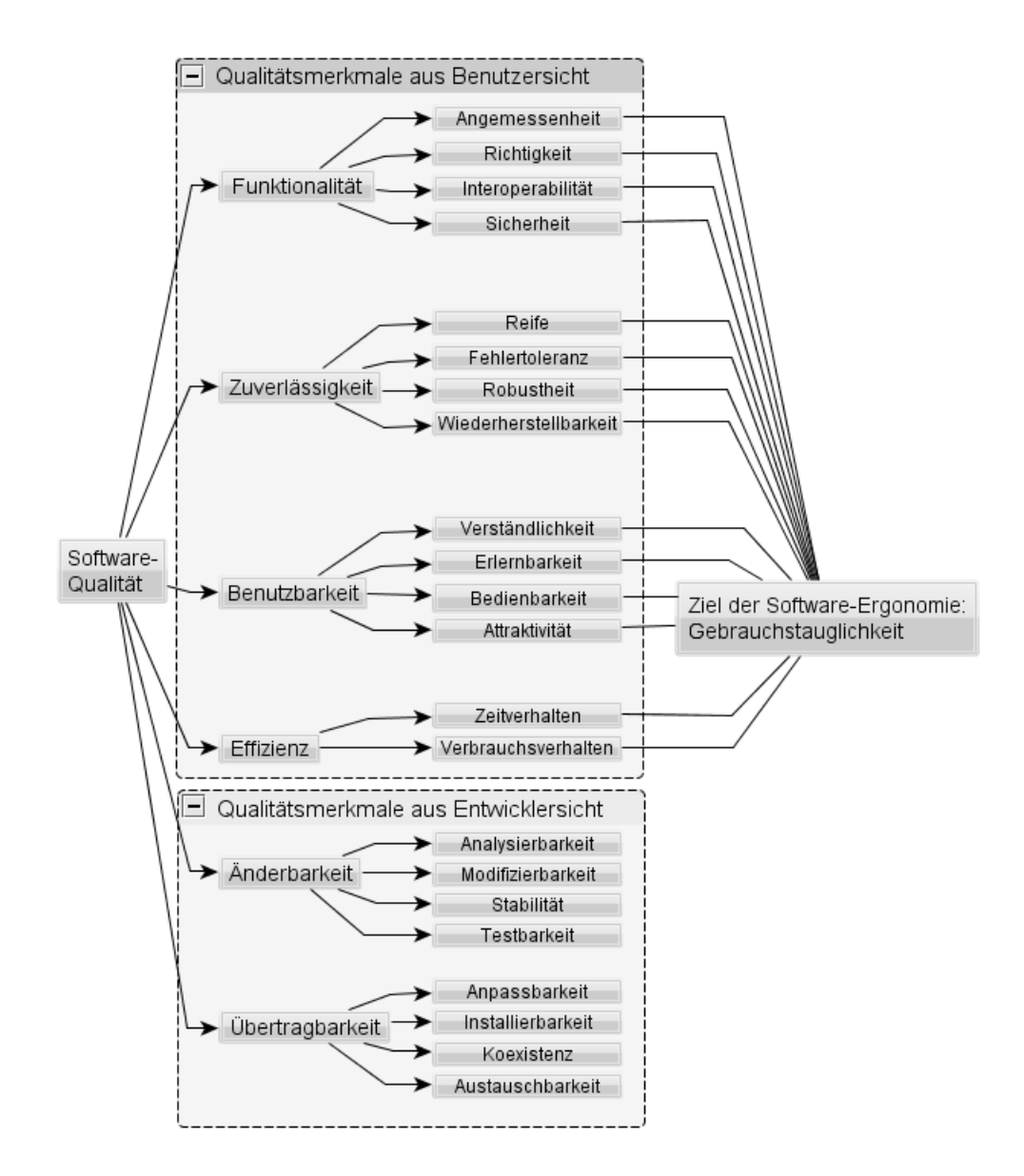

<span id="page-35-0"></span>Abbildung 7: Software-Qualitätsmerkmale [\(iso](#page-124-1) [1991](#page-124-1)) mit Beziehung zum Ziel der Software-Ergonomie, der Gebrauchstauglichkeit
- 1. Beschreibung der Ziele der Softwarenutzung
- 2. Beschreibung der Arbeitsaufgaben
- 3. Beschreibung der Nutzermerkmale
- 4. Beschreibung der Arbeitsmittelmerkmale und der Merkmale der physischen Umgebung
- 5. Festlegung der Maße der Gebrauchstauglichkeit

Im folgenden wird beschrieben, wie die oben genannten Punkte spezifiziert werden können.

### *Ziele der Softwarenutzung und Arbeitsaufgaben*

Das Ziel der Produktnutzung wird im Abschnitt "Zielbestimmung" des Pflichtenheftes definiert. Die Teilziele werden mit Hilfe von Geschäftsprozessen spezifiziert [\(Balzert](#page-124-0) [2000](#page-124-0)). Auch die Arbeitsaufgaben sollen mit Hilfe von Geschäftsprozessen zielbezogen beschrieben werden. Darüber hinaus können Geschäftsprozesse durch eine Beschreibung der Aufgabenmerkmale ergänzt werden, welche die Gebrauchstauglichkeit beeinflüssen können [\(Balzert](#page-124-0) [2000](#page-124-0)). Es kann beispielsweise die Dauer oder die Häufigkeit der Durchführung einer Aufgabe angegeben werden.

Eine HTA kann als ein ergänzender oder sogar alternativer Ansatz zum Spezifizieren der Ziele der Softwarenutzung und der Arbeitsaufgaben angesehen werden. Geschäftsprozesse und die HTA wurden in einigen Aspekten verglichen, um die Entscheidung für das eine oder das andere Konzept zu erleichtern. In der Tabelle [1](#page-0-0) ist der Vergleich der Aspekte der HTA und Geschäftsprozesse zusammengefasst.

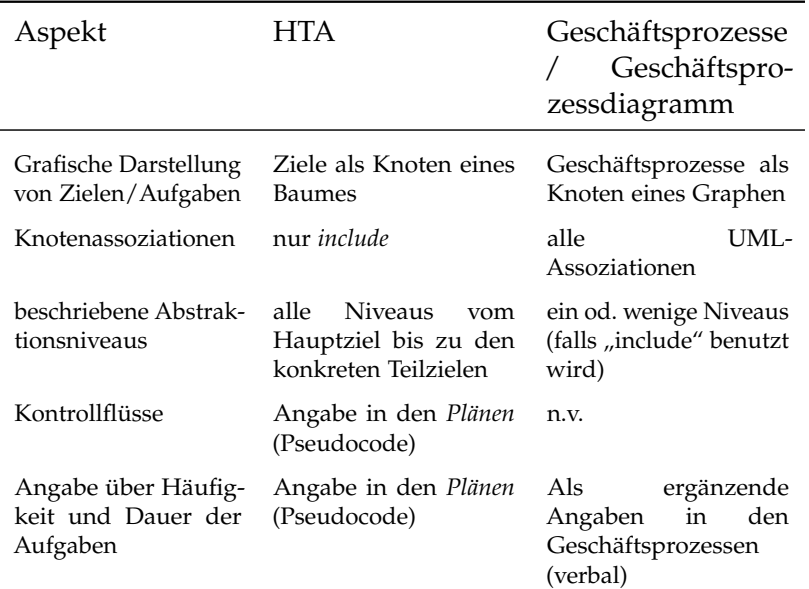

Tabelle 1: Vergleich von HTA und Geschäftsprozessen

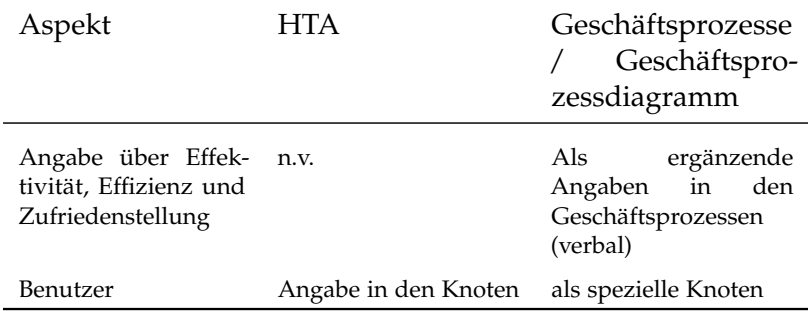

Tabelle 1: Vergleich von HTA und Geschäftsprozessen

### *Benutzermermale*

Die Benutzermerkmale wie beispielsweise Erfahrung mit der Software und mit der Aufgabe können tabellarisch angegeben werden [\(Balzert](#page-124-0) [2000](#page-124-0)).

### *Arbeitsmittelmerkmale und Merkmale der physischen Umgebung*

Die Spezifizierung der Arbeitsmittel und der physischen Umgebung erfolgt im Abschnitt "Technische Produktumgebung" des Pflichtenheftes [\(Balzert](#page-124-0) [2000](#page-124-0)).

### *Maße der Gebrauchstauglichkeit*

Die Maße der Gebrauchstauglichkeit werden spezifiziert, indem mindestens ein Maß jeweils für Effektivität, Effizienz und Zufriedenstellung beschrieben wird. Diese Beschreibung erfolgt als ergänzende Beschreibung in den Geschäftsprozessen [\(Balzert](#page-124-0) [2000](#page-124-0)). Falls ausschließlich HTA und keine Geschäftsprozesse benutzt werden sollen, können die Maße der Gebrauchstauglichkeit tabellarisch beschrieben werden.

### 3.2 software-ergonomische richtlinien

In den letzten 20 Jahren sind mehrere GUI-Systeme entstanden, welche für bestimmte Rechnerarchitekturen und Betriebssysteme entwickelt wurden. Dazu zählen unter anderem *Windows* von Microsoft für den PC, Graphical Environment Manager (GEM) von Digital Research für den Atari ST, Aqua für Apples Mac OS oder auch das X-Window-System für die UNIX-Systeme. Obwohl sich die Oberflächen und das Verhalten der verschiedenen GUI-Systeme in der letzten Zeit einander angenähert haben, hat jedes GUI-System eigene Grenzen, welche die Erfüllung der Richtlinien verhindern oder im unterschiedlichem Maße unterstützen können.

In diesem Abschnitt werden die existierenden Richtlinien (Styleguides) für den Entwurf eines GUI in der Hinsicht verglichen und analysiert, die Arbeit des Operateurs im optimalen Maße zu unterstützen. Die Anwendung der Styleguides wird im Rahmen des Implementierungsabschnittes (Abschnitt ) dargestellt.

# 3.2.1 *Alphanummerische Display Elemente*

Die meisten GUI-Systeme benutzen alphanummerische Elemente. Nach [\(O'Hara et al.](#page-126-0) [2002](#page-126-0)) sollten folgende Richtlinien beachtet werden. Die Schriftarten, -formen, -familien und -größen sollten möglichst einheitlich gewählt werden. Die Schriften mit Serifen, Schatten, dreidimensionale Schriften und Schriften mit weiteren grafischen Erweiterungen sollten vermieden werden. Für Labels müssen alle Zeichen Groß- oder Kleinbuchstaben sein. Ansonsten sollte gewöhnliche Großschreibung benutzt werden: das erste Wort und alle Substantive großgeschrieben. Die Schriftgröße sollte zwischen 16 und 24 Bogenminuten liegen [\(O'Hara et al.](#page-126-0) [2002](#page-126-0)). Die Umrechnung in die Punktgröße wird mit Hilfe der Formel [3](#page-38-0).1 durchgeführt.

- <span id="page-38-0"></span>**h** *m <sup>s</sup>* − Schrifthöhe als Längenmaß (metr. System)
- **h** *z <sup>s</sup>* − Schrifthöhe als Längenmaß (in Zoll)
- **h** *b <sup>s</sup>* − Schrifthöhe als Bogenmaß

**h** *p <sup>s</sup>* − Schrifthöhe als Längenmaß (in Punkten)  $(3.1)$ 

**d** − Abstand zwischen User und Bildschirm

$$
\mathbf{h}_{s}^{m} = \frac{6,283 \cdot \mathbf{d} \cdot \mathbf{h}_{s}^{b}}{21600}
$$
\n
$$
\mathbf{h}_{s}^{z} = \frac{\mathbf{h}_{s}^{m}}{0,0254}; \qquad \quad [\mathbf{h}_{s}^{m}] = m \text{ (Meter)}
$$
\n
$$
\mathbf{h}_{s}^{p} = \mathbf{h}_{s}^{z} \cdot 72; \qquad \quad [\mathbf{h}_{s}^{z}] = Zoll
$$

Bei einem Abstand 70 *cm* zum Bildschirm ergibt sich eine Schriftgröße zwischen 9 und 14 *Pt*.

### <span id="page-38-1"></span>3.2.2 *Icons*

Im Operateursarbeitsplatz sind Icons zum einen in den benutzten Buttons integriert, zum anderen werden im Ausgabefenster zur Überwachung der Joystickbewegungen die Joystickvisualisierungen mit jeweils einem entsprechenden Icon versehen, welches MWB repräsentiert. Für die Buttons gilt, dass die Icons die Aktionen, Prozesse und Objekte repräsentieren sollen, welche die Buttons steuern.

Folgende Richtlinien sollten bei dem Design der Icons beachtet werden. Die Icongrafiken sollen so einfach wie möglich sein. Der primäre Vorteil von Icons sollte die schnelle Erkennbarkeit der dahinter liegenden Funktionen sein. Bei der Betätigung der Icons sollen diese hervorgehoben werden [\(O'Hara et al.](#page-126-0) [2002](#page-126-0)). Für den Operateursarbeitsplatz heißt es, dass die Buttons mit den Icons hervorgehoben werden. Durch die Verwendung von grafischen Elementen wird die Reduktion der mentalen Beanspruchung des Operateurs unterstützt [\(Jessa und M.](#page-125-0) [2007](#page-125-0)). Mit Hilfe von Icons wird die Semantik schneller als mit Hilfe einer Beschriftung vom Operateur aufgenommen.

# 3.2.3 *Farbe*

Die Farben werden im Operateursarbeitsplatz für die Fensterhintergründe, Buttons und für das Fahrobjekt benutzt. Auch der Rahmen zum Hervorheben des Streckenbereiches, welcher für die MWB sichtbar ist, wird farbig hervorgehoben.

Grundsätzlich sollen die Farben konservativ und konsistent benutzt werden. Ist eine Farbe für einen bestimmten Zweck gewählt, sollte keine weitere Farbe für diesen Zweck zusätzlich gewählt werden. Für die Elemente, welche die Aufmerksamkeit des Operateurs benötigen, sollen helle und gesättigte Farben gewählt werden. Wenn Farben zum separieren der GUI-Bereiche oder -Elemente eingesetzt werden, sollen diese Farben klar unterscheidbar sein. Die Abbildung eines Zwecks oder einer Bedeutung auf eine Farbe sollte konform mit der bereits existierenden Farbbedeutung aus dem Tätigkeitsbereich des Operateurs sein. Die Tabelle [2](#page-0-0) enthält einen Auszug aus der Beschreibung der Assoziationen der Farben mit bestimmter Bedeutung im Kontext einer Leitwarte in Atomkraftwerken [\(O'Hara et al.](#page-126-0) [2002](#page-126-0)).

| Farbe | Bedeutung                                            | Auffäligkeit |
|-------|------------------------------------------------------|--------------|
| Rot   | Gefahr<br>unsicher<br>heiß                           | gut          |
| Gelb  | Risiko<br>Gefährdung<br>Vorsicht<br>anomaler Zustand | gut          |
| Grün  | außer Gefahr                                         | mangelhaft   |

Tabelle 2: Assoziationen der Farben in einem Atomkraftwerk

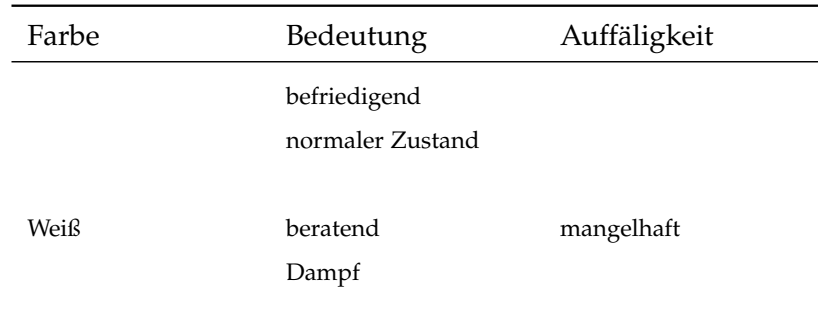

Tabelle 2: Assoziationen der Farben in einem Atomkraftwerk

Für die Überwachung von Systemwerten aus dem kritischen Bereich sollte nach der Tabelle [2](#page-0-0) die Farbe rot oder gelb gewählt werden.

Das Hervorheben von kritischen Informationen und Zuständen unterstützt Situationsbewusstsein vom Operateursarbeitsplatz [\(Durso und Sethumadhavan](#page-124-1) [2008](#page-124-1)). Der Operateur soll dabei klar und eindeutig zwischen kritischen und weniger kritischen Informationen unterscheiden können [\(Braseth et al.](#page-124-2) [2003](#page-124-2)). Beispielsweise können die Extremwerte der angezeigten Geschwindigkeit durch rote Farbe hervorgehoben werden. Darüber hinaus ist es sinnvoll, unterscheidende Zustände des zu überwachenden Systems und zu unterscheidende Werte von Systemvariablen farbig zu kodieren. Gleichzeitig sollten die statischen Elemente wie beispielsweise Fensterhintergründe eine weniger auffällige Farbe haben. Die hellgraue Farbe eignet sich optimal für diese Zwecke [\(Burns und Hajdukiewicz](#page-124-3) [2004](#page-124-3)).

Bei der Farbwahl der Fenster- und Buttonhintergründe muß allerdings gute Lesbarkeit beachtet werden [\(O'Hara et al.](#page-126-0) [2002](#page-126-0)). In der Tabelle [3](#page-0-0) werden einige Farbkombinationen präsentiert, welche eine gute oder schlechte Lesbarkeit unterstützen.

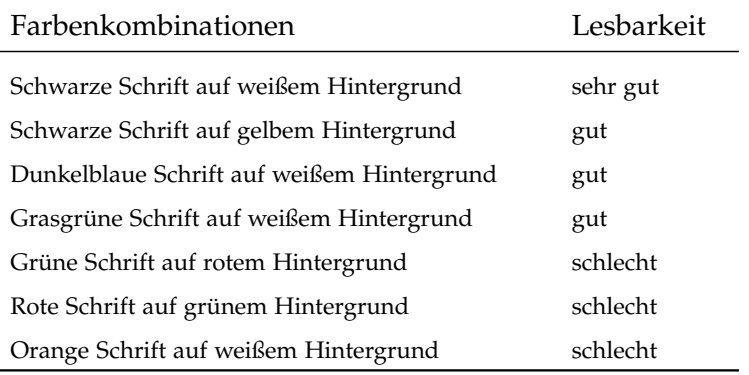

Tabelle 3: Farbenkombinationen für eine gute oder schlechte Lesbarkeit

Tabelle 3: Farbenkombinationen für eine gute oder schlechte Lesbarkeit

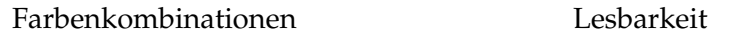

## <span id="page-41-0"></span>3.2.4 *Geometrie der GUI-Elemente*

Für den Operateursarbeitsplatz wurden Entscheidungen über die Größe von Fenstern, Buttons und Schiebereglern getroffen.

### *Größe*

Nach [\(O'Hara et al.](#page-126-0) [2002](#page-126-0)) soll die Anzahl der verschiedenen Größen für ein bestimmtes GUI-Element maximal drei betragen. Dabei sollten die Dimensionen des größten Elementes mindestens als das 1,5-fache des kleinsten definiert werden. Für die Anzahl der verschiedenen Längen eines Elementes ist der maximale Wert gleich sechs. Für alle GUI-Elemente gilt, dass die Dimensionen dieser Elemente der physischen Größe des Bildschirms entsprechen sollen [\(O'Hara et al.](#page-126-0) [2002](#page-126-0)).

Ähnlich wie die Farben zum Kodieren bestimmter Informationen verwendet werden können, kann die Größe eines GUI-Elementes bestimmte Informationen enthalten [\(Pedersen und](#page-126-1) [Lind](#page-126-1) [1999](#page-126-1)). Beispielsweise kann durch die Größe von Buttons die Relevanz oder sogar der Wert der mit dem Button zu kontrollierenden Variable ausgedrückt werden.

# *Form und Position*

Falls Datenwerte durch Größe, Form oder Position grafischer Objekte ausgedrückt werden, soll die Größe oder die Positionsänderung proportional zu Datenwerten festgelegt werden [\(O'Hara](#page-126-0) [et al.](#page-126-0) [2002](#page-126-0)). Eine Interferenz unterschiedlicher Zustände soll vermieden werden. Das heißt, die Einzelnen Zustände sollen klar unterscheidbar sein [\(Rhodes et al.](#page-126-2) [2000](#page-126-2)). Beispielsweise soll der Operateur die angezeigten verschiedenen Joystickpositionen klar unterscheiden können.

Die GUI-Elemente zum Bearbeiten zusammenhängender und zusammengehörender Aufgaben sollen gruppiert werden. Eine solche "zielorientierte" Platzierung von GUI-Elementen unterstützt SB [\(Endsley](#page-125-1) [1999](#page-125-1)). Beispielsweise kann die Geschwindigkeitsüberwachung und die Überwachung von Positionsgenauigkeit des Fahrobjektes in einem GUI-Element integriert werden.

Gleichzeitig ist es sinnvoll, das grafische Interface in Steuerungszone und Überwachungszone zu teilen [\(O'Hara et al.](#page-126-0) [2002](#page-126-0)). Dabei kann jede Zone in einem separaten Fenster integriert werden. Die derartigen Gruppenbildungen können aus einer HTA

abgeleitet werden. Wegen der aufgabenorientierten Natur solcher Gruppenbildungen wird eine Aufgabe schneller bearbeitet als mit einem solchen GUI, in dem die GUI-Elemente zur Bearbeitung einer Aufgabe voneinander geometrisch weit entfernt sind.

Die visuelle Gruppenbildung von zusammengehörenden GUI-Elementen kann durch die Separierung von den erzeugten Gruppen unterstützt werden [\(O'Hara et al.](#page-126-0) [2002](#page-126-0)).

Zum schnellen Erkennen der Funktionalität der GUI-Elemente soll jede Gruppe oder jedes Fenster mit einem Titel versehen werden. Dabei soll der Titel oben mittig ausgerichtet werden und mindestens eine Schrifthöhe von den GUI-Elementen des entsprechenden Fensters separiert werden [\(Han et al.](#page-125-2) [2007](#page-125-2)).

Die Informationsdichte eines GUI ist ein wichtiger Einflussfaktor auf die Effektivität des Operateursarbeitsplatzes und soll daher beachtet werden [\(Braseth et al.](#page-124-2) [2003](#page-124-2)). Die physische Bildschirmgröße soll daher entsprechend gewählt werden [\(O'Hara](#page-126-0) [et al.](#page-126-0) [2002](#page-126-0)).

In [\(Han et al.](#page-125-2) [2007](#page-125-2)) wird darüber hinaus darauf hingewiesen, dass bei komplexen GUIs redundante GUI-Elemente entfernt werden müssen. Dadurch kann der Operateur alle GUI-Steuerelemente schneller erreichen. Beispielsweise sollen keine redundanten Buttons für jeden MWB angelegt werden.

### <span id="page-42-0"></span>3.2.5 *Interaktivität*

Ein wichtiger Bestandteil eines Operateursarbeitsplatzes ist ein Hilfesystem. Es kann den Operateur insofern entlasten, als es ihn rechtzeitig über anormale Werte des Systems informiert. Beispielsweise kann eine Benachrichtigung an den Operateur gesendet werden, falls der Button "Forward" vom Operateur betätigt wird, während die Geschwindigkeit des Fahrobjektes bereits maximal ist [\(Pridmore](#page-126-3) [2007](#page-126-3)).

In [\(Pedersen und Lind](#page-126-1) [1999](#page-126-1)) wird ebenfalls darauf hingewiesen, dass frühzeitige Benachrichtigung des Operateurs über ein von der Norm abweichendes Verhalten sinnvoll ist. Dabei können unterschiedliche Ausmaße der Abweichung mit Hilfe von Farbe oder auch auditiv kodiert werden [\(Han et al.](#page-125-2) [2007](#page-125-2)). So kann der Operateur handeln, bevor Alarm ausgelöst wird und einen unerwünschten Zustand eventuell vorausschauend verhindern.

Ein interaktives GUI soll den Operateur auch beim Kontrollieren unterstützen [\(Zhang und et al.](#page-127-0) [2002](#page-127-0)). So können beispielsweise Schieberegler nicht nur als GUI-Steuerelement angesehen, sondern zum Ablesen entsprechender Systemwerte verwendet werden. Als Voraussetzung dafür soll allerdings gelten, dass der Wert der gesteuerten Systemvariable nur vom oben genannten Schieberegler verändert werden kann.

In [\(O'Hara et al.](#page-126-0) [2002](#page-126-0)) wird empfohlen, die normalen Zustände mit Hilfe von symmetrischen Formen darzustellen. Für anormale Zustände sollen dagegen asymmetrische Formen benutzt werden.

### 3.3 gui-evaluierung

Eine Evaluierung von GUI kann zum einen begleitend zum Software-Entwicklungsprozess durchgeführt werden. Die Methoden und Werkzeuge kommen bei diesem Ansatz einerseits aus dem Bereich der Informatik (Unterabschnitt [3](#page-43-0).3.1), wobei die Evaluierung softwaregestützt durchgeführt wird, andererseits können während des Entwicklungsprozesses Methoden aus der Ingenieurpsychologie, beispielsweise Heuristische Evaluation durch Experten, angewendet werden.

Zum anderen kann eine GUI-Evaluierung empirisch durchgeführt werden. Hierbei kommen Ansätze und Metriken überwiegend aus dem Bereich der Psychologie und Human Factors zum Einsatz (Unterabschnitt [3](#page-44-0).3.2). Einer der empirischen Ansätze der Informatik wird im Unterabschnitt [3](#page-46-0).3.3 vorgestellt. Voraussetzung für diese Methoden ist ein lauffähiger Prototyp.

### <span id="page-43-0"></span>3.3.1 *Automatische kriterienbasierte Evaluierung*

Bei einer automatischen kriterienbasierten Evaluierung (AKE) eines GUI wird die formale Spezifikation des GUI auf die Erfüllung der Guidelines toolbasiert validiert. Die Voraussetzung dafür ist eine Formalisierung der zu erfüllenden Guidelines [\(Moussa und](#page-126-4) [Riahi](#page-126-4) [2000](#page-126-4)).

Die Mehrheit der AKE-Werkzeuge bietet allerdings keine Möglichkeit, die Guidelines zu definieren. Die Guidelines sind bei diesen Werkzeugen direkt im Quellcode einkodiert. Zu diesen Werkzeugen zählen AIDE [\(Sears](#page-126-5) [1995](#page-126-5)), A-Promt<sup>1</sup>, Bobby<sup>2</sup> und Sherlock [\(Hamacher](#page-125-3) [2006](#page-125-3)). In [\(Hamacher et al.](#page-125-4) [2002](#page-125-4)) wird darüber hinaus ein Werkzeug für die Evaluierung der Dialogkontrolle TREVIS vorgestellt. Auch in diesem Werkzeug sind die Bewertungsregeln fest im Quellcode einprogrammiert [\(Hamacher und](#page-125-5) [Kraiss](#page-125-5) [2004](#page-125-5)).

In [\(Hamacher und Kraiss](#page-125-5) [2004](#page-125-5)) wird ein Konzept zur Evaluierung von GUI und Dialogsystemen anhand der Guidelines vorgestellt. Die grobe Architektur dieses Evaluierungskonzeptes ist in der Abbildung [8](#page-44-1) dargestellt. Für die Eingabe der GUI-Beschreibung wird eine objektorientierte Dekomposition verwendet. Diese Beschreibung soll nach dem beschriebenen Konzept automatisch in Fakten transformiert werden. Die Eingabe und Bearbeitung der Guidelines wird dabei mit Hilfe einer regelbasierten Programmiersprache gewährleistet.

<sup>1</sup> A-Promt, http://aprompt.snow.utoronto.ca/

<sup>2</sup> Bobby, http://jimthatcher.com/bobbyeval.htm

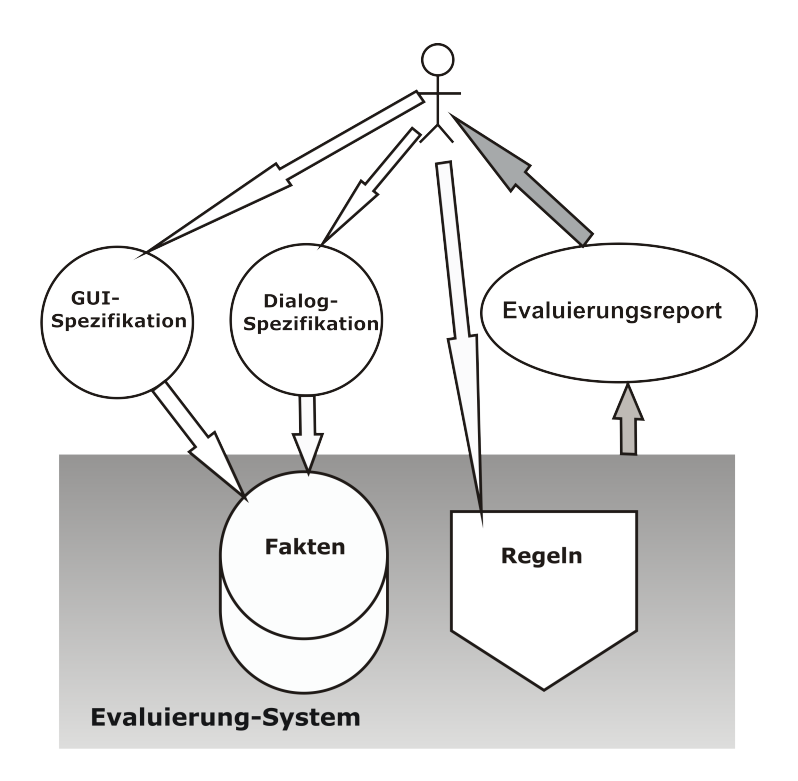

<span id="page-44-1"></span>Abbildung 8: Architektur des in [\(Hamacher und Kraiss](#page-125-5) [2004](#page-125-5)) vorgestellten Evaluierungskonzeptes für GUI

Während der Evaluierung werden die Regeln auf die Fakten angewendet. Dabei kann beispielsweise die durch die Regeln definierten Farben, Farbkombinationen oder Überdeckungen von Fenstern überprüft werden. Auch eine Evaluierung der Konsistenz und Angemessenheit der GUI-Ausgaben ist nach dem in [\(Hamacher und Kraiss](#page-125-5) [2004](#page-125-5)) vorgestellten Konzept möglich. Dazu werden Simulationen von Bedienaufgaben durchgeführt.

### <span id="page-44-0"></span>3.3.2 *Empirische Evaluierung*

In der empirischen oder experimentellen Evaluierung eines GUI wird ein Prototyp von einem Tester bedient und bewertet. Die Bewertung wird nicht zwangsläufig vom Tester abgegeben.

Dabei wird ein GUI indirekt evaluiert, indem SB gemessen wird. Es wird dabei versucht, die Metriken der SB so zu definieren, dass sie nur von Eigenschaften des GUI und nicht von persönlichen Fähigkeiten des Operateurs abhängig sind [\(Endsley](#page-125-6) [et al.](#page-125-6) [2003](#page-125-6)).

# *Indirekte Metriken*

Mit Hilfe von indirekten Metriken wird versucht, anhand bestimmter Maße die SB zu messen. Es sind fünf *indirekte* Metriken zur Messung von SB bekannt [\(Endsley et al.](#page-125-6) [2003](#page-125-6)):

- 1. Verbale Protokolle: Operateur beschreibt die Bearbeitung der Aufgabe während derer Bearbeitung. Diese Metrik wird auch als *Methode des lauten Denkens* bezeichnet. Sie ist allerdings methodisch nicht sicher, da die Informationsaufnahme durch diese Methode gestört werden kann.
- 2. Analyse der Kommunikation: nach der Bearbeitung einer Aufgabe wird die Kommunikation zwischen Experten analysiert. Diese Methode wird zum einen von Gedächtniseffekten beeinflüsst, da die Experten nach der Simulation möglicherweise nicht an alle Aspekte der Simulation erinnern können. Zum Anderen ist das Ergebnis dieser Methode davon abhängig, wie standardisiert die Diskussion zwischen Experten abläuft.
- 3. Verhaltensbasierte Metrik: anhand des Verhaltens und Entscheidungen des Operateurs wird das Niveau von SB bestimmt.
- 4. performance outcome Metrik: basiert auf der Ausführungsqualität der Aufgabe. Die Ausführungsqualität wird mit Hilfe definierter Standards gemessen, beispielsweise Anzahl der Treffer oder erfolgreicher Missionen. Darüber hinaus spielt bei vielen Messungen die Reaktionszeit des Nutzers eine große Rolle. Dabei wird folgende Hypothese benutzt: je besser SB, desto genauer kann Operateur Aussagen über das zu kontrollierende System und insbesondere über die kritischen Zustände treffen.

Die ersten zwei Typen von Metriken sind von kognitiven Prozessen des Operateurs direkt abhängig. Hier wird versucht, eine direkte Messung von Kognition durchzuführen. Wegen einer starken Abhängigkeit von kognitiven Prozessen des Nutzers sind die Möglichkeiten der ersten zwei Metriktypen zur Evaluation von GUI beschränkt [\(Endsley et al.](#page-125-6) [2003](#page-125-6)).

Um SB mit Hilfe von verhaltensbasierten Metrik zu messen, werden dem Operateur nicht adäquate Systemparameter angezeigt, beispielsweise falsche Flugroute. Gleichzeitig wird die Zeit bis zum Erkennen des Problems vom Operateur und das Lösen des Problems analysiert. Diese Methode ist besonders gut für sicherheitsrelevante Systeme geeignet [\(Endsley et al.](#page-125-6) [2003](#page-125-6)).

Laut [\(Vidulich](#page-127-1) [2000](#page-127-1)) wird in 94% der SB-Studien die performance outcome Metrik verwendet. In 70% dieser Studien war die Performanz der Ausführung der Aufgabe sensitiv zu Änderungen des GUI.

Es muss allerdings beachtet werden, dass keine Abbildung der Performanz auf SB angegeben werden kann. Man kann lediglich ein Wahrscheinlichkeitsmaß im wahrscheinlichkeitstheoretischen Sinne angeben, welches die Performanz auf das Intervall der Wahrscheinlichkeiten [0, 1] abbildet. Mit der Zunahme der Performanz erhöht sich lediglich die Wahrscheinlichkeit dafür, dass

der Wert von SB gut oder sehr gut ist. Es kann aber auch solche Ereignisse im wahrscheinlichkeitstheoretischen Sinne geben, welche gleichzeitiges Auftreten von schlechter Performanz und guter SB und umgekehrt enthalten. Die Wahrscheinlichkeit für solche Ereignisse ist allerdings klein.

### *Direkte Metriken*

*Direkte* Metriken liefern ohne Zwischenmaß eine Bewertung von SB. Man unterscheidet dabei *subjektive* und *objektive* direkte Metriken [\(Endsley et al.](#page-125-6) [2003](#page-125-6)).

*Subjektive* Metrik ist durch eine Bewertung des Niveaus von SB definiert. Die Bewertung wird vom Operateur auf der Skala von 1 (niedrich) bis 5 (hoch) abgegeben [\(Endsley et al.](#page-125-6) [2003](#page-125-6)). Damit berichtet der Operateur darüber, wie er seine SB einschätzt.

Die subjektiven direkten Metriken sind für Evaluationen und Vergleiche mit anderen Designs konzipiert. Allerdings sind die Metriken dieser Klasse stark von den Fähigkeiten des Operateurs abhängig [\(Endsley et al.](#page-125-6) [2003](#page-125-6)). Darüber hinaus ist der Korrelationskoeffizient der Bewertung von SB durch den Operateur und der Bewertung von SB durch einen Beobachter mit Expertenwissen sehr klein [\(Bell und Lyon](#page-124-4) [2000](#page-124-4)). Die Nützlichkeit einer solchen Metrik ist daher unzuverlässig und beschränkt.

Die *objektiven* direkten Metriken basieren auf einer Befragung des Operateurs während einer Simulation [\(Endsley et al.](#page-125-6) [2003](#page-125-6)). Dabei kann die Simulation oder der Test von GUI in randomisiert definierten Abständen angehalten und das Nutzerinterface ausgeblendet werden, um den Operateur nach den Aspekten des zu bewertenden Systems zu befragen (Offline-Metrik). Der Vorteil einer solchen Metrik liegt darin, dass durch geeignet gewählte Zeitpunkte der Befragung die Werte über SB nicht so verrauscht wie nach einer Simulation sind. Das Verrauschen der Werte von SB bei einer Evaluation nach der Simulation sind auf die mentale Beanspruchung des Operateurs während der Simulation zurückzuführen. Mit anderen Worten kann ein Nutzer sich besser an die Auffälligkeiten des GUI oder des gesamten Systems während einer Simulation erinnern als nach einer Simulation. Der bekannteste und am häufigsten angewandte Vertreter der Klasse der Offline-Metriken ist *Situation Awareness Global Assessment Technique* (SAGAT).

<span id="page-46-0"></span>Es existieren auch Metriken, bei denen die Befragung des Operateurs stattfindet, ohne das zu führende System anzuhalten (Online-Metrik). Dies erlaubt die Dynamik des zu führenden Systems zu erhalten. *Situation Present Assessment Method* (SPAM) ist dabei die bekannteste Online-Metrik.

#### 32 theoretische auseinandersetzung

# 3.3.3 *Petri-Netz-basiertes Konzept zur Messung der kognitiven Komplexität*

Bei Evaluierung von GUIs durch Messung der kognitiven Komplexität des grafischen Interfaces handelt sich grundsätzlich um einen empirischen Ansatz. In [\(Rauterberg et al.](#page-126-6) [1998](#page-126-6)) wird eine Petri-Netz-basierte Methode beschrieben, welche eine Messung der kognitiven Komplexität eines GUI erlaubt. Zunächst wird der Begriff *Kognitive Komplexität* mit Hilfe der Definition [3](#page-47-0).3.1 präzisiert.

<span id="page-47-0"></span>**Definition 3.3.1 (Kognitive Komplexität)** *Unter der kognitiven Komplexität wird der Aufwand verstanden, der vom Menschen zum Verständnis einer Lösung erbracht werden muss [\(Fenton und Pfleeger](#page-125-7) [1998](#page-125-7)).*

Das in [\(Rauterberg et al.](#page-126-6) [1998](#page-126-6)) beschriebene Verfahren benutzt geloggte Eingaben der Nutzer, um schrittweise eine Netzstruktur aufzubauen. Anhand des endgültigen Petri-Netzes, welches die parallel verlaufenden Prozesse der Eingabe, des Feedbacks und der kognitiven Prozesse modelliert, wird mit Hilfe einer Formel das Maß der kognitiven Komplexität bestimmt. Der Wert, welcher mit Hilfe der in [\(Rauterberg et al.](#page-126-6) [1998](#page-126-6)) definierten Formel berechnet wird, kann als *die Anzahl alternativer Entscheidungen* interpretiert werden.

# 3.3.4 *Bewertung der Ansätze*

Zusammenfassend muss vermerkt werden, dass die empirische Evaluierung durch *verbale Protokolle*, *Analyse der Kommunikation* (indirekte Metriken) und durch subjektive direkte Metriken nicht präzise genug ist. Die objektiven direkten Metriken können allerdings als eine passende Alternative dienen, denn die Abweichung der Evaluierungsergebnisse dieser Metriken von der wirklichen ergonomischen Güte ist anscheinend kleiner als bei den indirekten und subjektiven direkten Metriken.

Der in [\(Rauterberg et al.](#page-126-6) [1998](#page-126-6)) beschriebene Ansatz kann zwar ebenfalls erst nach der Fertigstellung eines Prototypen eingesetzt werden, bietet aber eine formale und präzise Methode zum Messen der Qualität von GUI. Das besondere an diesem Ansatz ist die Abbildung des Lernprozesses auf das Petri-Netz.

Der in [\(Hamacher und Kraiss](#page-125-5) [2004](#page-125-5)) vorgestellte Ansatz erlaubt eine GUI-Evaluierung während der Softwareentwicklung, was nicht nur die Entwicklungszeit und -kosten reduzieren kann, sondern auch mehr Möglichkeit zur Verbesserung der Gebrauchstauglichkeit der Software bietet. Weiterhin wird nach diesem Konzept für die Eingabe der GUI-Beschreibung eine objektorientierte Dekomposition verwendet. Diese Beschreibung kann bei der Programmierung einer GUI die Entwicklungszeit verkürzen, da in diesem Fall nur wenige syntaktische Anpassungen notwendig wären, um die vorhandene objektorientierte Beschreibung in eine objektorientierte Sprache zu transformieren.

### 3.4 formale definition der gui-elemente

Im Rahmen der vorliegenden Arbeit wurde eine Methode zur formalen Beschreibung von GUI-Elementen in Form einer objektorientirten Dekomposition entwickelt.

Sie kann einerseits als eine Methode zum Spezifizieren der Styleguides dienen und sowohl präsize als auch verständlich für ein interdisziplinäres Team die GUI-Eigenschaften darstellen.

Andererseits kann die objektorientierte Dekomposition von GUI-Elementen bei der automatischen kriterienbasierten Evaluierungsmethode (Unterabschnitt [3](#page-43-0).3.1) verwendet werden. Darüber hinaus wird die Implementierung beschleunigt, wenn ein solches Modell bereits vorliegt, da insbesondere beim Einsatz der Programmiersprache Smalltalk nur wenige syntaktische Transformationen notwendig sind, um die objektorientierte Dekomposition nach Samlltalk zu überführen.

# <span id="page-48-0"></span>3.4.1 *Definition der Elemente objektorientierter Dekomposition*

Es wird zunächst das Modell zur objektorientierten Dekomposition beschrieben, indem alle seine Elemente definiert werden.

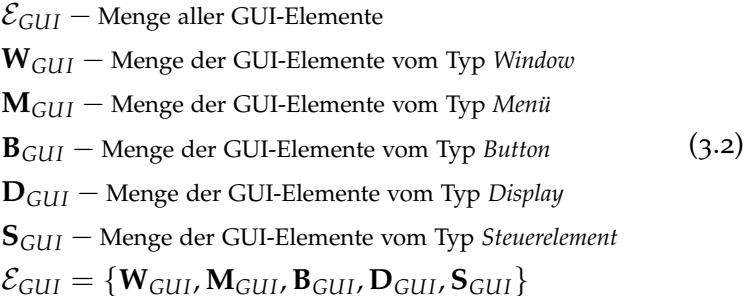

Die Elemente der Mengen  $W_{GUI}$ ,  $M_{GUI}$ ,  $B_{GUI}$ ,  $D_{GUI}$  und  $S_{GUI}$ haben folgende Signaturen:

aWindow(aDigit, aDigit, aColor, setOfElements):= Window{

```
height: aDigit,
width: aDigit,
color: aColor,
subElements: setOfElements
}
aMenu(aString, aColor, aSetOfItems):=
Menu{
name: aString,
color: aColor,
subMenu: aSetOfItems
}
aButton(aDigit, aDigit, aColor, aLabel):=
Button{
width: aDigit,
height: aDigit,
color: aColor,
label: aLabel
}
aDisplay(aDisplayType, aWidth, aHeight, aColor):=
Display{
type: aDisplayType,
width: aWidth,
height: aHeight,
color: aColor,
}
aControl(aControlType, aWidth, aHeight, aColor):=
Control{
type: aControlType,
width: aWidth,
height: aHeight,
color: aColor
}
  Dabei gilt für die oben definierten Elemente:
     aWindow(aDigit, aDigit, aColor, setOfElements) \in \mathbf{W}_{GIII}aMenu(aString, aColor, aSetOfItems) \in \mathbf{M}_{GIII}aButton(aDigit, aDigit, aShape, aColor, aLabel) \in \mathbf{B}_{GUI}aDisplay(aDisplayType, aWidth, aHeight,
```

```
aShape, aColor) \in \mathbf{D}_{GUI}
```
aControl(aControlType, aWidth, aHeight,

 $(3.3)$ 

aShape, aColor)  $\in$   $S_{GIII}$ 

 $\forall e \in \text{set}$ OfElements :  $e \in \mathbf{M}_{GUI} \cup \mathbf{B}_{GUI} \cup \mathbf{D}_{GUI} \cup \mathbf{S}_{GUI}$  $\forall i$  ∈ aSetOfItems :  $i$  ∈  $\mathbf{M}_{GIII}$ 

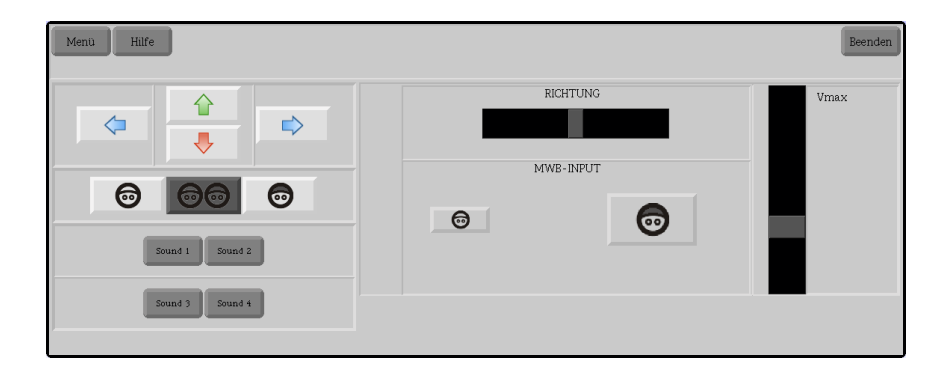

Abbildung 9: GUI-Element controlWindow

<span id="page-50-0"></span>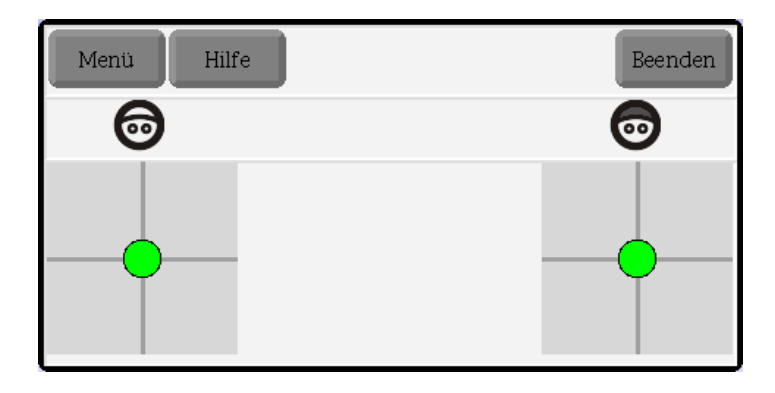

<span id="page-50-1"></span>Abbildung 10: GUI-Element joystickOutputWindow

# 3.4.2 *Objektorientierte Dekomposition von GUI-Elementen des OA*

Die GUI-Elemente von OA wurden mit Hilfe des im Unterabschnitt [3](#page-48-0).4.1 definierten Konzeptes beschrieben. Die auf diese Weise entstandene Serialisierung der GUI-Elemente wird im Anhang [B](#page-92-0) dargestellt. Die entsprechende grafische Darstellung der serialisierten GUI-Elemente kann in diesem Unterabschnitt entnommen werden. Dabei werden exemplarisch nur Visualisierungen der Elemente controlWindow (Abb. [9](#page-50-0)), joystickOutputWindow (Abb. [10](#page-50-1)), mainMenu (Abb. [11](#page-51-0)), leftButton (Abb. [12](#page-51-1)), mwi1UserButton (Abb. [13](#page-51-2)), mwi1InputDisplay (Abb. [14](#page-51-3)) und directionControl (Abb. [15](#page-51-4)) gezeigt. Die restlichen GUI-Elemente sind entweder analog gestaltet oder werden im Rahmen der Beschreibung der praktischen Umsetzung im Kapitel [4](#page-56-0) vorgestellt und beschrieben. Die Elemente mwi1InputDisplay und mwi1InputDisplay (*LedMorph*) wurden verworfen und durch das neu entwickelte GUI-Element ersetzt (Unterabschnitt [4](#page-69-0).6.6).

| г<br>Border Color |   |
|-------------------|---|
| Window Color      | ▶ |
| Buttons Color     | ▶ |
| LED Color         | ▶ |
| Window Size       | ٠ |
| Fonts             |   |
| Help              |   |
| Ouit              |   |

<span id="page-51-0"></span>Abbildung 11: GUI-Element mainMenu

<span id="page-51-1"></span>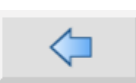

Abbildung 12: GUI-Element leftButton

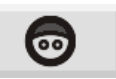

<span id="page-51-2"></span>Abbildung 13: GUI-Element mwi1UserButton

<span id="page-51-3"></span>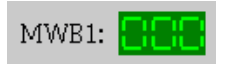

Abbildung 14: GUI-Element mwi1InputDisplay

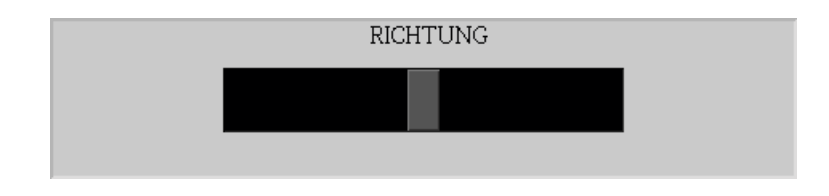

<span id="page-51-4"></span>Abbildung 15: GUI-Element directionControl

### 3.5 vorgehensmodell

Im Rahmen der vorliegenden Arbeit wurde einerseits die Softwareentwicklung im Kleinen in Hinsicht auf die Software-Ergonomie untersucht. Andererseits wird in diesem Abschnitt untersucht, inwieweit Vorgehensmodelle die Software-Ergonomie eines Softwareproduktes insbesondere eines GUI beeinflussen.

Der Prozess der Entwicklung eines GUI ist ein evolutionärer Prozess. Einer der Bestandteile dieses Prozesses ist das Interviewen des Auftraggebers oder des Nutzers, um die Anforderungen zu spezifizieren. Auch Testen und Evaluieren von GUI gehört zum Entwicklungsprozess, welcher normalerweise mehrmals iteriert wird, bis das GUI die gewünschte Gestalt und das erwartete Verhalten besitzt [\(Zhang und et al.](#page-127-0) [2002](#page-127-0)).

In [\(Balzert](#page-124-0) [2000](#page-124-0)) wird ein schrittweises Vorgehen für die Entwicklung einer Dialog-Schnittstelle einer Anwendung beschrieben. Dabei ist ein Dialog als eine Interaktion zwischen einem Benutzer und einem System definiert, um ein bestimmtes Ziel zu erreichen. Die folgende Vorgehensweise kann daher für die Entwicklung des GUI des Operateursarbeitsplatz verwendet werden:

- 1. Skizze der benötigten Fenster und ihrer gegenseitigen Interaktion
- 2. Definition der Bestandteile eines Fensters
- 3. Definition der Ereignisbehandlung
- 4. Entwurf unter Berücksichtigung der benutzten Programmiersprache
- 5. Programmierung

H. Balzert betont weiterhin in [\(Balzert](#page-124-0) [2000](#page-124-0)), dass "die Normen der Software-Ergonomie sich mit modernen Software-Entwicklungsmethoden und Entwicklungsprozessen wie evolutionäre und inkrementelle Vorgehensweisen in Einklang bringen lassen".

M. R. Endsley beschreibt in [\(Endsley et al.](#page-125-6) [2003](#page-125-6)) das GUI-Design als einen iterativen Prozess. Dieser Prozess wird in der Abbildung [16](#page-53-0) grafisch dargestellt. Darüber hinaus wird in [\(Ends](#page-125-6)[ley et al.](#page-125-6) [2003](#page-125-6)) auf das *Concurrent Engineering Modell* (CEM) als oft eingesetztes Modell bei GUI-Entwicklung hingewiesen, welches auch als *Simultaneous Engineering Modell* bezeichnet wird.

Das CEM (Abb. [17](#page-53-1)) ist eine Modifizierung des im Software-Engineering bekannten *Wasserfallmodells*, welche ein gleichzeitiges Bearbeiten und eine Korrespondierung mehrerer Phasen erlaubt. CEM begünstigt die interdisziplinäre Arbeit insofern, dass das Zeitintervall, in dem die Nicht-Softwareentwickler in den Entwicklungsprozess einsteigen können, vergrößert wird.

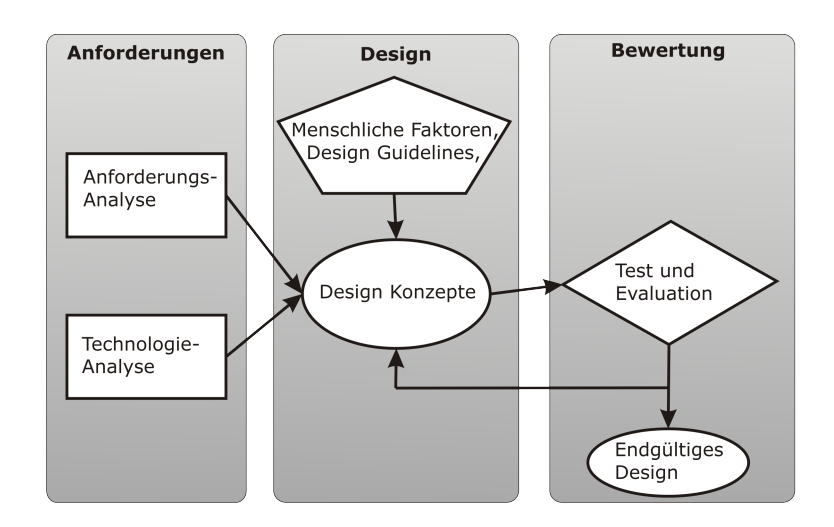

<span id="page-53-0"></span>Abbildung 16: GUI-Design nach Endsley

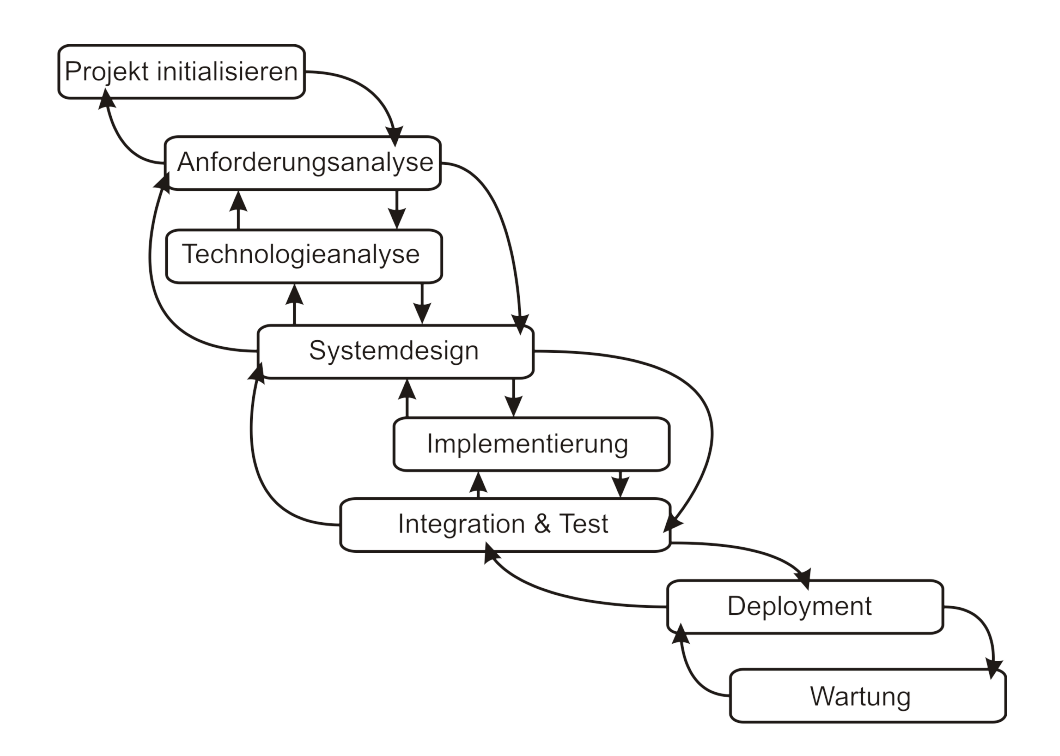

<span id="page-53-1"></span>Abbildung 17: Simultaneous Engineering Modell

Ein weiterer Vorteil von CEM ist die Möglichkeit, nicht nur eine zurückliegende Phase zu wiederholen, wie es im Wasserfallmodell üblich ist, sondern es können zwei zurückliegende Phasen iteriert werden. Allerdings muss beachtet werden, dass durch die Iteration die Entwicklungszeit und -kosten auf Kosten der Möglichkeit, die Softwarequalität zu verbessern, steigen können. Hier liegt somit ein Trade-off zwischen der Softwarequalität und Entwicklungszeit (-kosten) vor.

Im Idealfall, bei dem keine Iterationen der Phasen notwendig sind, können *CEM*<sup>3</sup> , *Wasserfallmodell*<sup>4</sup> , *Spiralmodell*<sup>5</sup> oder *V-Modell*<sup>6</sup> als gleichwertig in der Hinsicht der Optimierung von Softwarequalität und Entwicklungszeit (-kosten) betrachtet werden. In den Fällen, bei denen Iterationen der Softwareentwicklungsphasen notwendig sind, kann CEM eine bessere Optimierung der Zielfunktionen Softwarequalität und Entwicklungszeit (-kosten) bieten [\(Khalfan und Anumba](#page-125-8) [1999](#page-125-8)).

CEM entspricht dem im Gebiet Software Engineering bekannten Treppenmodell (TM). "TM kann dort eingesetzt werden, wo das entwickelte System sinnvoll in ein Kernsystem und darauf basierende Ausbaustufen unterteilt werden kann" [\(Ludewig und](#page-125-9) [Lichter\)](#page-125-9). Die im Rahmen der vorliegenden Arbeit entwickelte Software kann als Kernsystem angesehen werden. Als Ausbaustufen gelten die Erweiterungen wie beispielsweise die Vernetzung oder die Schnittstelle zum Überwachen von Beanspruchungsmaßen.

Das entwickelte Kernsystem ist darüber hinaus ein Prototyp, der bereits einen abgeschlossenen Teil des Zielsystems realisiert. Da zum einen bei der Entwicklung von GUI oder speziell von Überwachungssystemen die Faktoren Usability respektive Situationsbewusstsein zentral sind, und zum anderen diese Faktoren an einem Prototypen evaluiert werden können, kann das Prototyping als für die Entwicklung von Sicherheits- und Überwachungssystemen geeignetes Vorgehensmodell angesehen werden.

Ausgehend von den oben genannten Überlegungen, von zahlreichen Vorteilen von CEM für eine nutzerorientierte Softwareentwicklung [\(Rauterberg et al.](#page-126-7) [1995](#page-126-7)) und von der Tatsache, dass die Entwicklung von GUI oft ein iterativer Prozess ist (Abb. [16](#page-53-0)), werden das CEM (oder Treppenmodell) und Prototyping als eher in Frage kommende Vorgehensmodelle für die Entwicklung von GUI im Allgemeinen und von Sicherheits- und Überwachungssystemen im Speziellen betrachtet.

Nachdem die software-ergonomischen Richtlinien und das software-ergonomie-orientierte Vorgehensmodell für die Entwicklung eines Operateursarbeitsplatzes definiert wurden, wird im Kapitel [4](#page-56-0) die praktische Umsetzung des im Rahmen der Diplomarbeit zu entwickelnden Operateursarbeitsplatzes vorgestellt.

<sup>3</sup> Simultaneous Engineering, http://de.wikipedia.org/wiki/Simultaneous\_Engineering

<sup>4</sup> Wasserfallmodell, http://de.wikipedia.org/wiki/Wasserfallmodell

<sup>5</sup> Spiralmodell, http://de.wikipedia.org/wiki/Spiralmodell

<sup>6</sup> V-Modell, http://de.wikipedia.org/wiki/V-Modell

# <span id="page-56-0"></span>PRAKTISCHE UMSETZUNG

Im Rahmen der Arbeit wurde eine Squeak-Anwendung entwickelt, die das erarbeitete Konzept eines Operateurarbeitsplatzes praktisch umsetzt.

Im Abschnitt wird zunächst die Anforderungsspezifikation der zu entwickelnden Software vorgestellt, da sie als Voraussetzung für die Erstellung eines OOA-Modells gilt. Als Grundlage einer benutzerorientierten Softwareentwicklung wird im Abschnitt die durchgeführte HTA vorgestellt. Im Abschnitt wird die Interaktion des Nutzers mit der Software mit Hilfe eines Geschäftsprozessdiagrammes und die Funktionalität der Software mit Hilfe von Geschäftsprozessen beschrieben. Als nächstes wird im Abschnitt 4.[4](#page-61-0) das objektorientierte Modell der zu entwickelnden Software beschrieben. Dabei wird die in [\(Balzert](#page-124-0) [2000](#page-124-0)) beschriebene methodische Vorgehensweise zur Erstellung eines OOA-Modells verwendet. Darüber hinaus werden die entwickelten Klassen und Methoden näher beschrieben.

Im Abschnitt [4](#page-63-0).5 werden alle Variablen von SAM vorgestellt. Die benötigten Variablen werden hervorgehoben.

Der Operateursarbeitsplatz (OA) soll eine Softwarekomponente einer verteilten Anwendung darstellen, dessen weitere Komponenten SAM und automatische Fahrassistenz (Automatik) sein werden. Die Automatik wird im Rahmen einer weiteren Diplomarbeit von Kai Kesselring entwickelt. Die bereits bestehende Softwarekomponente SAM und die im Rahmen der vorliegenden Arbeit zu implementierende Komponente OA werden vernetzt. Die Vernetzung der beiden Softwarekomponenten SAM und OA ist die Aufgabe einer weiteren Diplomarbeit, welche zeitgleich im Rahmen des Projektes ATEO von Nicolas Niestroj durchgeführt wird. Die Implementierung des OA wird im Abschnitt [4](#page-63-1).6 beschrieben. Da bei der praktischen Umsetzung auch Klassenbibliotheken benutzt wurden, wird deren Wahl begründet.

Das Kapitel wird mit der Vorstellung von Testergebnissen der Software und mit der Beschreibung aufgetretender Probleme abgeschlossen (Abschnitt [5](#page-84-0).1).

### 4.1 systemanalyse

An dieser Stelle werden die qualitativen und die quantitativen Eigenschaften der zu entwickelnden Software festgelegt. Damit entspricht der Inhalt der folgenden Unterabschnitte zum größten Teil dem Inhalt eines Pflichtenheftes. Die in folgenden Unterab-

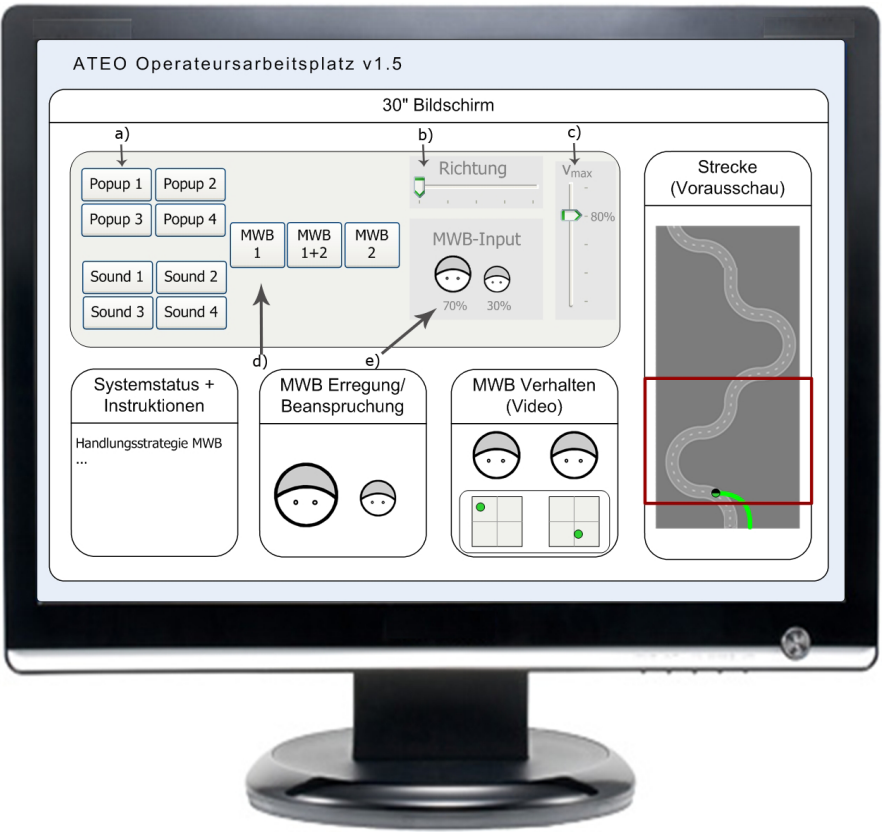

<span id="page-57-0"></span>Abbildung 18: Operateursarbeitsplatz v1.5

schnitten durchgeführte Systemanalyse wird als Grundlage für das OOA-Modell verwendet.

# 4.1.1 *Anforderungen an die Software*

Die Software wurde mit der Smalltalk-Implementierung und Entwicklungsumgebung Squeak entwickelt. Im Rahmen der Diplomarbeit sollen Möglichkeiten des Squeak-Systems im Hinblick auf Überwachung von Echtzeitdaten und Steuerung von SAM untersucht werden. Als Ergebnis dieser Untersuchung soll die vorliegende Software um eine Komponente für den Operateursarbeitsplatz erweitert werden.

# 4.1.2 *Musskriterien*

Dabei sind folgende Anforderungen an den OA definiert worden.

# **1. Design und Implementierung von Eingabe/Ausgabe Interface**

Eingabe:

- Eingreifen in die Steuerung des Trackingsystems
	- **–** Verstellen des MWB-Inputs, die Summe soll 100% betragen. Nur die Relationen zwischen MWB 1 und 2 sollen verschoben werden können (s. "MWB-Input", Abb. [18](#page-57-0), e))
	- **–** Zwingen des Objekts in eine von zwei Richtungen, für Gabelungen - linke vs. rechte Gabelung (s. Slider "Richtung", nur 2 Sliderpositionen li. und re., Abb. [18](#page-57-0))
	- **–** Beschränken der max.Geschwindigkeit des Objekts (s. Slider "vmax" in Abb. [18](#page-57-0), c))
- Visuelle Anweisungen an die MWBs senden
- Auditive Anweisungen an die MWBs senden

# Ausgabe:

- Joystickbewegungen der MWB
- Beanspruchungsmaße (z.B. Herzratenvariablilität, HRV)
- Videoübertragung (Sicht auf die MWB)
- Benutzungsfreundliche Überwachung von Logfilevariablen (s. Abb. [18](#page-57-0))
- Überwachung von Leistungsdaten des Objekts/MWB-Teams integriert am Objekt:
- **–** Genauigkeits/Fehler-History bspw. über einen Schweif
- **–** Geschwindigkeit (Zeit/Strecke) über die Helligkeit des Schweifs
- Streckenvorausschau mit eingebetteter MWB-Ansicht der Strecke

Das in der Abbildung [18](#page-57-0) dargestellte Konzept ist kein endgültiges Design. Es ist eine Studie in der Version 1.5, die durch iteratives Sammeln von Ideen entstanden ist.

# **2. Editierbarkeit von Ausgabe-/Eingabe Interface**

- Editierbarkeit von Ort und Darstellung (Schriftart, Form)
- Möglichkeit, bestimmte Ausgabefenster ein-/auszublenden
- Möglichkeit, das Maß des Eingreifens in die Steuerung frei zu wählen
- Erweiterbarkeit und vereinfachte Ersetzbarkeit visueller/auditiver Anweisungen. Dabei wird das Editieren selbst von einem externen Tool erledigt.

Die Möglichkeit der Editierbarkeit soll mit Hilfe einer Schnittstelle für den Versuchsleiter umgesetzt werden. Diese Möglichkeit stellt eine zentrale Anforderung für die Untersuchungen dar. Darüber hinaus ist eine der zentralen Anforderungen an SAM im Rahmen des Projektes ATEO die Erweiterbarkeit.

# 4.1.3 *Wunschkriterien*

Es wird vorgesehen, die mentale Beanspruchung der MWB indirekt durch ihre Herzratenvariabilität zu messen. In diesem Zusammenhang soll ein Konzept zur Visualisierung der mentalen Beanspruchung entwickelt werden. Eine praktische Umsetzung des entwickelten Konzeptes wird ebenfalls erwünscht.

### 4.2 hta des operateursarbeitsplatzes

In der Anfangsphase der Entwicklung des Operateursarbeitsplatzes wurde eine HTA erstellt, welche die Aufgaben und Ziele des Operateurs wiederspiegelt. Zur Unterstützung der benutzerorientierten Softwareentwicklung wurde die erstellte HTA unter anderem zum Ableiten der Squeak-Klassen benutzt.

Die HTA des Operateursarbeitsplatzes wurde in einem iterativen Prozess erstellt. Eine baum-orientierte Sicht auf die erstellte HTA wird im Anhang [A](#page-88-0) vorgestellt.

# 4.3 produktübersicht

Folgende Beschreibung stellt neben einer Übersicht über die Aufgaben, die durch die Software bewältigt werden, auch die Grundlage für das OOA-Modell dar.

# 4.3.1 *Beschreibung der Geschäftsprozesse (engl. Use Cases)*

Die Geschäftsprozesse werden aus der bereits durchgeführten HTA abgeleitet und spezifizieren die ergebnisorientierten Arbeitsabläufe bei Benutzung der Software.

# $/F10/$

**Geschäftsprozess:** GUI Einstellungen vornehmen **Ziel:** Anpassung des GUI an die persönlichen Bedürfnisse **Vorbedingung:** GUI entspricht nicht den Wünschen des Benutzers

**Nachbedingung Erfolg:** GUI entsprechend den Wünschen angepasst

**Nachbedingung Fehlschlag:** keine entsprechende Anpassungsmöglichkeit gefunden

**Akteure:** Operateur, Versuchsleiter

# **Beschreibung:**

1. Der Operateur prüft die Anwesenheit und Korrektheit der Darstellung von GUI-Elementen

2. Der Operateur lokalisiert das GUI-Menü

3. Der Operateur passt das GUI an

4. Der Operateur überprüft die durchgeführten Änderungen

# /F20/

**Geschäftsprozess:** Systemvariablen in den OA übertragen **Ziel:** Ermöglichen einer Überwachung des Systems durch den Operateur

**Vorbedingung:** Tracking wurde gestartet

**Nachbedingung Erfolg:** Alle Systemvariablen werden überwacht **Effektivität:** Operateur erkennt abnorme Situationen anhand der Ausgaben

**Akteure:** SAM

**Beschreibung:**

1. Systemvariablen übertragen

# **Alternativen:**

1a. Daten über Joystickbewegungen übertragen

1b. Daten über mentale Beanspruchung, beispielsweise Herzratenvariabilität (HRV) übertragen

1c. Wert der Geschwindigkeit übertragen

1d. Position des Fahrobjektes übertragen

## /F30/

**Geschäftsprozess:** Indirektes Eingreifen in die SAM-Steuerung **Ziel:** Die Anpassung der Systemparameter von SAM mittels MWB erzwingen

**Vorbedingung:** Tracking wurde gestartet

**Nachbedingung Erfolg:** Die anzupassenden Systemvariablen wurden von MWB den Wünschen entsprechend angepasst **Effektivität:** Operateur kann in das System indirekt jederzeit eingreifen

**Akteure:** Operateur

**Beschreibung:**

1. Audiosignal an die MBW senden

**Alternativen:**

1a. Videosignal an die MBW senden

### /F40/

**Geschäftsprozess:** Direktes Eingreifen in die SAM-Steuerung **Ziel:** Systemparameter von SAM anpassen **Vorbedingung:** Tracking wurde gestartet **Nachbedingung Erfolg:** Die anzupassenden Systemvariablen wurden den Wünschen entsprechend angepasst **Effektivität:** Operateur kann in das System direkt jederzeit eingreifen **Effizienz:** Reaktionsverzögerung des Systems ist minimal **Akteure:** Operateur **Beschreibung:** 1. Die Fahrtrichtung an einer Gabelung ändern **Alternativen:** 1a. Maximale Geschwindigkeit ändern 1b. Input-Verteilung der MWB ändern

### 4.3.2 *Geschäftsprozessdiagramm (engl. Use Case Diagramm)*

Die Interaktion der oben beschriebenen Geschäftsprozessen untereinander wird mit Hilfe des folgenden Geschäftsprozessdiagrammes beschrieben.

<span id="page-61-0"></span>4.4 ooa- und ood modell

Als nächstes wird die fachliche Lösung der zu entwickelnden Software mit Hilfe objektorientierter Konzepte wie Klassen, Assoziationen zwischen Klassen, Vererbung, Operationen und Attribute vorgestellt. Im Laufe der Software-Definition wurde sowohl

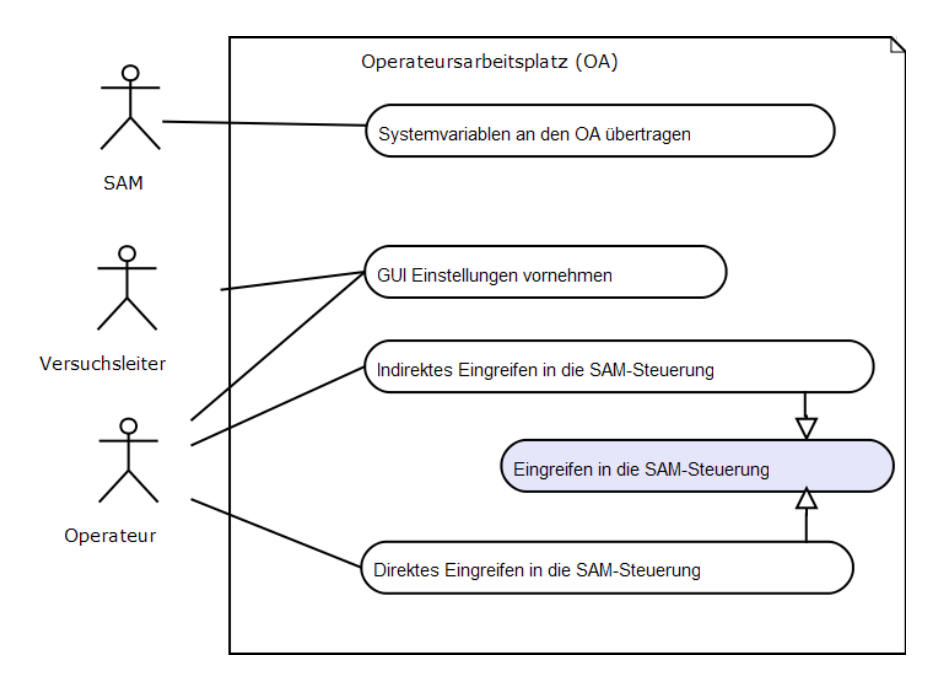

Abbildung 19: Geschäftsprozessdiagramm

ein statisches Softwaremodell als auch eine dynamische Sicht auf die Software erstellt.

Darüber hinaus wurde im Rahmen des Entwurfsprozesses das objektorientierte Designmodell (OOD-Modell) erstellt, indem das objektorientiertes Analysemodell (OOA-Modell) präzisiert und erweitert wurde. Die Definitionsphase und der Entwurfprozess sind zwei chronologisch angeordnete Teile eines evolutionäre Prozesses. Das Ergebnis dieses Prozesses enthält die Beschreibung der Softwarearchitektur und das Klassendiagramm (Anhang [C\)](#page-94-0).

Beim Entwurf der Klassen wurde großer Wert auf die Wiederverwendbarkeit gelegt. Da das Projekt ATEO nach Abschluss der vorliegenden Arbeit weitergeführt wird, waren Wartbarkeit und Erweiterbarkeit die Kriterien, welche das Softwaredesign in möglichst hohem Maß erfüllen sollte.

Dabei wurde versucht, die Kohäsion der Klassen zu erhöhen, indem die zusammengehörenden Komponenten in eine Klasse gekapselt wurden. Alle Ein- und Ausgabefenster werden von einer entworfenen Klasse *OAGuiMorph* abgeleitet. Diese GUI-Klasse dient als Template und erlaubt, das Design und das Haupmenü aller Fenster zentral zu entwerfen. Das modulare Design der Buttons *OADistributionButtonMWI1*, *OADistributionButtonMWI2 OAIconicSwitchButtonLeftUser*, *OAIconicSwitchButtonRightUser* und *OAIconicSwitchButtonBothUsers* entstand nicht nur aus dem Wunsch der höheren Kohäsion, sondern auch aus der Notwendigkeit, auf jede dieser Klassen aus anderen Klassen heraus zuzugreifen, ohne Instanzen dieser Klassen zu besitzen.

Das endgültige Softwaredesign wird im Anhang [C](#page-94-0) vorgestellt. Die entwickelten Klassen und Methoden dieser Klassen werden im Anhang [D](#page-100-0) beschrieben.

# <span id="page-63-0"></span>4.5 systemvariablen

Werte aller Systemvariablen von SAM werden äquidistant in einem XML-Format geloggt. Eine Teilmenge dieser Variablen wird im Operateursarbeitsplatz benutzt. Diese Teilmenge wird in der Tabelle [4](#page-0-0) angegeben, indem alle XML-Elemente angegeben werden, welche die Logeinträge dieser Variablen enthalten.

In der Tabelle [4](#page-0-0) werden ebenfalls die Variablen- und Methodennamen angegeben, deren Werte in den entsprechenden XML-Elementen geloggt werden.

Sowohl die Bezeichnungen der XML-Elemente als auch die Variablen- und Methodennamen beziehen sich auf die Version 1.0 von SAM.

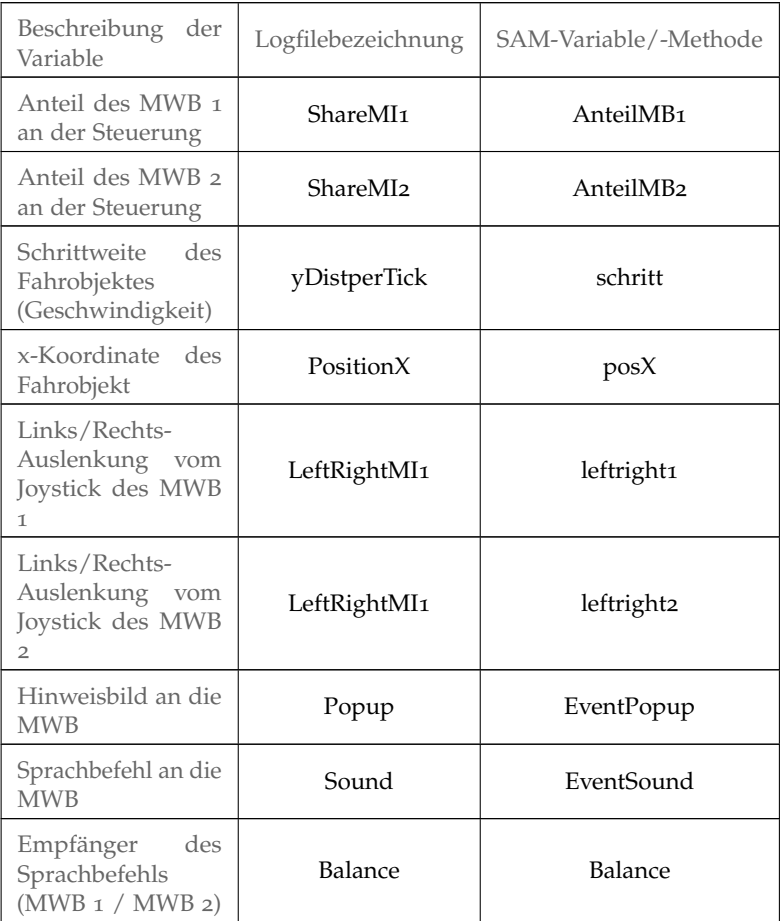

<span id="page-63-1"></span>Tabelle 4: Die geloggten SAM-Variablen, welche für die Vernetzung verwendet werden.

### 4.6 implementierung

Bei der praktischen Umsetzung wurden 18 Squeak-Klassen entwickelt, wobei ein Teil von ihnen die Eigenschaften bereits vorhandener Squeak-Klassen erbt. Für solche Klassen wurden neue Methoden und Attribute entwickelt, um diese Klassen an die Anforderungen der Software anzupassen. In diesem Abschnitt werden die neuen Methoden und Attribute beschrieben, die relevant für das Verständnis der Softwarearchitektur und für eine Weiterentwicklung der Software sind.

Im Unterabschnitt [4](#page-64-0).6.1 wird die Oberklasse der Fensterklassen von OA vorgestellt. Als nächstes wird im Unterabschnitt [4](#page-64-1).6.2 das Eingabeinterface beschrieben. Der Unterabschnitt [4](#page-65-0).6.3 beschreibt die uFmgesetzte Anzeige der Joystickbewegungen beider MWB. In Unterabschnitten [4](#page-65-1).6.4, [4](#page-66-0).6.5 und 4.[6](#page-69-0).6 wird die Implementierung der GUI-Elemente *Button*, *Schieberegler* und des im Laufe der Arbeit entwickelten GUI-Elementes zum Ändern der MWB-Inputverteilung beschrieben. Der Unterabschnitt [4](#page-69-1).6.7 gibt die Methoden an, welche das Einlesen von Icons enthalten, um das Ersetzen von Icons zu vereinfachen. Im Unterabschnitt [4](#page-71-0).6.8 folgt eine Untersuchung der Problematik der Fahrobjektpositionierung im OA. Im Abschnitt [4](#page-73-0).6.9 wird die Umsetzung der Genauigkeitund Geschwindigkeitsanzeige vorgestellt. Unterabschnitt 4.6.[10](#page-73-1) beschreibt die Umsetzung der Streckenvorausschau. In Unterabschnitt 4.6.[11](#page-77-0) wird die Untersuchung aller Möglichkeiten zur Videoübertragung beschrieben. Schließlich werden im Unterabschnitt 4.6.[12](#page-81-0) die Methoden angegeben, die in der Vernetzung von SAM und OA beteiligt sind.

Da in OA für die Implementierung der Strecke einzelne SAM-Klassen wiederverwendet werden, wird folgende Schreibweise zum besseren Unterscheiden zwischen SAM- und OA-Klassen verwendet: [*OA|SAM*]*.Klasse»methode*, [*OA|SAM*]*.GlobaleVariable methode*.

## <span id="page-64-0"></span>4.6.1 *Oberklasse OAGuiMorph*

In *OAGuiMorph* wird die Oberklasse für den Eingabemorph *OA-SAMControlMorph* und den Ausgabemorph *OAJoysticksOutput-Morph* definiert. In *OAGuiMorph* werden Menüs zum Ändern der visuellen Eigenschaften des Eingabe-/Ausgabemorphes implementiert, so dass jeder von *OAGuiMorph* abgeleitete Morph mit Hilfe eines Menüs visuell angepasst werden kann.

### <span id="page-64-1"></span>4.6.2 *Eingreifen in die Steuerung in OASAMControlMorph*

Alle Eingabeelemente werden innerhalb von *OASAMControl-Morph* integriert, welches eine abgeschlossene Einheit am Bildschirm bildet (Abb. [20](#page-65-2)). Auf diese Weise werden die zusammengehörenden Morphe nach den im Unterabschnitt [3](#page-41-0).2.4 beschriebenen Styleguides visuell gruppiert. Die Hintergrundfarbe wurde sowohl für den *OASAMControlMorph* als auch für den *OAJoysticksOutputMorph* (Unterabschnitt [4](#page-65-0).6.3) gemäß den im Unterabschnitt vorgestellten Styleguides gewählt.

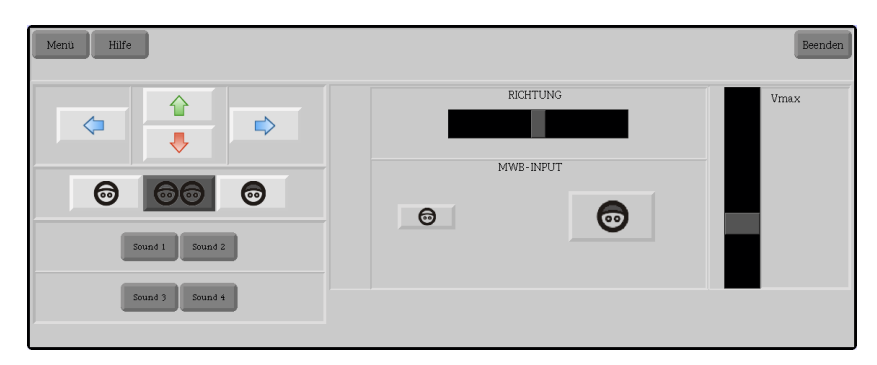

<span id="page-65-2"></span>Abbildung 20: *OASAMControlMorph*

# <span id="page-65-0"></span>4.6.3 *Überwachung der Joystickbewegungen in OAJoysticksOutput-Morph*

Während der Steuerung des Fahrobjektes kann es zu Konflikten folgender Art kommen. Der eine MWB kann die Geschwindigkeit des Fahrobjektes erhöhen, während der andere MWB diese Geschwindigkeit drosselt. Analoger Konflikt kann bei der Wahl der Lenkung nach links oder rechts entstehen.

Die Auslenkung des Joysticks wird in den Log-Variablen UpDownMI[1|2] und LeftRightMI[1|2] protokolliert. Anhand der Werte dieser Variablen ist es möglich, das Maß und die Richtung der Auslenkung eines Joysticks abzufragen. Dabei werden die Werte im Intervall [−1024, 1024] benutzt.

Um die Joystickbewegungen der MWB für den Operateur sichtbar zu machen, wurde die Klasse *OAJoystickMorph* implementiert. Dabei handelt sich um ein Morph (Abb. [21](#page-66-1)). Die relevanten Attribute dieser Klasse sind Instanzvariablen selfMorphExtent, vLine und hLine. Sie werden in der Tabelle [5](#page-67-0) beschrieben.

Um die Joystickbewegungen beider MWB zu visualisieren, werden zwei *OAJoystickMorph*-Morphe in einen *OAGuiMorph* integriert (Abb. [22](#page-66-2)). Diese Integration wird in der Klasse *OAJoysticksOutputMorph* implementiert.

# <span id="page-65-1"></span>4.6.4 *GUI-Element Button*

Das Senden von auditiven und visuellen Signalen erfolgt über ein Paneel (Abb. [23](#page-67-1)), welches Buttons zur Auswahl des jeweiligen MWB als auch Buttons zum Senden der Signale enthält. Die Buttons zum Senden von Signalen werden dabei aus der

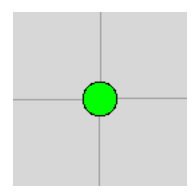

Abbildung 21: *OAJoystickMorph*: der Morph für die Überwachung der Joystickbewegungen

<span id="page-66-1"></span>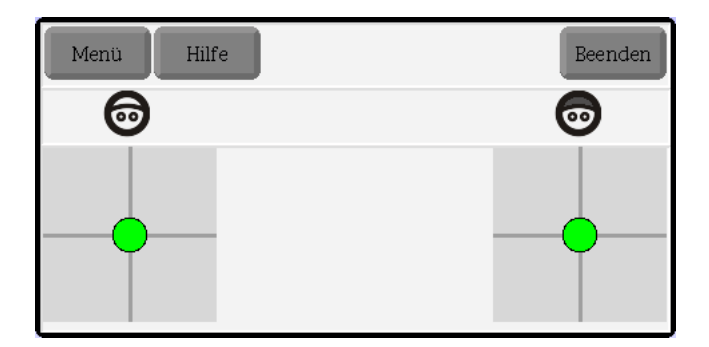

<span id="page-66-2"></span>Abbildung 22: *OAJoysticksOutputMorph*: der Morph, in dem die *OAJoystickMorph*-Morphe integriert sind

Klasse *IconicButton* abgeleitet, um eine Grafik auf diesen Buttons platzieren zu können. Die Buttons zum Umschalten zwischen den beiden MWB müssen nicht nur eine Grafik enthalten, sondern ihren Zustand beibehalten können. Squeak bietet die Klasse *SimpleSwitchMorph*, mit deren Hilfe solche Buttons erzeugt werden können, die ihren Zustand beibehalten. Allerdings können solche Buttons keine Grafik enthalten. Da an dieser Stelle eine Mehrfachvererbung sinnvoll wäre, aber keine Unterstützung von Mehrfachvererbungen in Squeak angeboten wird, wurden bei der Implementierung solcher Buttons die Eigenschaften der Klasse *SimpleSwitchMorph* durch Vererbung abgeleitet und die Eigenschaften der Klasse *IconicButton* mit Hilfe der Aggregation hinzugefügt. Bei dem Design aller in OA eingesetzter Buttons wurden darüber hinaus die in den Unterabschnitten [3](#page-38-1).2.2 und [4](#page-64-1).6.2 beschriebenen Styleguides verwendet.

# <span id="page-66-0"></span>4.6.5 *GUI-Element Schieberegler*

Für das GUI des OAs werden Schieberegler benutzt. Zum einen wird auf diese Weise die maximale Geschwindigkeit geregelt, zum anderen wird ein Schieberegler benutzt, um das Fahrobjekt in eine bestimmte Richtung zu zwingen. Die erste Version des GUI-Designs enthielt ein GUI-Element zur Ausgabe des Variablenwertes, welcher mit Hilfe der Schieberegler verändert werden konnte. Es wurde ein *LedMorph* als GUI-Ausgabeelement

| Instanzvariable<br>der Klasse OAJoy-<br>stickMorph | Beschreibung der Variable                                                    |
|----------------------------------------------------|------------------------------------------------------------------------------|
| selfMorphExtent                                    | Dimensionen des Morphes, in dem die<br>Joystickbewegungen dargestellt werden |
| vLine                                              | Vertikale Linie des Kreuzes im OAJoystick-<br>Morph                          |
| hLine                                              | Horizontale Linie des Kreuzes im OAJoy-<br>stickMorph                        |

<span id="page-67-0"></span>Tabelle 5: Instanzvariablen der Klasse *OAJoystickMorph*

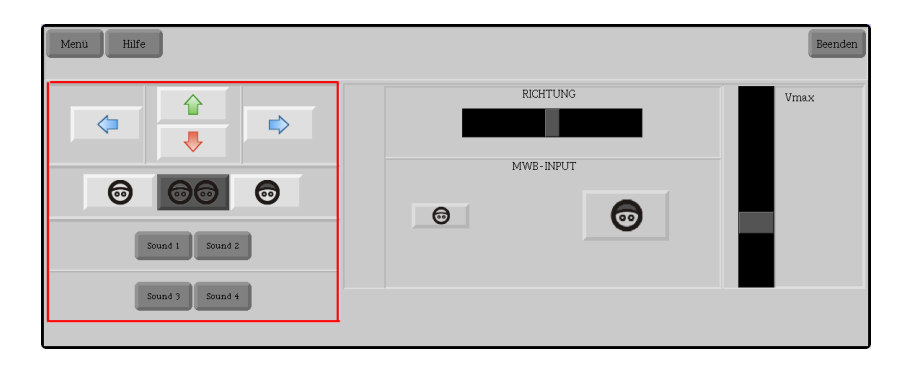

<span id="page-67-1"></span>Abbildung 23: *Das Buttonspaneel (rot umrahmt)*

verwendet. Nach den Untersuchungen der Styleguides, welche im Unterabschnitt [3](#page-42-0).2.5 vorgestellt werden, wird auf die reduntante Ausgabe mit Hilfe von *LedMorphen* verzichtet, um die mentale Beanspruchung des Operateurs in Grenzen zu halten. Die Redundanz der Ausgabe entsteht aus der Möglichkeit eines Schiebereglers zur analogen Anzeige des zu steuernden Wertes.

Für die Implementierung der Schieberegler wurde eine neue Klasse *OASliderMorph* angelegt, die eine abgeleitete Klasse von *SimpleSliderMorph* ist. Die Größe des Schiebereglers beträgt 16 x 100 Pixel (Abb. [24](#page-68-0)) und kann mit Hilfe der geerbten Instanzmethode *OASliderMorph»extent:* geändert werden (Abb. [25](#page-68-1)). Die Größe des beweglichen Teils des Schiebereglers beträgt 14 x 7 Pixel. Die Größe des beweglichen Teils kann nur indirekt geändert werden, indem die Größe des gesamten Schiebereglers verändert wird (Abb. [25](#page-68-1)). Allerdings wird dabei nur die Größe entlang der Achse verändert, welche senkrecht zu der Achse der Bewegung des beweglichen Teiles ist. Die Größe des beweglichen Teils entlang der anderen Achse (Breite) wird dabei nicht verändert (Abb. [25](#page-68-1)).

Da die Klasse *SimpleSliderMorph* und ihre Oberklasse keine Methode zum direkten Ändern der Breite des beweglichen Teils anbietet, wurde die Instanzmethode *OASliderMorph*»setSlider-

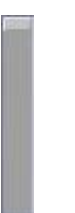

<span id="page-68-0"></span>Abbildung 24: SimpleSliderMorph im ursprünglichen Zustand

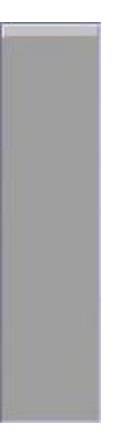

Abbildung 25: SimpleSliderMorph mit geänderter Größe (50 x 200)

<span id="page-68-1"></span>Thickness: in der Klasse *OASliderMorph* des OAs implementiert. Diese Methode ändert den Wert der neu angelegten Instanzvariable slTh, in der die Breite persistiert wird. Anschließend wird in dieser Methode die Initialisierung der Klasse *OASliderMorph* durchgeführt, da dadurch die neue Breite aus der Instanzvariable slTh gelesen wird.

Das folgende Listing [4](#page-69-2).1 zeigt die Weise zum Ändern der Größe des Schiebereglers (Zeile 2) und des beweglichen Teils (Zeile 3). Der auf diese Weise erzeugte Schieberegler ist in der Abbildung [26](#page-69-3) dargestellt.

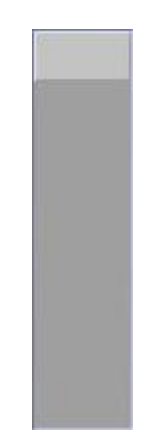

Abbildung 26: SimpleSliderMorph mit geänderter Größe des beweglichen Teils (Breite = 25)

<span id="page-69-3"></span><span id="page-69-2"></span>

|  | slider := OASliderMorph new.                  |
|--|-----------------------------------------------|
|  | 2 <mark>slider setSliderThickness: 25.</mark> |
|  | 3 <mark>slider extent: 50@200.</mark>         |
|  | 4 <mark>slider openInWorld.</mark>            |

Listing 4.1: Ändern der Größe eines Schiebereglers

# <span id="page-69-0"></span>4.6.6 *GUI-Element zum Ändern der Verteilung von MWB-Input*

✆

Im Rahmen der vorliegenden Arbeit wurde ein neues GUI-Steuerelement entwickelt, welches die im Unterabschnitt [3](#page-41-0).2.4 beschriebenen Styleguides erfüllt. Dieses Steuerelement kann durch seine Größe den Wert der mit dem Button zu kontrollierenden Variable ausdrücken (Abb. [27](#page-70-0), [28](#page-70-1) und [29](#page-70-2)). Es besteht aus zwei Buttons (Instanzen von *OADistributionButtonMWI1* und *OADistributionButtonMWI2*), welche als Ereignisbehandlung nicht nur die Verteilung des MWB-Inputs, sondern auch die Größe der Buttons entsprechend dieser Verteilung ändern.

<span id="page-69-1"></span>Insgesamt wurden 5 Zustände der Verteilung definiert: (0; 1), (0,25; 0,75), (0,5; 0,5), (0,75; 0,25), (1;0). Somit kann jeder dieser zwei Buttons einen der 5 Zustände annehmen. Die aktuellen Zustände beider Buttons werden in der Klassenvariable *state* der Klassen *OADistributionButtonMWI1* und *OADistributionButtonMWI2* gespeichert. Alle möglichen Zustandswerte, Ereignisbehandlungen und die Größen dieser Buttons werden in den Methoden *OAInputMorph»distributionMWI1ButtonAction* und *OAInputMorph»distributionMWI1ButtonAction* definiert.

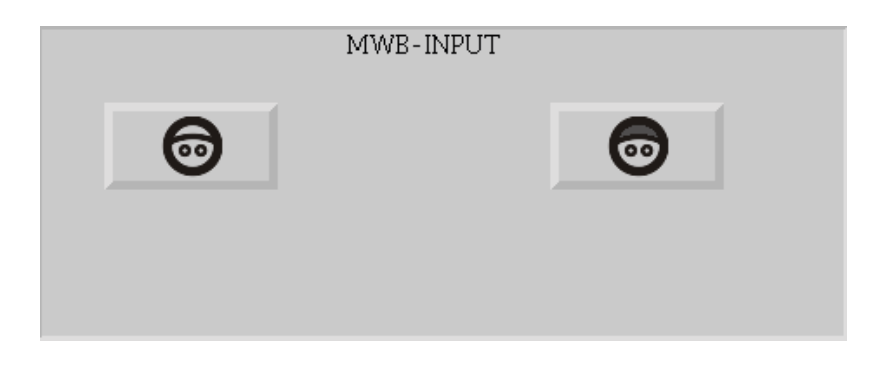

Abbildung 27: GUI-Element zum Ändern der Verteilung von MWB-Input, Zustand: *normal-normal*

<span id="page-70-0"></span>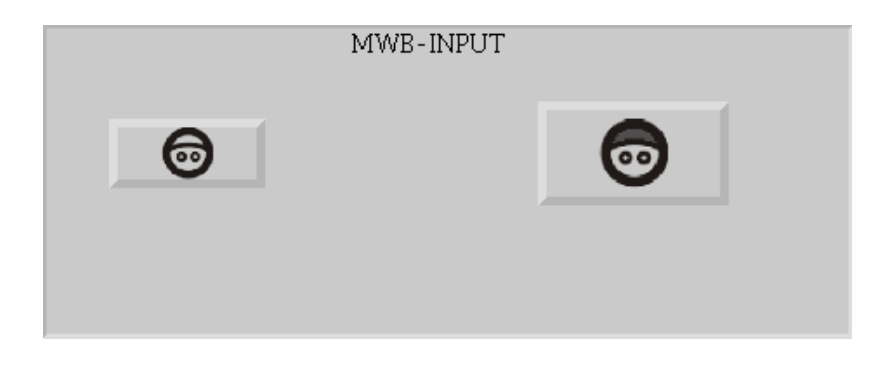

Abbildung 28: GUI-Element zum Ändern der Verteilung von MWB-Input, Zustand: *small-big*

<span id="page-70-1"></span>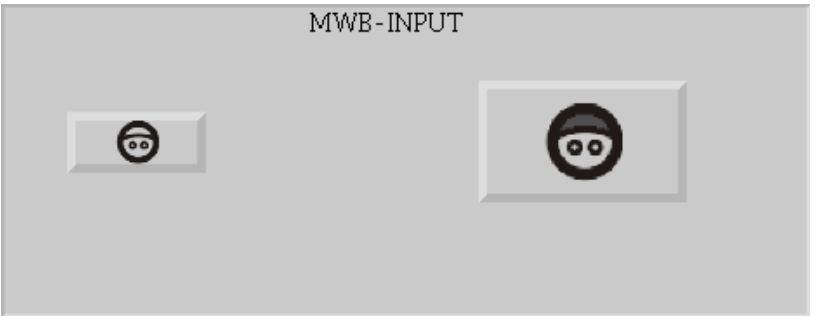

<span id="page-70-2"></span>Abbildung 29: GUI-Element zum Ändern der Verteilung von MWB-Input, Zustand: *supersmall-superbig*

# 4.6.7 *Icons*

Beim Design der Icons wurden die ausgearbeiteten und im Unterabschnitt 3.2.[2](#page-38-1) vorgestellten Richtlinien verwendet.

In der Tabelle [6](#page-71-1) werden alle Methoden zusammengefasst in welchen Icons eingelesen werden. Das Ersetzen von Icons wird mit dieser Tabelle vereinfacht.

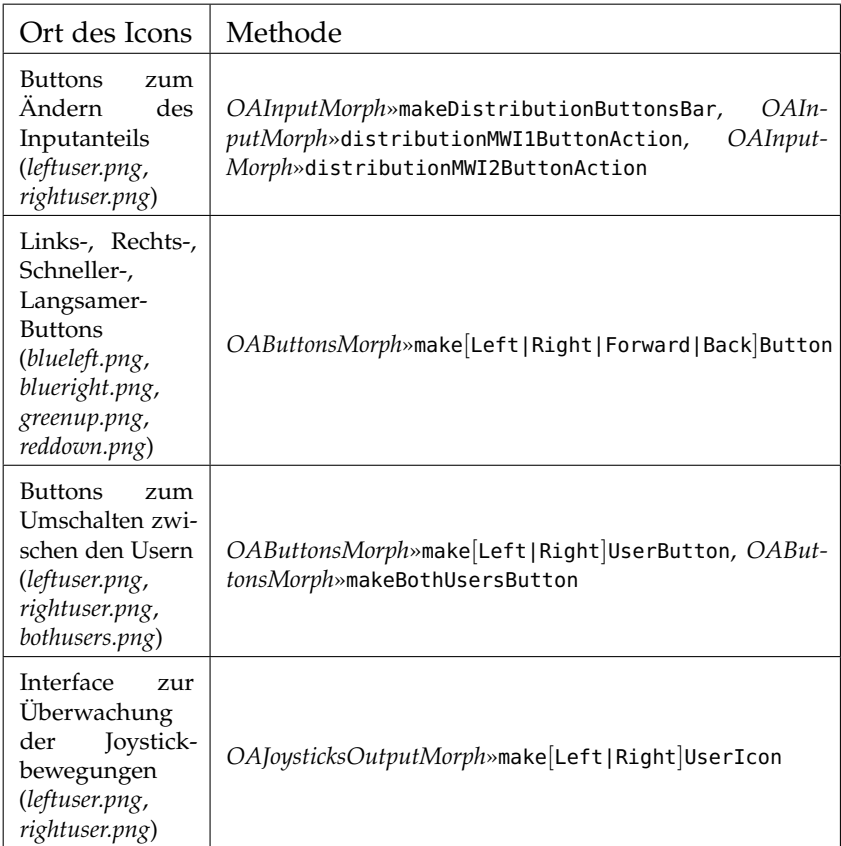

<span id="page-71-1"></span>Tabelle 6: Die Methoden, welche Icons einlesen

### <span id="page-71-0"></span>4.6.8 *Überwachung und Kontrolle des Fahrobjektes*

Die Überwachung der Position vom Fahrobjekt auf dem Bildschirm des Operateurs soll möglichst aktuell sein. Die Position des Fahrobjektes wird ursprünglich in SAM definiert, indem die MWB das Fahrobjekt führen und damit die Position des Fahrobjektes ändern. Die Position muss mit Hilfe der Vernetzung zum Operateursarbeitsplatz (OA) übertragen werden.

Es bieten sich zwei Ansätze an, um die Postition des Fahrobjektes auf dem Bildschirm des Operateurs mit der Position des Fahrobjektes auf dem Bildschirm der MWB zu synchronisieren.
✆

Zum einen kann eine zeitbasierte Synchronisation angewendet werden. Dabei fragt eine Methode auf der Seite des OAs zeitlich äquidistant die Position des Fahrobjektes in SAM ab.

Ein anderer Ansatz ist die ereignisbasierte Steuerung. Die möglichen Ereignisse sind dabei die Steuerungseingaben der MWB über die Tastatur oder den Joystick. Bei diesem Ansatz führen die MWB nicht nur das Fahrobjekt des SAM auf eigenem Rechner, sondern auch das Fahrobjekt des OAs.

Es wird der erste Ansatz für die Implementierung gewählt. Die Vernetzung erfolgt dabei mit Hilfe von SOAP. Dabei fungiert der OA als SOAP-Server, falls Systemparameter von SAM auf dem OA angezeigt werden. Will man aber in die Steuerung von SAM eingreifen, wird der SOAP-Server auf der Seite von SAM implementiert. So wird die Methode zum Ändern der Position des Fahrobjektes als SOAP-Service in OA definiert. Die Methoden des SOAP-Clienten werden in SAM definiert und genau dann aufgerufen, wenn die Methoden zur Steuerung des Fahrobjektes aufgerufen werden.

Alle weiteren Aspekte der Vernetzung werden in der zeitgleich durchgeführten Diplomarbeit von Nicolas Niestroj vorgestellt.

Das Fahrobjekt wird in der Methode *OA.ATEOCarNoFb*»

trackerbauen erzeugt und in der Instanzvariable carName der Klasse *ATEOCarNoFb* gespeichert. Global kann man auf das Fahrobjekt über die globale Variable *OA.*CarID zugreifen, welche eine Instanz der Klasse *OA.ATEOCarNoFb* ist.

Die Startposition des Fahrobjektes wird in OA analog zu SAM in *OA.ATEOVuSt*»nextStep festgelegt (Listing [4](#page-72-0).2).

```
\frac{1}{1} currentCarCoordinates := OASAMData getCarCoordinates.
```

```
2
3 \mid (CarID := ATEOCarNoFb new) trackerbauen.
```

```
CarID startpos: currentCarCoordinates.
```
Listing 4.2: Definieren der Startposition vom Fahrobjekt

Die Position des Fahrobjektes zur Laufzeit des Trackings wird in der Methode *OA.ATEOrealJoysticksStepping*»step (falls die Inputmethode auf "Joystick" gesetzt ist) oder in *OA.ATEOAblauf steuerung*»step (falls die Inputmethode auf "Tastatur" gesetzt ist) definiert. Dies wird mit Hilfe der Methode step: punkt: durchgeführt (Listing [4](#page-72-1).3). Diese Methode definiert darüber hinaus auch die aktuelle Geschwindigkeit des Fahrobjektes (Unterabschnitt [4](#page-73-0).6.9)

```
\frac{1}{1} currentCarCoordinates := OASAMData getCarCoordinates.
2
3 Tnputmethode: 'Joystick'"
4 Ctrl step: currentSpeed punkt: currentCarCoordinates.
5
6 Thputmethode: 'Tastatur'"
  " self step: currentSpeed punkt: currentCarCoordinates."
```
<span id="page-73-0"></span>Listing 4.3: Definieren der Position des Fahrobjektes zur Laufzeit

✆

# 4.6.9 *Geschwindigkeits- und Genauigkeitsüberwachung*

Die Geschwindigkeit des Fahrobjektes wird integriert am Fahrobjekt mit Hilfe von Farben dargestellt. Die minimale Geschwindikeit wird durch die Farbe Grün (*FarbwertRGB* = (0, 1, 0)*Dez* ), die maximale Geschwindigkeit durch die Farbe Schwarz (*FarbwertRGB* = (0, 0, 0)*Dez* ) angezeigt. Die Geschwindigkeiten im Intervall zwischen der maximalen und minimalen Geschwindigkeiten werden mit Mischfarben ausgedrückt. Alle Farben für die Geschwindigkeitsüberwachung werden in der Methode *OA-SAMData*»getSpeedColor definiert (Listing [4](#page-73-1).4).

<span id="page-73-1"></span>

|                | $\mathbf{1}$ colors := Dictionary new.                         |  |
|----------------|----------------------------------------------------------------|--|
|                | 2 colors at:1 put: [Color r:0 g:1 b:0]. "very very slowly"     |  |
| $\overline{3}$ | colors at:2 put: [Color r:0 g:0.84 b:0]. "very slowly"         |  |
| 4              | colors at: $\frac{1}{2}$ put: [Color r:o g:o.67 b:o]. "slowly" |  |
| 5 <sup>1</sup> | colors at:4 put: [Color r:o g:o.5 b:o]. "normal"               |  |
| $6 \mid$       | colors at:5 put: [Color r:o $g: 0.34$ b:o]. "fast"             |  |
| 7 <sup>1</sup> | colors at:6 put: [Color r:0 g:0.17 b:0]. "very fast"           |  |
|                | 8 colors at:7 put: [Color r:0 g:0 b:0]. "very very fast"       |  |
|                | Farben<br>Listing 4.4: Definieren<br>der                       |  |

Geschwindigkeitsüberwachung

Zu den Anforderungen an die zu entwickelnde Software zählt weiterhin eine retrospektive Überwachung der Fahrstrecke des Fahrobjektes. Diese Überwachung wird mit Hilfe eines Schweifes umgesetzt (Abb. [30](#page-74-0)). Der Schweif zeigt sowohl die kürzlich gefahrene Trajektorie als auch die Geschwindigkeit des Fahrobjektes in sehr naher Vergangenheit.

Die Implementierung des Schweifes wird im Abschnitt [E.](#page-120-0)1 erläutert.

# 4.6.10 *Strecke*

Für die Erzeugung der Streckenvorausschau werden die existierenden Klassen von SAM benutzt. Sie werden erweitert, um einerseits die Anzeige der Strecke so zu verändern, dass ein längerer Bereich der Strecke sichtbar ist. Andererseits wird die Klasse erweitert, in der die Generierung des Fahrobjektes definiert ist. Die Erweiterung definiert eine integrierte Anzeige der Geschwindigkeit des Fahrobjektes direkt am Fahrobjekt.

# *Synchronisierung*

Um eine synchrone Anzeige der Strecken am Arbeitsplatz der MWB und am Operateursarbeitsplatz zu ermöglichen, sind folgende Klassen und Methoden relevant. Das Betätigen des But-

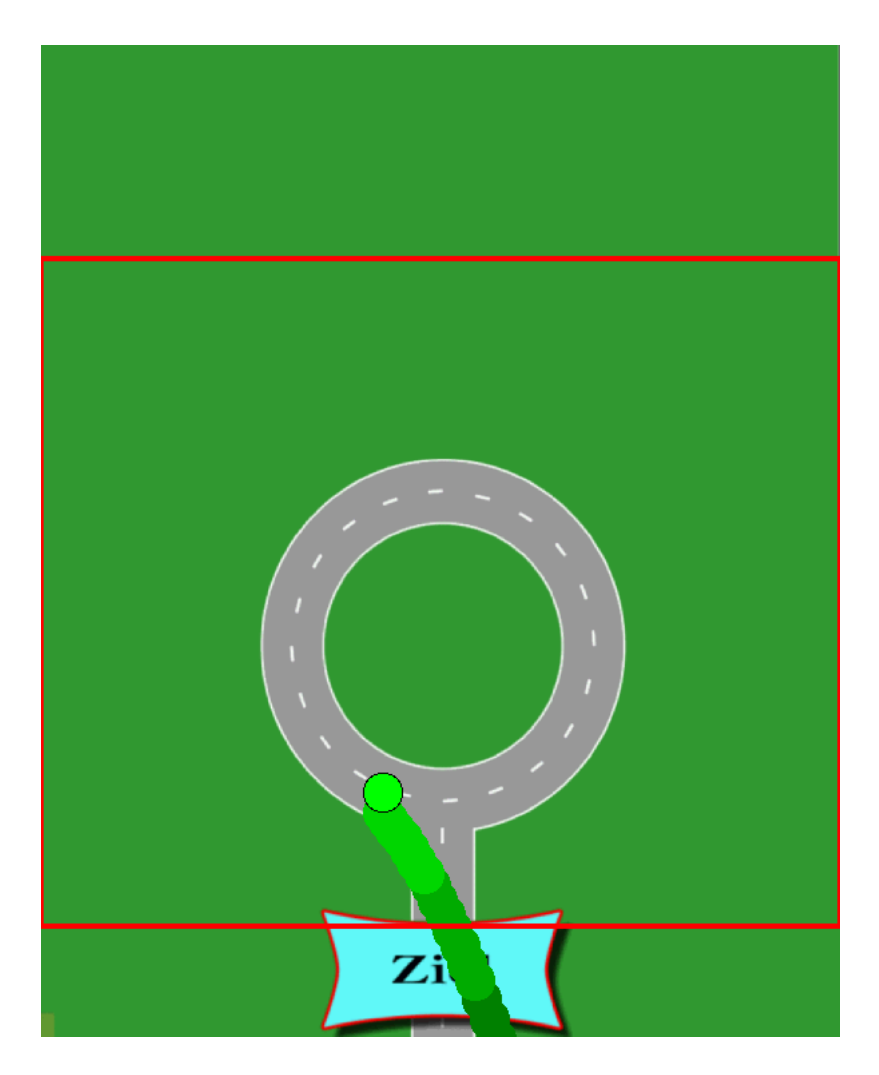

<span id="page-74-0"></span>Abbildung 30: Schweif

tons *Los* im Konfigurationsformular von SAM ruft die Methode *SAM.ATEOConfig*»go auf. Diese Methode erzeugt eine Instanz der Klasse *SAM.ATEOVuSt* und ruft eine Instanzmethode *SAM.ATEOVuSt*»start auf (Listing [4](#page-75-0).5). Die Methode *SAM.ATEOVuSt*»start bewirkt unter anderem das Einlesen der gesamten Strecke aus den Grafikdateien.

```
VuID := ATEOVuSt new.
VuID start.
```
Listing 4.5: Einlesen der Strecke nach dem Betätigen des Buttons *Los*

✆

✆

Das Starten des Trackings wird vom MWB durch Betätigen des Buttons "Weiter" im Fenster mit den Instruktionen veranlasst. Die Ereignisbehandlung dieses Buttons enthält folgende Zeilen:

```
1\times lprocess := [
2 \times self countdown.
3 Ctrl start.
4 ] newProcess.
  l process resume.
```

```
Listing 4.6: Ereignisbehandlung der Tastenkombination Alt+S: Starten
           des Tracking
```
Die Variable Ctrl ist eine globale Variable und referenziert auf eine Instanz der Klasse *SAM.ATEOAblaufsteuerung*. Demzufolge wird in der Zeile 3 des Listings [4](#page-75-1).6 die Methode *ATEOAblaufsteuerung*»start aufgerufen.

Um eine synchrone Anzeige der Strecken am Arbeitsplatz der MWB und am Operateursarbeitsplatz zu gewährleisten, sind folgende Schritte notwendig:

- Die Einträge der Datei *steps.txt* müssen in SAM und in OA übereinstimmen.
- Mit dem Betätigen des Buttons *Los* am Bildschirm der MWB soll neben der Methode *SAM.ATEOVuSt*»start in SAM als auch *OAControl(class)*»loadConfigsAndGraphics in OA aufgerufen werden.
- Mit dem Betätigen des Buttons *Weiter* soll neben der Methode *ATEOAblaufsteuerung*»start in SAM auch die Methode *OAControl(class)*»loadConfigsAndGraphics in OA aufrufen.

# *Vorausschau*

Die Ansicht der Strecke ist auf eine vordefinierte Pixelanzahl beschränkt. Um die Ansicht eines längeren Streckenabschnittes zu erzeugen, wurden folgende Änderungen untersucht:

- Der Parameter y der Nachricht bottom:y in der Methode *ATEOPar*»streckeBauen: (Anhang [E.](#page-120-0)1, Listing [E.](#page-120-1)1) wird durch einen Parameter y > 768 ersetzt. Die MWB haben dabei vor dem Starten des Trackings eine Ansicht auf die Strecke, die > 768 Pixel lang ist.
- Beim Umwandeln aller Streckengrafiken in Morphe (Methode *ATEOPar*»bilderLaden:, Listing [4](#page-77-0).7) werden die Grafiken mit Hilfe der Methode *scaledToSize:* auf kleinere Dimensionen mit unterschiedlichem Faktor skaliert, um einen längeren Streckenabschnitt auf dem Bildschirm zu erzeugen. Diese Möglichkeit wird noch nicht für den Produktivbetrieb vorgesehen. Der Grund dafür ist die Komplexität der Geschwindigkeitsberechnung in diesem Fall, da die Geschwindigkeit des Trackings zum Zeitpunkt der Tests zusätzlich durch Performanz beeinflusst wurde.
- Die physische Länge aller Spielbretter wurde vergrößert. Gleichzeitig kann darauf geachtet werden, dass alle Spielbretter gleich lang sind.

Bisher wurde darauf nicht geachtet, was unterschiedlich lange Aussetzer am oberen und unteren Rand der Strecke hervorruft, wenn die Bildschirmauflösung größer als die Länge der Bilder ist.

```
1 seqColl do:
2 [:each \vert3 \mid dindex := (seqColl indexOf : each).
4 imageArray at: dindex put: (ImageMorph new image: ( (
           Form fromFileNamed: each) scaledToSize: 600@1440
           ) )
\vert \vert \vert \vert \vert
```
✆

Listing 4.7: Umwandeln aller Streckengrafiken in Morphe

# *Positionieren der Strecke*

Die vorhandene Implementierung der Fahrstrecke, bei der die Kette aus Teilgrafiken (Spielbretter) nach unten bewegt wird, platziert die Grafiken am linken Rand des Bildschirmes. Will man die Strecke mittig oder rechts auf dem Bildschirm positionieren, ist folgende Änderung notwendig.

In der Methode *ATEOPar*»bilderLaden: werden Teile der Strecke erzeugt, die sich zum Startzeitpunkt außerhalb des sichtbaren Bereiches befinden. In der letzten Zeile dieser Methode (Anhang [E.](#page-120-0)1, Listing [E.](#page-122-0)3) muss beim Öffnen der Bilder die Nachricht left:xDelta mit einem größeren xDelta benutzt werden. Dabei ist xDelta die Verschiebung der Strecke nach rechts.

Die Methode *ATEOPar*»streckeBauen: platziert den Teil der Strecke, der beim Start sichtbar ist. In dieser Methode (Anhang [E.](#page-120-0)1, Listing [E.](#page-120-1)1) sollen die Nachrichten left:xDelta mit einem Parameter xDelta > 0 versehen werden, um die Strecke nach rechts zu verschieben.

# 4.6.11 *Videoübertragung*

Als nächstes werden sowohl alle Möglichkeiten des Squeak-Systems als auch alle Klassenbibliotheken zur Unterstützung der Videoübertragung vorgestellt. Mit Hilfe dieser Klassenbibliotheken ist es möglich, ohne großen Aufwand das Video Capturing in den Operateursarbeitsplatz zu integrieren. Vor der Entscheidung, eine bestimmte Klassenbibliothek zur Unterstützung der Videoübertragung zu verwenden, wurden mehrere Ansätze getestet. Die Wahl einer der vorgestellten Möglichkeiten wird begründet.

Zunächst wurde ein Ansatz untersucht, bei dem das übertragende Videosignal nicht innerhalb der Squeakumgebung, sondern in einem Webbrowser erscheint. Eine Squeak-Anwendung kann ebenfalls innerhalb eines Webbrowsers ausgeführt werden (Squeaklet<sup>1</sup>), so dass sowohl die Anwendung als auch das Video innerhalb eines Webbrowser Fensters mit Hilfe von HTML platziert werden kann. Die Squeaklets setzen einen Webserver voraus und werden serverseitig ausgeführt. Auf der Seite des Clients muss ein Squeak-Plugin für den benutzten Webbrowser

<sup>1</sup> Squeaklets, http://wiki.squeak.org/squeak/1865

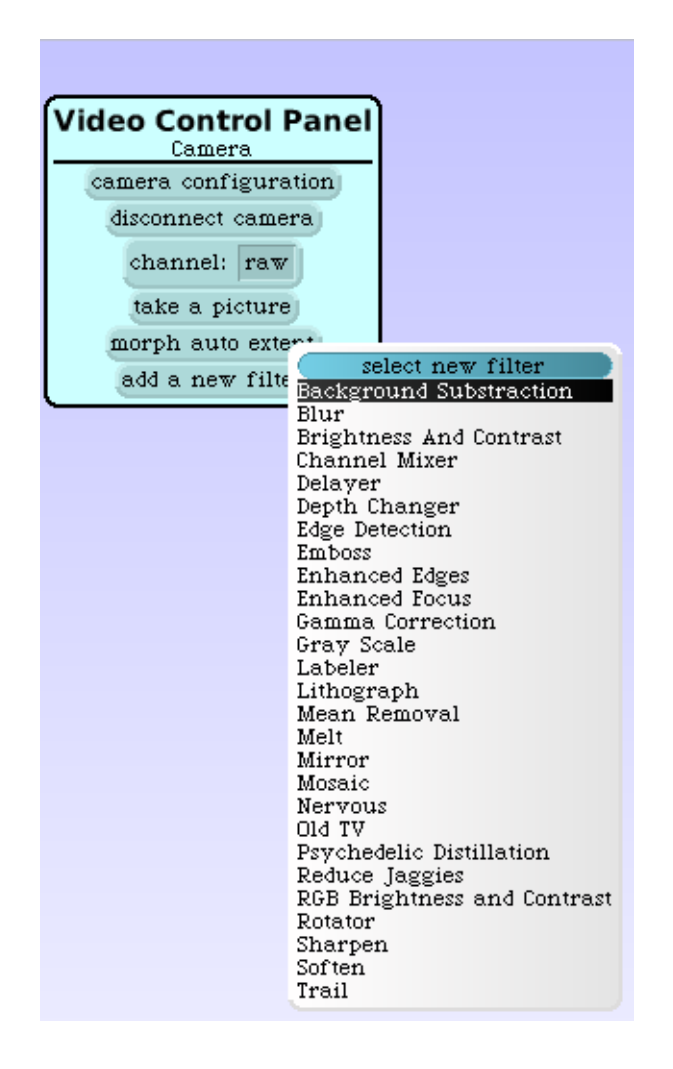

<span id="page-78-0"></span>Abbildung 31: Paneel und Filter unter VideoAndImageProcessing

installiert werden. Der Test dieses Ansatzes hat ergeben, dass bei weitem nicht jede Squeak-Anwendung als ein Squeaklet ausgeführt werden kann. Die Anwendungen, die unter Squeak 3.9 entwickelt wurden, konnten nicht gestartet werden. Wenn für die Entwicklung eine frühere Version von Squeak benutzt wurde, liefen einige Anwendungen stabil. Damit eine Squeak-Anwendung als ein Squeaklet garantiert stabil läuft, ist es notwendig die Entwicklungsumgebung aus dem Squeak-Image zu benutzen, das mit dem Squeak-Plugin für Webbrowser mitgeliefert wird. Dieses Squeak-Image bringt aber weitere Nachteile mit sich, beispielsweise eine Inkompatibilität mit den zu installierenden Packages oder das Fehlen bestimmter Klassen, die in den restlichen aktuellen Images vorhanden sind.

Eine weitere Möglichkeit, die MWB per Video zu überwachen, ist eine Darstellung von Bildern innerhalb des in Squeak imple-

<span id="page-79-0"></span>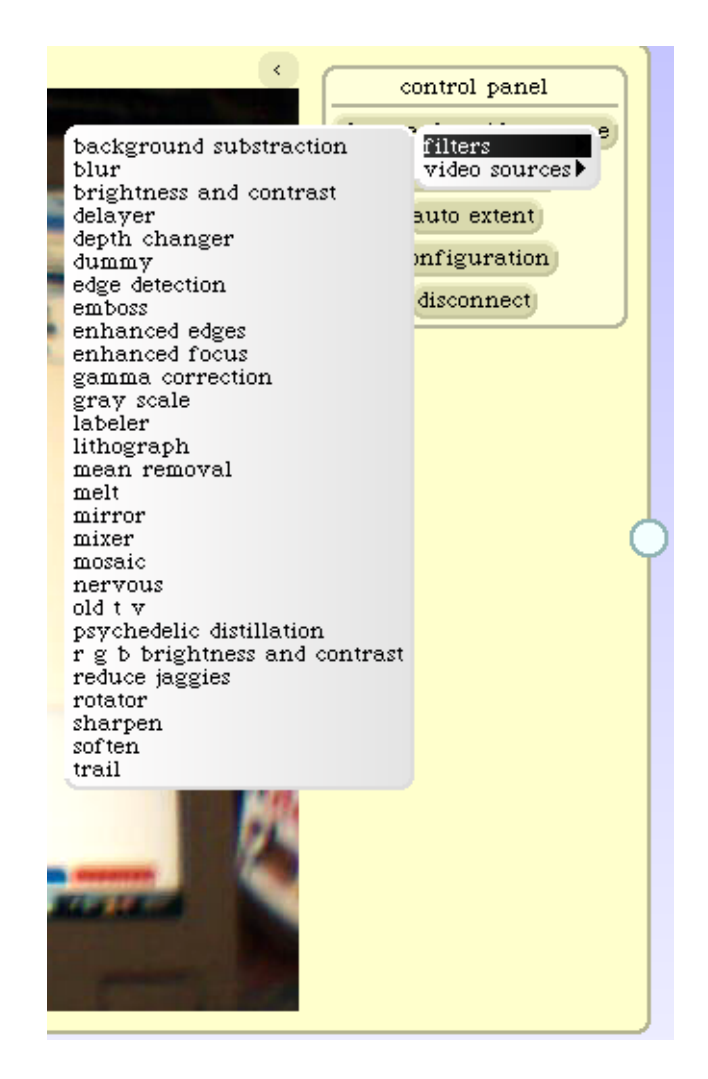

Abbildung 32: Paneel und Filter von VideoFlow

mentierten Scamper-Webbrowsers<sup>2</sup>. Es existieren bisher keine Plug-ins für Scamper, um die Videostreams darzustellen. Um den Scamper-Browser für die Überwachung trotzdem nutzen zu können, müsste eine Webseite erstellt werden, die ein von der Kamera äquidistant zu aktualisierendes Bild enthält. Es sollte ebenfalls äquidistant ein Reload dieser Seite durchgeführt werden, um eine möglichst aktuelle Sicht auf die MWB zu bekommen. Der Reload der Webseite soll in diesem Fall serverseitig durchgeführt werden, da ein clientseitiger Reload den Einsatz von JavaScript voraussetzt. Scamper bietet allerdings bisher keine Unterstützung für JavaScript<sup>3</sup>.

Weiterhin wurden Lösungen untersucht, die speziell für das Konvertieren des analogen Videosignals einer Web-Kamera in einen digitalen Videostream (Video Capturing) und zum Anzeigen dieses Streams entwickelt wurden. Insgesamt stehen drei unabhängige Klassenbibliotheken zur Auswahl, die das Video Capturing ermöglichen.

Die Klassenbibliothek WebCam<sup>4</sup> steht als eine ST-Datei zur Verfügung. Der Quellcode muss somit mit Hilfe der FileIn-Funktion ins Squeak-Image geladen werden. Nach dem Laden des Quellcodes erscheint die Klassenbibliothek als eine neue Systemkategorie WebCam-Win32 im Systembrowser. Der Capturing-Prozess wird durch die Anweisung *WebCamMorph new openInWorld* und anschließender Auswahl der Videoquelle gestartet. Über den Halo-Menüpunkt *Menu* kann das Videoformat und die Videokomprimierung geändert werden. Dabei wird die Klassenbibliothek benutzt, die als Dynamic Link Library (DLL) in der Datei sqWebCam.dll mitgeliefert wird.

Zwei weitere Klassenbibliotheken VideoFlow und VideoAndImageProcessing<sup>5</sup> werden als SAR-Packete<sup>6</sup> angeboten. Nach der Installation von VideoAndImageProcessing erscheint im Objektkatalog von Squeak ein neuer Eintrag "Video Morph (from camera)" unter Menüpunkt Multimedia. Die Installation von VideoFlow bewirkt die Erzeugung eines neuen Menüpunktes Video Flow im Objektkatalog. Dieser Punkt erhält seinerseits das Objekt "Box".

Die Funktionalität der oben genannten Klassenbibliotheken wurde getestet und verglichen. Der Test wurde auf einer Maschine mit Mobile AMD Sempron Prozessor, Prozessortakt 1,8 GHz, 1024 MB RAM und Windows XP als Betriebssystem durchgeführt. Der Vergleich ist in der Tabelle [7](#page-81-0) dargestellt. Die Abbildungen [31](#page-78-0) und [32](#page-79-0) zeigen die Kontrollpaneels mit dem Untermenü für Filterauswahl von VideoAndImageProcessing und VideoFlow.

<sup>2</sup> Scamper Web Browser, http://wiki.squeak.org/squeak/14

<sup>3</sup> Scamper. http://wiki.squeak.org/squeak/14

<sup>4</sup> WebCam. Autor: Wiebe Baron. http://wiki.squeak.org/squeak/1853

<sup>5</sup> VideoFlow, VideoAndImageProcessing. Autoren: Diego Gomez Deck, Alejandro Reimondo, Yoshiki Ohshima, Javier Musa http://wiki.squeak.org/squeak/2411

<sup>6</sup> SAR. http://wiki.squeak.org/squeak/3324

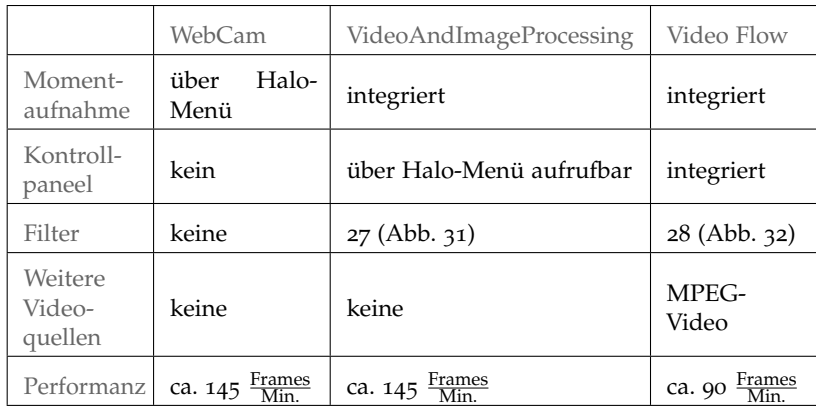

<span id="page-81-0"></span>Tabelle 7: Vergleich der Funktionalität der Klassenbibliotheken Web-Cam, VideoAndImageProcessing und Video Flow

Nach einem Vergleich der Funktionalität der Klassenbibliotheken wird VideoAndImageProcessing für den Einsatz im Operateursarbeitsplatz ausgewählt. Die Bibliothek VideoAndImageProcessing besitzt die Schnittmenge der Funktionen, die ausschlaggebend für die Auswahl dieser Bibliothek waren. Es ist nämlich das Vorhandensein eines Kontrollpaneels, integrierte Funktion zur Momentaufnahme und akzeptable Performanz, die sich in der Bildwiederholfrequenz äußert.

# 4.6.12 *Schnittstellen von OA und SAM für die Vernetzung*

Der Operateursarbeitsplatz und SAM sollen im Rahmen einer weiteren Diplomarbeit von Nicolas Niestroj vernetzt werden. In diesem Unterabschnitt werden die Schnittstellen von OA und SAM beschrieben, um die Implementierung der Vernetzung durchführen zu können. Die Beschreibung der Schnittstellen umfasst eine Angabe von Ereignisbehandlungsmethoden von OA. Weiterhin werden die Klassenvariablen angegeben, welche die von diesen Methoden geänderten Werte enthalten. Die Tabelle [8](#page-82-0) enthält die Schnittstellen, welche für die Implementierung der Vernetzung des Eingabeinterfaces des Operateurs mit SAM benötigt werden. Die Schnittstellen für die Vernetzung von SAM und des Ausgabeinterfaces des OAs werden in der Tabelle [9](#page-83-0) präsentiert.

<span id="page-82-0"></span>

|                           | Eingabe-Funktion   OA-Methode (Client)                      | Klassenvariable mit Wertebereich/-menge                                       |
|---------------------------|-------------------------------------------------------------|-------------------------------------------------------------------------------|
| MWB-Input                 | OAInputMorph»setDistribution:                               | OAInputMorph(class).mwi[1 2 distributionValue;<br>$\{0, 0.25, 0.5, 0.75, 1\}$ |
| Richtung                  | OAInputMorph»setDirection:                                  | OAInputMorph(class).directionValue; 0,100                                     |
| Max. Geschwin-<br>digkeit | OAInputMorph»setSpeed:                                      | OAInputMorph (class).speedValue; [0,100]                                      |
| Visuelle Anwei-<br>sungen | OAButtonsMorph»[back   forward   left   right] ButtonAction |                                                                               |
| Auditive Anwei-<br>sungen | OAButtonsMorph»sound [1   2   3   4 ButtonAction            |                                                                               |
|                           |                                                             |                                                                               |

Tabelle 8: Schnittstellen der OA-Eingabe

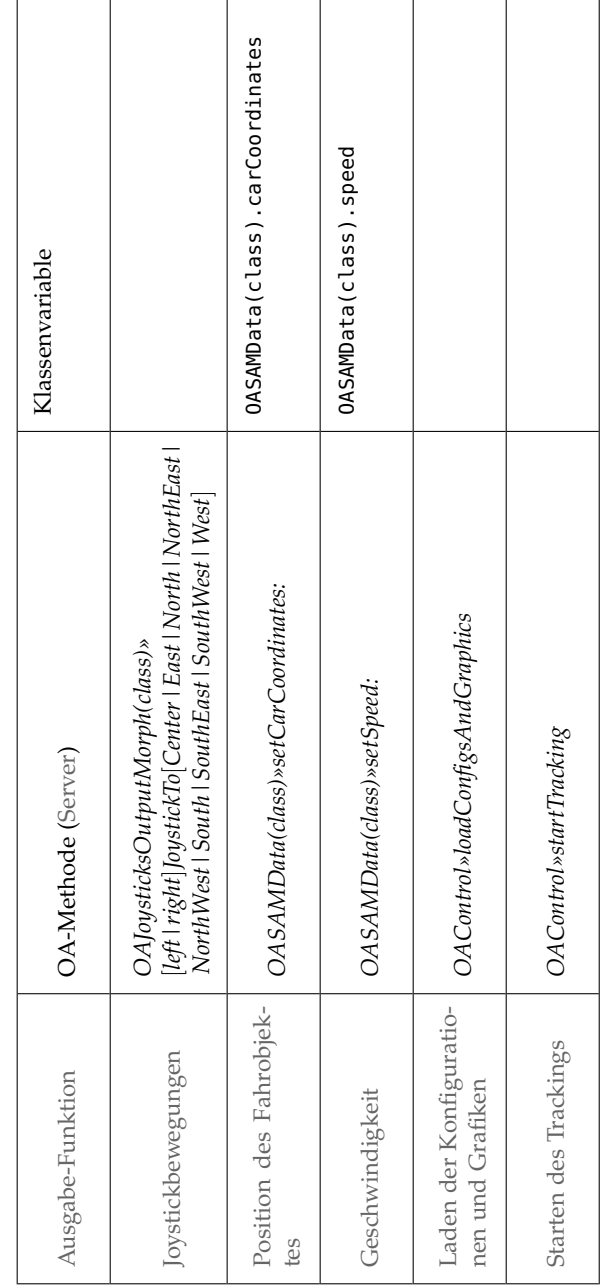

# <span id="page-83-0"></span>Tabelle 9: Schnittstellen der OA-Ausgabe

# ZUSAMMENFASSUNG UND AUSBLICK

In diesem Kapitel werden zunächst die Ergebnisse der Arbeit zusammengefasst. Weiterhin werden aufgetretene Probleme beschrieben und schließlich mögliche Lösungsansätze und Möglichkeiten für eine Weiterentwicklung vorgestellt.

# 5.1 zusammenfassung

Mit der vorliegenden Arbeit wurden einerseits Methoden untersucht, welche die SB der von Operateuren überwachten Softwaresysteme erhöhen. Dabei wurden objektive direkte Metriken als effizienteste Methode beurteilt.

Andererseits wurde nach einem effizienten Verfahren gesucht, welches Entwicklung ergonomischer Software, insbesondere Entwicklung von GUI für Operateure zum Überwachen komplexer Systeme, im optimalen Maße unterstützt. Zu den effizienten Verfahren zählt zunächst die geeignete Teilmenge von Styleguides. Die gewählten Styleguides betreffen Vorgaben zu alphanumerischen Displayelementen, Icons, Farben und der Geometrie der GUI-Elemente. Weiterhin zählt zu den herausgearbeiteten effizienten Verfahren ein Konzept zur Evaluierung eines GUI. Die in [\(Hamacher und Kraiss](#page-125-0) [2004](#page-125-0)) vorgestellte formale Evaluierungsmethode wird als sehr effizient und vielversprechend beurteilt. Schließlich spielt bei der Effizienz der GUI-Entwicklung das Vorgehensmodell keine marginale Rolle. Dabei wird die Abschwächung des Wasserfallmodells, das *Concurrent Engineering Modell*, als optimal für die GUI-Entwicklung angesehen.

# 5.2 probleme, mögliche lösungen und ausblick

# 5.2.1 *Rahmen*

Der Rahmen zum Hervorheben des Streckenbereiches, welcher in SAM angezeigt wird, besteht aus vier Linienmorphen. Im Rahmen einer Weiterentwicklung soll der Rahmen als ein einziger Morph implementiert werden. Damit kann möglicherweise die Performance geringfügig verbessert werden. Die Umsetzung kann beispielsweise durch eine Integration von bereits implementierten Linienmorphen in ein durchsichtiges Morph stattfinden. Eine Weitere Möglichkeit ist die Umsetzung mit Hilfe eines Rectangle-Morphes mit transparenter Farbe und einem roten Rand.

# 5.2.2 *Schweif*

Wie im Abschnitt [E.](#page-120-0)1 gezeigt, werden in jedem Schritt des Trackings Kreise erzeugt und den zwei Spielbrettern, die sich zur Zeit des aktuellen Schrittes im Speicher befinden, als Submorphe hinzugefügt. Da allerdings immer nur eins der Spielbretter befahren wird, ist es zunächst hinreichend, nur einem der Spielbretter den erzeugten Kreis hinzuzufügen. Dazu muss aber entschieden werden können, ob das eine oder das andere Spielbrett momentan befahren wird. Diese Methode fehlt bisher. Sie kann jedoch die Performance verbessern, da mit ihr in jedem Schritt auf die Addition eines Submorphes verzichtet werden kann.

# 5.2.3 *Inputmanipulation*

Bei der Weiterentwicklung des Operateursarbeitsplatzes soll die Anpassung der Inputmanipulation durchgeführt werden. Die Inputmanipulation soll dabei feiner abgestuft werden: die 25%- Schritte sollen durch 5%-Schritte ersetzt werden.

# 5.2.4 *Joystickbewegungen*

Falls die Performance der Vernetzung es zulässt, sollen darüber hinaus die Joystickbewegungen feiner dargestellt werden.

# 5.2.5 *Positionierung von Submorphen*

Die Positionierung von Submorphen und GUI-Steuerelementen wird in OA mit Hilfe von *AlignmentMorphen* umgesetzt. Die Submorphe von *AlignmentMorph* werden geometrisch in Matrixform positioniert. *AlignmentMorph* ist das am häufigsten verwendete Layoutkonzept in Squeak. Eine detaillierte Beschreibung dieses Konzeptes kann beispielsweise in [\(Maloney](#page-126-0) [2002](#page-126-0)) nachgeschlagen werden.

Eine punktgenaue Positionierung innerhalb von *AlignmentMorphen* ist allerdings nicht möglich. Falls bei der Weiterentwicklung von OA eine punktgenaue Positionierung erwünscht wird, muss untersucht werden, ob die Klasse *AlignmentMorph* um die Möglichkeit einer punktgenauen Positionierung erweitert oder ein anderes Layoutkonzept gewählt werden soll.

# 5.2.6 *Performance*

Das Performanzproblem ist bereits in SAM bekannt. Seit der Entwicklung von OA hat sich dieses Problem verschärft. Dafür sind folgende Gründe verantwortlich.

Einerseits wird die Geschwindigkeit des Trackings durch performancelastige Faktoren sowohl in der SAM- als auch in der OA-Komponente beeinflüsst. Der einflussreichste Faktor ist dabei die Erzeugung und das Bewegen von Morphen. Dieser Einfluss hat eine stochastische Natur, da durch Dynamik der Ausgabe (Spielbretter, Fahrobjekt) der Zustand der erzeugten Morphe regelmäßig unvorhersehbar verändert wird. Daher kann dieser Einfluss schwer berechnet werden, um ihn kompensieren zu können (beispielsweise durch Geschwindigkeitsanpassung). Dieser Einfluss ist allerdings relativ gering und kann zunächst vernachlässigt werden. Die Untersuchungen zur Beseitigung dieses Einflusses werden nichtsdestotrotz im Rahmen des ATEO-Projektes durchgeführt und müssen weiter durchgeführt werden.

Andererseits kann es je nach verwendeter Vernetzungstechnologie zu Performanceeinbussen kommen, deren Einfluss signifikanter ist. Im Laufe der abschließenden Tests von OA wurde in Zusammenarbeit mit Nicolas Niestroj eine vorläufige Vernetzung von OA und SAM implementiert.

Dabei wurden zum einen die Ereignisbehandlungsmethoden der GUI-Steuerelemente von OA mit den entsprechenden Ereignismethoden in SAM mit Hilfe von SOAP verbunden. Der Test verlief erfolgreich.

Zum anderen wurde die Geschwindigkeit des Trackings und die Position des Fahrobjektes mit Hilfe von SOAP von SAM zum OA zeitlich äquidistant und hoch frequentiert übertragen. Die Frequenz der Übertragung soll  $\geq$  20 Hz (alle  $\lt$  = 50 ms die Daten übertragen) betragen, da anderenfalls die Synchronität des Trackings in den SAM- und OA-Komponenten nicht gewährleistet ist. Beim Testen wurde eine nicht akzeptable Performancebeeinträchtigung beobachtet, durch welche die Synchronität des Trackings nicht gewährleistet werden kann. Die Performancebeeinträchtigung kommt durch den Protokollaufbau von SOAP. Daher werden andere Möglichkeiten zu einer hoch frequentierten Übertragung von Geschwindigkeit des Trackings und von Fahrobjektposition untersucht. Diese Untersuchungen werden im Rahmen der Diplomarbeit von Nicolas Niestroj durchgeführt und müssen in der Weiterführung der vorliegenden Arbeit beachtet werden.

Zusammenfassend kann vermerkt werden, dass in weiterführenden Arbeiten der Einfluss der performancelastigen Faktoren minimiert werden soll. Beispielsweise kann untersucht werden, ob *wxSqueak*<sup>1</sup> neben den Werkzeugen für die Implementierung von GUI-Steuerelementen auch eine Möglichkeit zum Erzeugen des Trackings anbietet. *wxSqueak* ist ein Interface zu wxWindows-GUI-Bibliothek (auch wxWidgets) für Squeak. *SqueakGtk*<sup>2</sup> kann ebenfalls unter dem gleichen Aspekt getestet werden. Weiterhin

<sup>1</sup> wxSqueak, http://www.wxsqueak.org/

<sup>2</sup> SqueakGtk, http://squeakgtk.pbwiki.com/

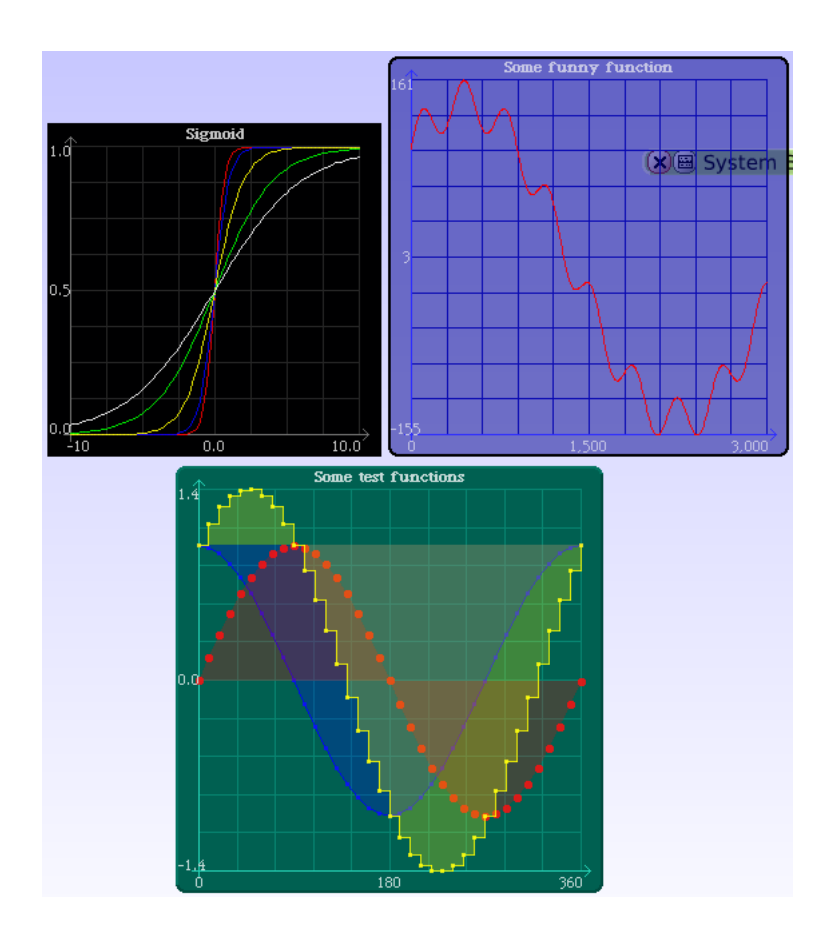

<span id="page-87-0"></span>Abbildung 33: PlotMorph Beispiele

kann die JavaScript-Bibliothek *Lively*<sup>3</sup> in Hinsicht auf angebotene Werkzeuge für die Entwicklung des Operateursarbeitsplatzes untersucht werden. *Lively* ist zwar komplett in JavaScript implementiert, benutzt aber den Morphic-Ansatz. Somit können die in Smalltalk implementierten GUIs ohne großen Aufwand nach JavaScript portiert werden, vorausgesetzt, *Lively* bietet vergleichbare Werkzeuge an.

# 5.2.7 *Beanspruchungsmaße*

Es wird beabsichtigt, die Beanspruchungsmaße wie beispielsweise Herzratenvariabilität (HRV) der MWB zu überwachen. Für die Implementierung einer Visualisierung der HRV kann das Squeak-Package *PlotMorph*<sup>4</sup> , welches umfangreiche Möglichkeiten zum Plotten anbietet (Abb. [33](#page-87-0)), benutzt werden.

<sup>3</sup> Lively, http://research.sun.com/projects/lively/

<sup>4</sup> PlotMorph, http://wiki.squeak.org/squeak/2626

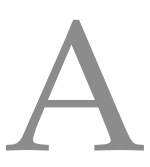

# H I E RARCHISCHE AUFGABEN AN ALYSE

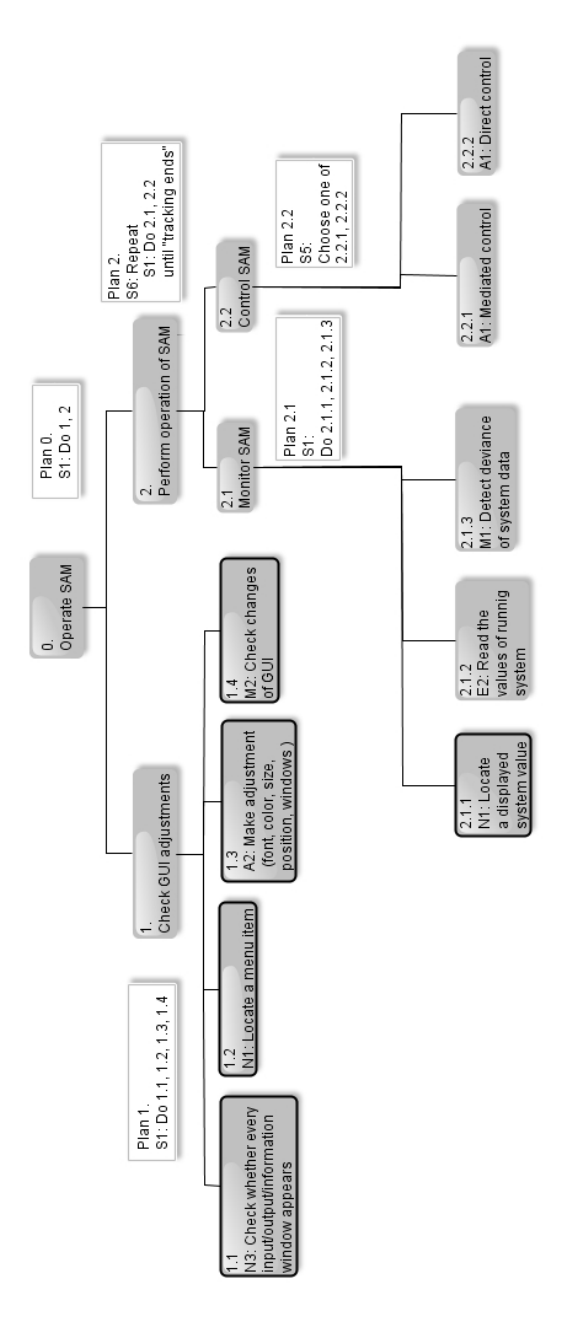

Abbildung 34: HTA Baum bis zur Tiefe 4

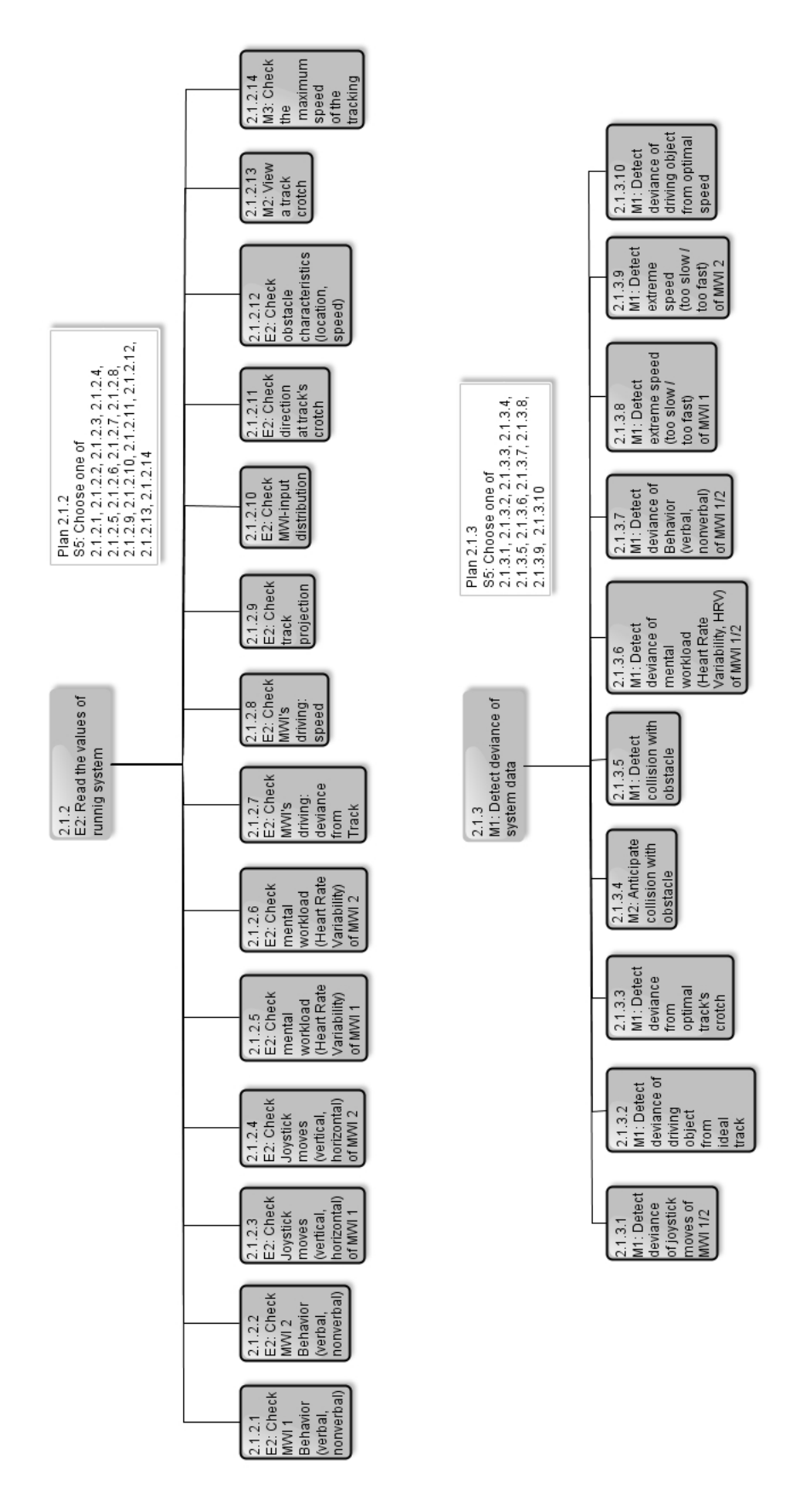

Abbildung 35: HTA, Aufgaben 2.1.2 und 2.1.3

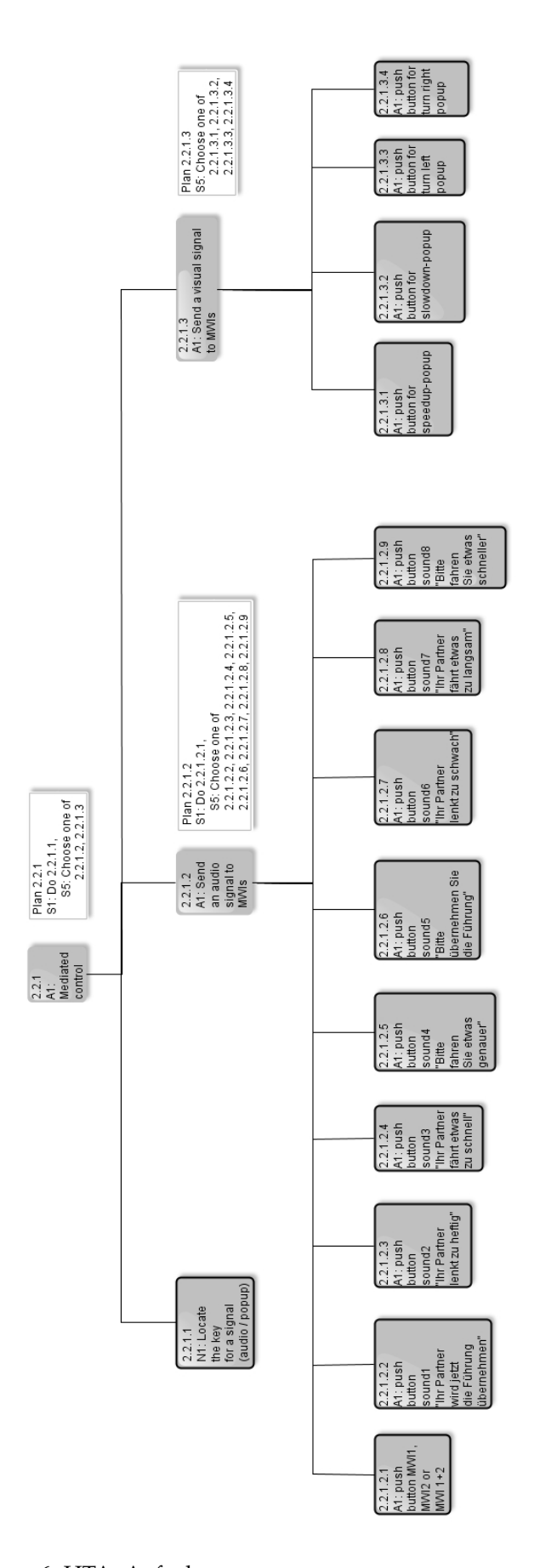

Abbildung 36: HTA, Aufgabe 2.2.1

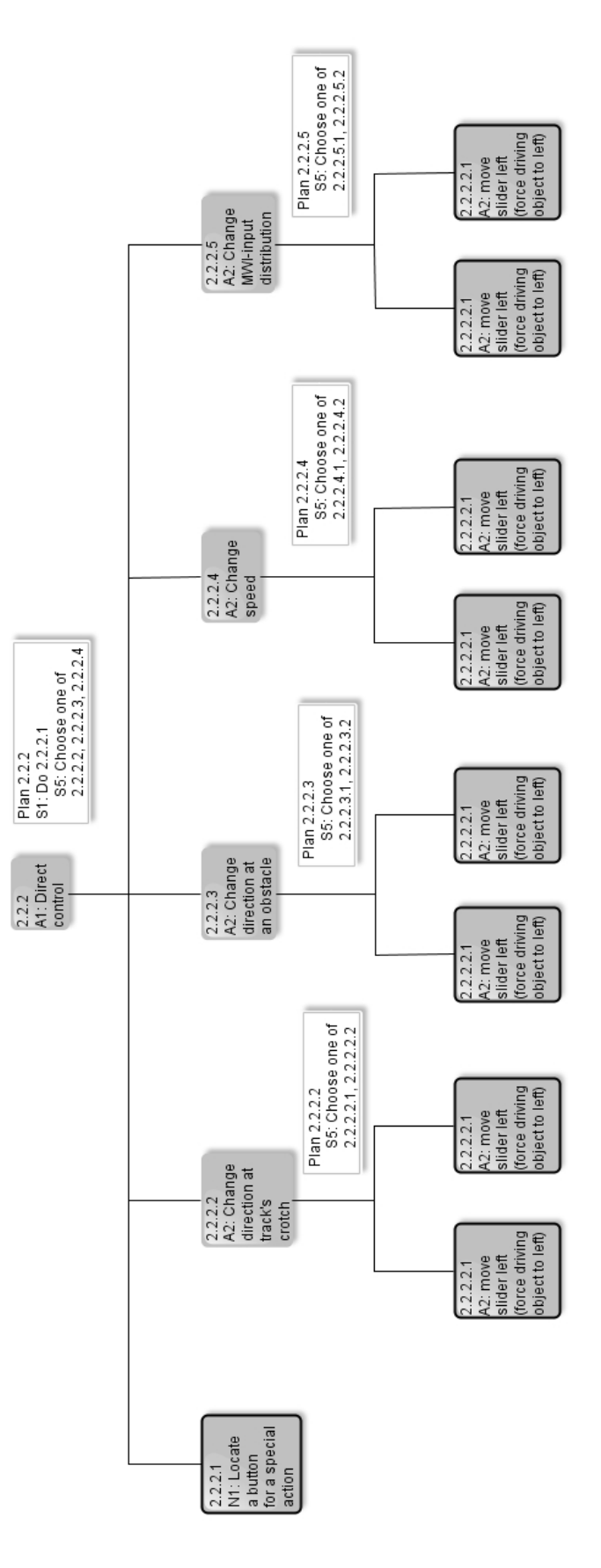

Abbildung 37: HTA, Aufgabe 2.2.2

# B

# OBJEKTORIENTIERTE DEKOMPOSITION VON  $O A - G U I$

## b.1 fenster

controlWindow := aWindow(380, 1150, gray, {mainMenu, helpMenu, quitMenu, leftButton, rightButton, forwardButton, backButton, mwi1Button, mwi2Button, bothUsersButton, mwi1InputButton, mwi2InputButton, mwi1InputDisplay, mwi2InputDisplay, maxSpeedDisplay, directionControl, maxSpeedControl})

joystickOutputWindow := aWindow(300, 400, gray, {mainMenu, helpMenu, quitMenu, leftJoystickDisplay, rightJoystickDisplay})

# b.2 menüs

mainMenu := aMenu('Menü', gray, {bCMenu, wCMenu, buttonsCMenu, ledCMenu, wSMenu, fMenu, helpItem, quitItem})

bCMenu := aMenu('Border Color', gray, {bItem, dgItem, vvdgItem, gItem, lgItem, vlgItem, vvlgItem, wItem, prItem, lbItem, lmItem})

wCMenu := aMenu('Window Color', gray, {dcItem, prItem, dgItem, vvdgItem, gItem, lgItem, vlgItem, vvlgItem, wItem, lbItem, lmItem})

buttonsCMenu := aMenu('Buttons Color', gray, {vvlgItem, vlgItem, lgItem, dgItem, gItem})

ledCMenu := aMenu('LED Display Color', gray, {lgItem, wItem, oItem, lbItem})

wSMenu := aMenu('Window Size', gray, {smallSizeItem, middleSizeItem, bigSizeItem})

fMenu := aMenu('Fonts', gray, {smallFontItem, middleFontItem, bigFontItem})

helpMenu := aMenu('Help', gray, {})

quitMenu :=  $a$ Menu('Quit', gray, {})

bItem :=  $a$ Menu('Black',  $q \rceil$ dgItem := aMenu('Dark Gray', gray,  $\{\})$ vvdgItem := aMenu('Very Very Dark Gray', gray, {})  $gItem := aMenu('Gray', gray, {})$ lgItem := aMenu('Light Gray', gray, {}) vlgItem := aMenu('Very Light Gray', gray, {}) vvlgItem := aMenu('Very Very LIght Gray', gray, {}) wItem := aMenu('White', gray, {}) prItem := aMenu('Pale Red', gray, {}) lbItem := aMenu('Light Brown', gray, {})

lmItem := aMenu('Light Magenta', gray, {}) dcItem := aMenu('Default Color', gray, {}) oItem := aMenu('Orange', gray, {}) smallSizeItem := aMenu('Small Size Window', gray, {}) middleSizeItem := aMenu('Middle Size Window', gray, {}) bigSizeItem := aMenu('Big Size Window', gray, {}) smallFontItem := aMenu('Small Font', gray, {}) middleFontItem := aMenu('Middle Font', gray, {}) bigFontItem := aMenu('Big Font', gray, {})

# b.3 buttons

leftButton := aButton(100, 50, Very Light Gray, Left Arrow) rightButton := aButton(100, 50, Very Light Gray, Right Arrow) forwardButton := aButton(100, 50, Very Light Gray, Top Arrow) backButton := aButton(100, 50, Very Light Gray, Bottom Arrow) mwi1UserButton := aButton(100, 50, Very Light Gray, User 1 Icon) mwi2UserButton := aButton(100, 50, Very Light Gray, User 2 Icon) bothUsersButton := aButton(100, 50, Gray, Bottom Arrow) mwi1InputButton := aButton(100, 50, Light Gray, Bottom Arrow) mwi2InputButton := aButton(100, 50, Light Gray, Bottom Arrow)

### b.4 displays

mwi1InputDisplay := (led, 50, 25, green) mwi2InputDisplay := (led, 50, 25, green) maxSpeedDisplay := (led, 50, 25, green) leftJoystickDisplay := (joystick, 130, 130, green) rightJoystickDisplay := (joystick, 130, 130, green)

### b.5 steuerelemente

directionControl := (slider, 250, 20, gray) maxSpeedControl := (slider, 50, 270, gray)

# $\begin{bmatrix} 1 \\ 1 \end{bmatrix}$

# SOFTWAREARCHITEKTUR UND KLASSENDIAGRAMM

# c.1 softwarearchitektur von oa

Die Abbildung [38](#page-95-0) stellt die Softwarearchitektur von OA dar. Die folgenden Unterabschnitte geben die Sequenzen von Schichten in der Reihenfolge an, in welcher die Zugriffe erfolgen, um die angegebenen Aufgaben zu erledigen. Die Pfeile zeigen keine Datenflüsse, sondern Zugriffe einer Schicht auf die andere. Die Daten können dabei in eine sowie in die entgegengesetzte Richtung fließen.

# c.1.1 *Überwachung der Joystickbewegungen*

SAM speichert die Daten: SAM-JControl → SAM-Data Access

OA liest die Daten ein:  $OA-GUI \rightarrow OA-Business \rightarrow OA-Network \rightarrow SAM-Network \rightarrow SAM-Data$ Access

c.1.2 *Überwachung des Trackings*

SAM sendet die Daten an OA:  $SAM-Tracking \rightarrow SAM-Network \rightarrow OA-Network \rightarrow OA-Data Access$ 

OA liest die Daten ein:  $OA-Tracking \rightarrow OA-Data Access$ 

c.1.3 *Eingreifen in die Steuerung*

OA aktualisiert die SAM-Daten:  $OA-GUI \rightarrow OA-Business \rightarrow OA-Network \rightarrow SAM-Network \rightarrow SAM-Data$ Access

SAM liest aktuelle Daten ein: SAM-Tracking → SAM-Data Access

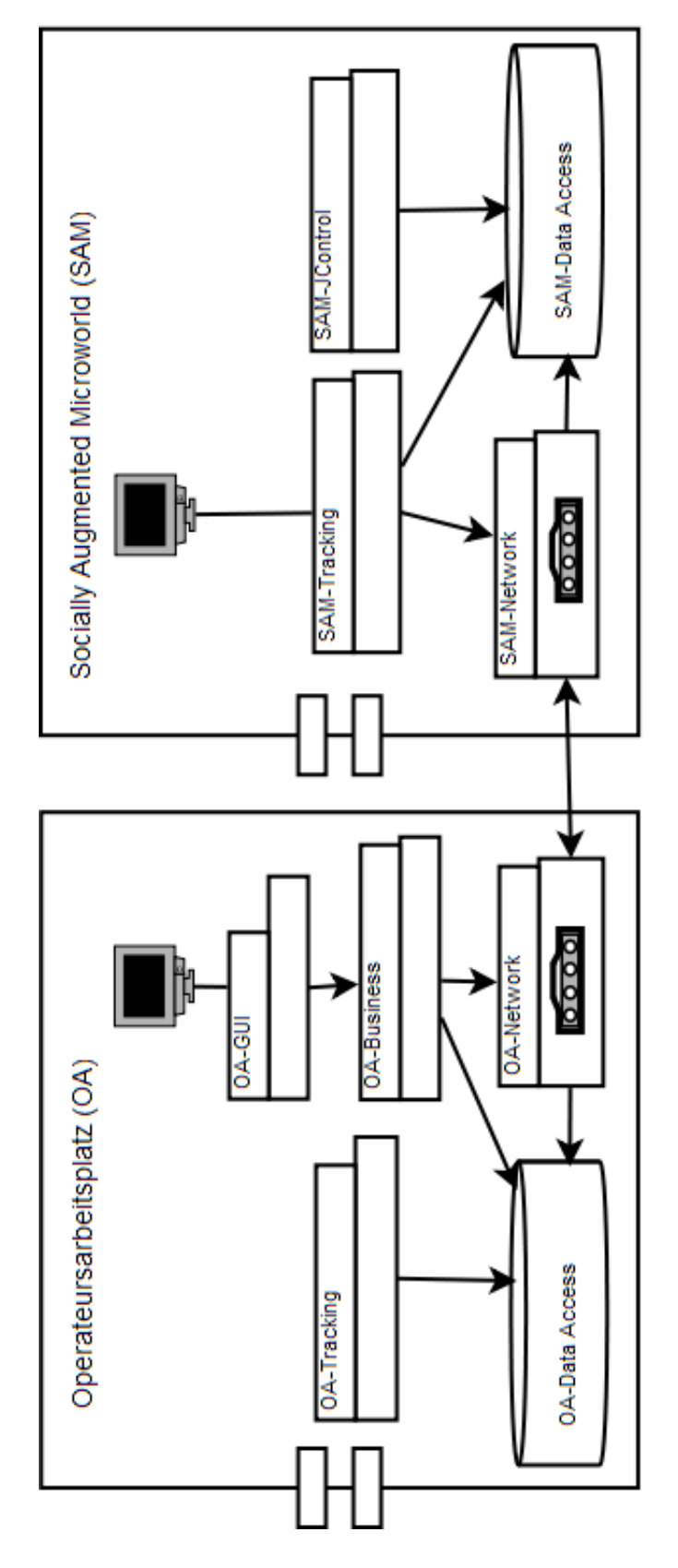

<span id="page-95-0"></span>Abbildung 38: Softwarearchitektur von OA

# c.2 vererbungs- und assoziationsbeziehungen im oa

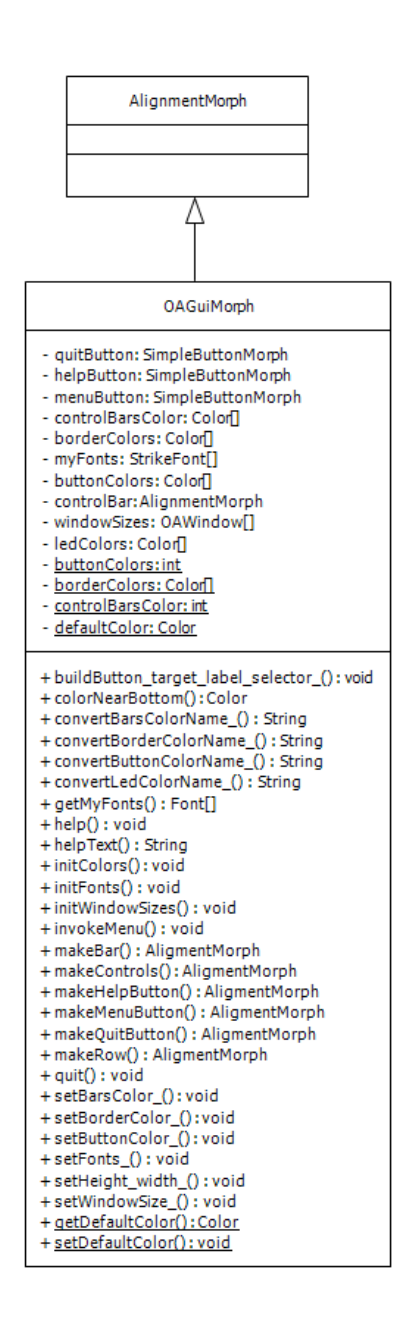

Abbildung 39: Klasse *OAGuiMorph*

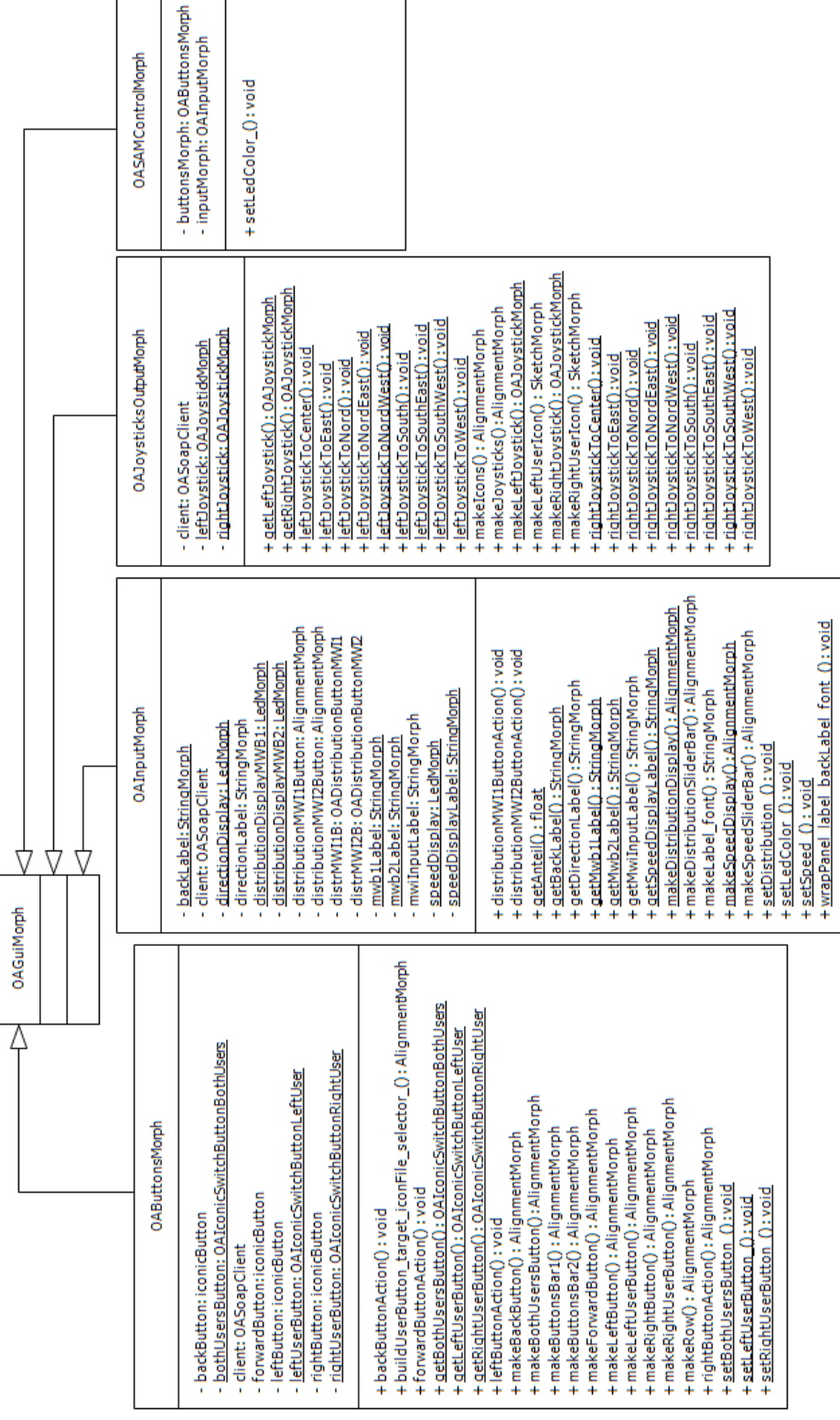

 $\overline{\phantom{0}}$ 

Abbildung 40: Klasse *OAGuiMorph*

 $\mathbf{r}$ 

 $\mathbf{r}$ 

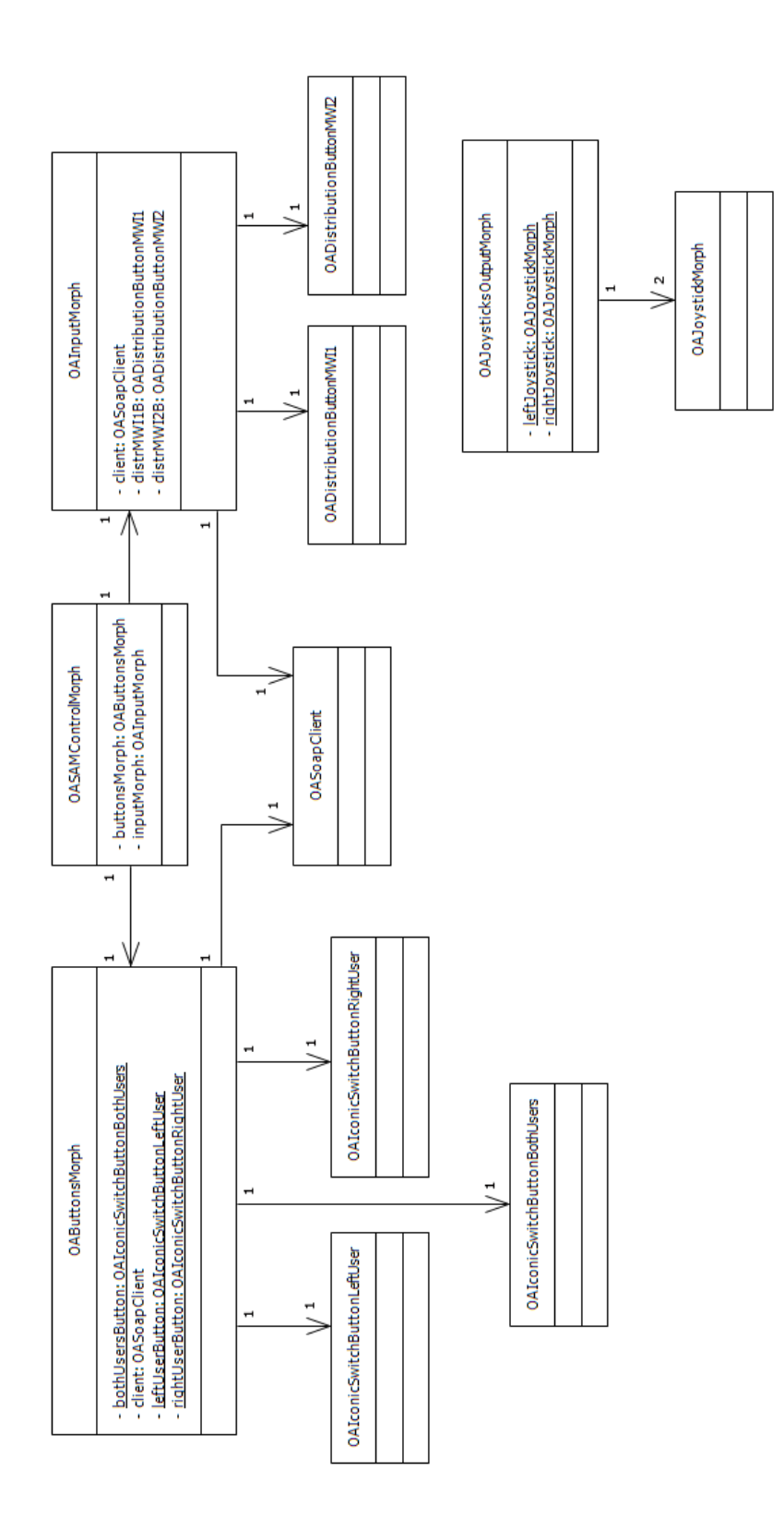

Abbildung 41: Assoziationen

# KLASSEN UND METHODEN VON OA

# d.1 klassen

In der Tabelle [10](#page-100-0) werden zunächst alle für den OA entworfenen Klassen beschrieben. In darauf folgenden Abschnitten werden für jede dieser Klassen die von diesen Klassen implementierten Instanz- und Klassenmethoden beschrieben.

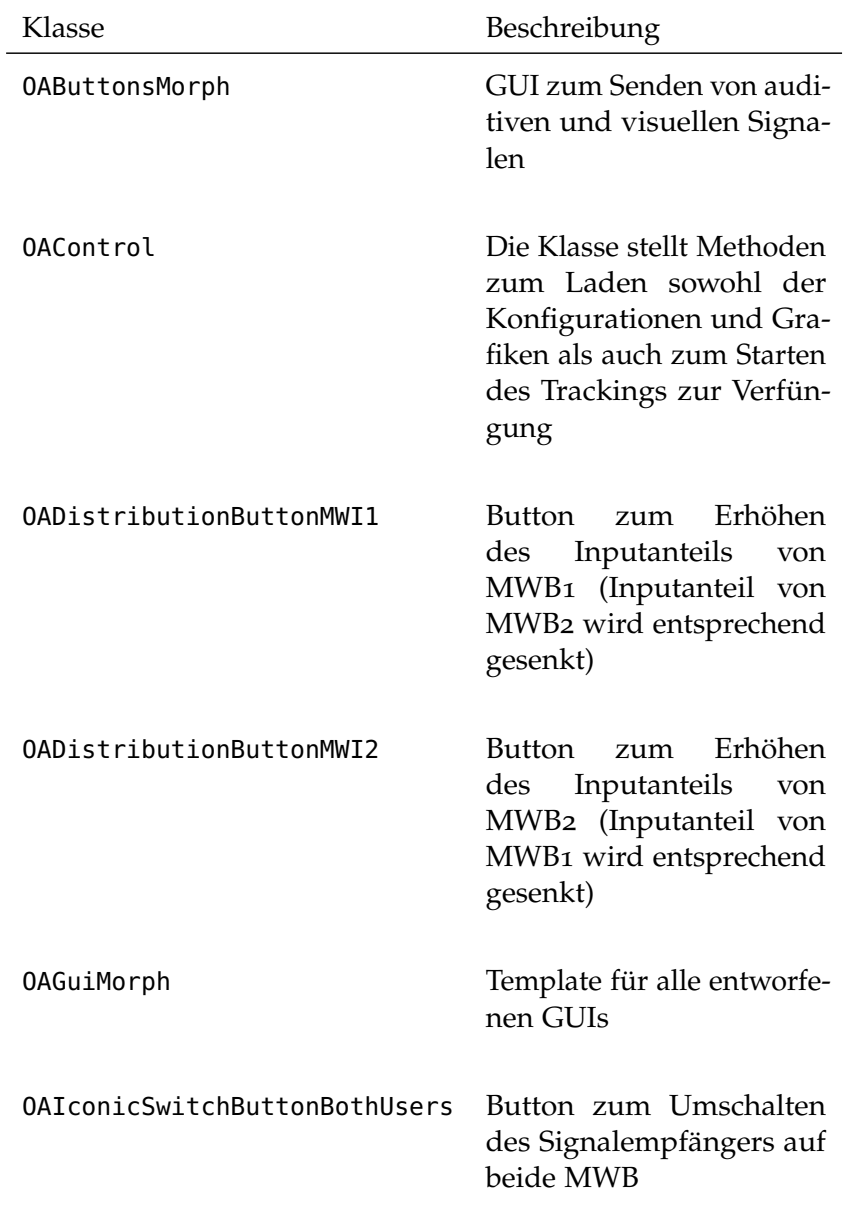

<span id="page-100-0"></span>Tabelle 10: Klassen des Operateurarbeitsplatzes

Tabelle 10: Klassen des Operateurarbeitsplatzes

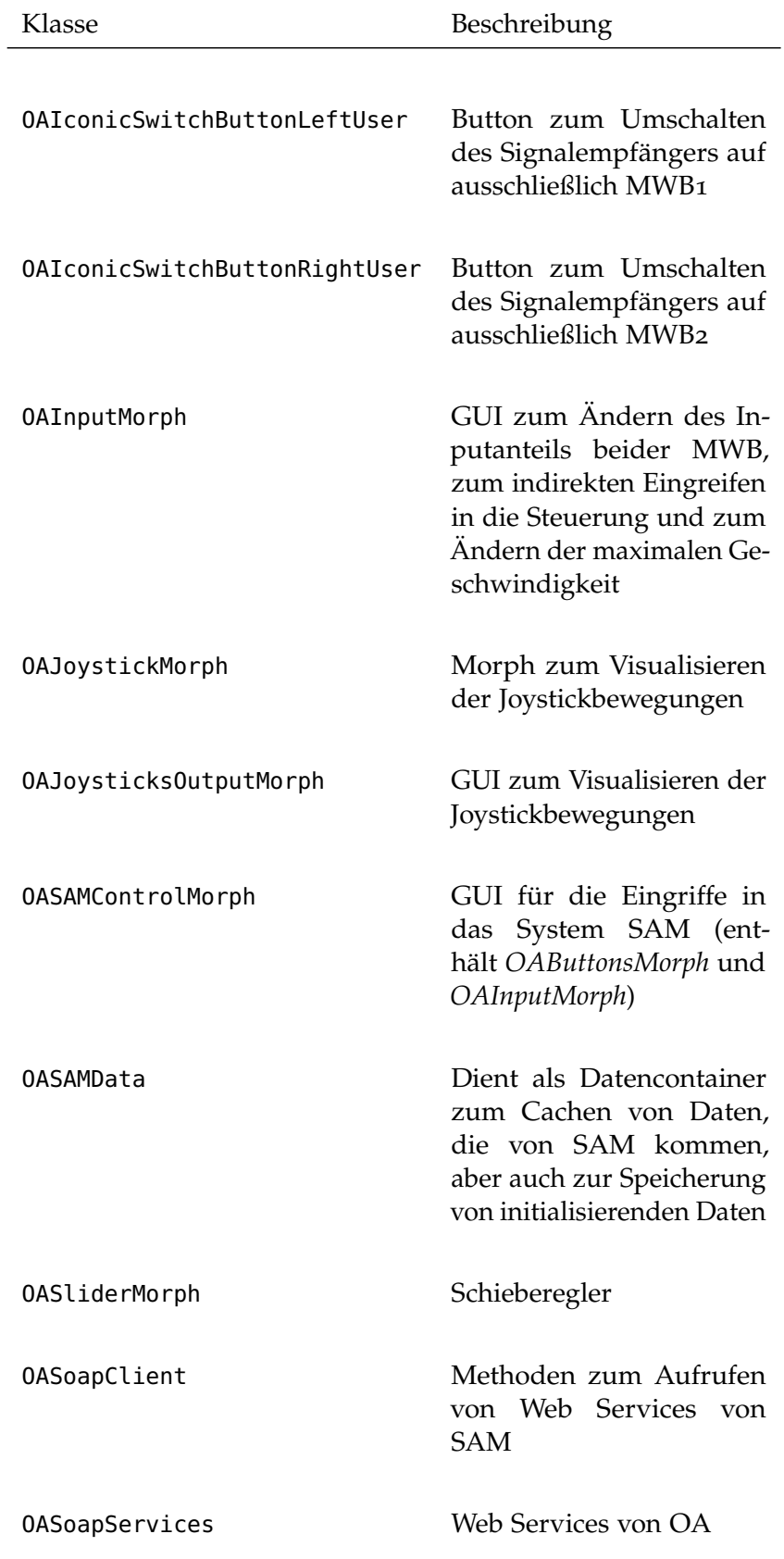

Tabelle 10: Klassen des Operateurarbeitsplatzes

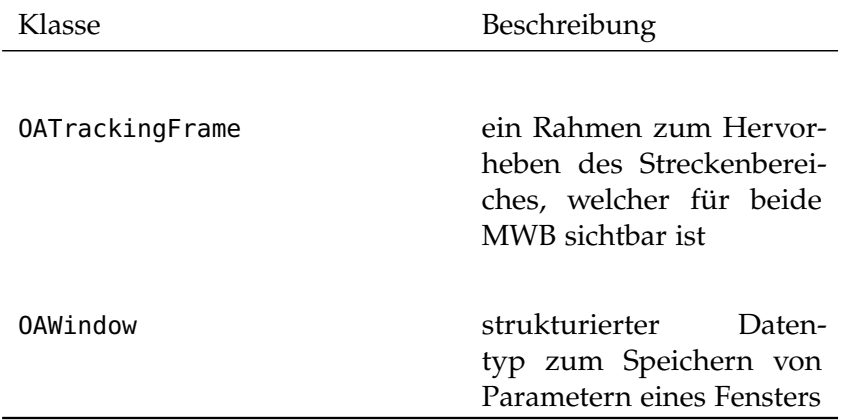

# d.2 methoden der klassen

Die in der Tabelle [10](#page-100-0) angegebenen Klassen implementieren Methoden, welche in den folgenden Unterabschnitten beschrieben werden. Die Methode initialize wird von jeder Klasse implementiert und wird immer dann aufgerufen, wenn eine Instanz der jeweiligen Klasse gebildet wird. Aus diesem Grund wird diese Methode nicht explizit für jede Klasse beschrieben. Einige Klassen besitzen keine Instanz- oder keine Klassenmethoden.

# d.2.1 *OAButtonsMorph*

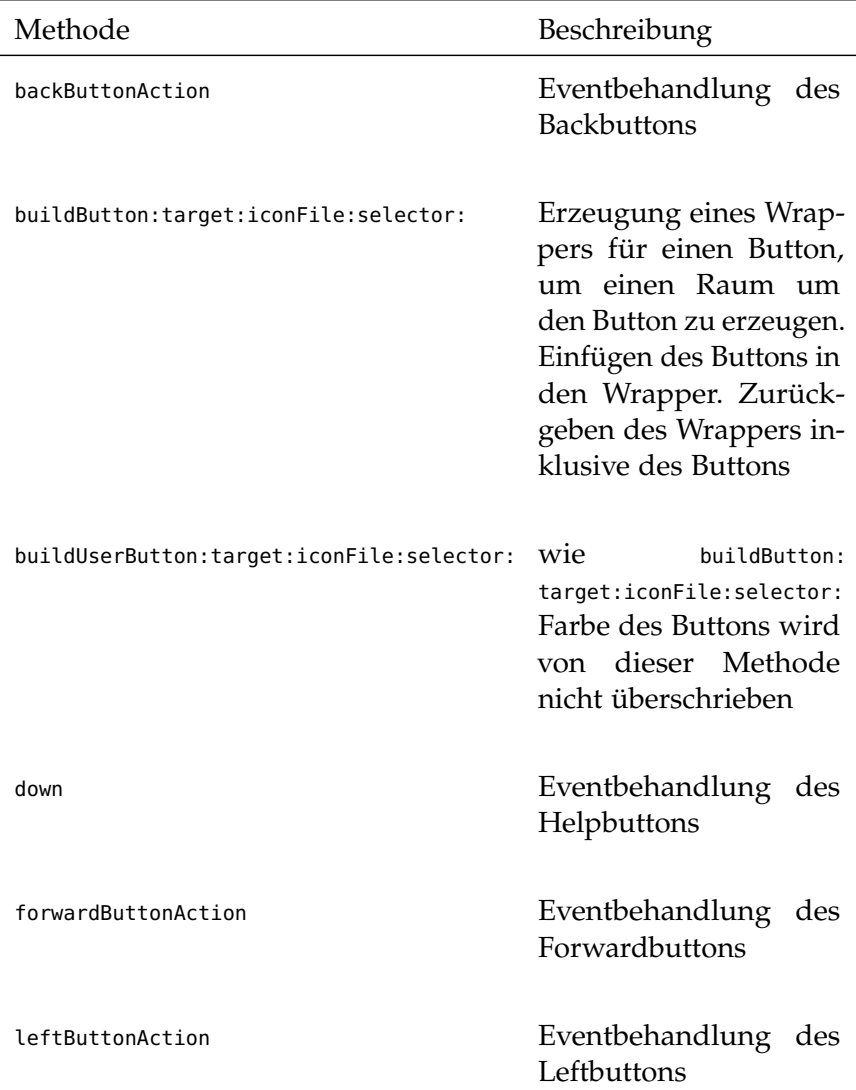

Tabelle 11: Instanzmethoden der Klasse *OAButtonsMorph*

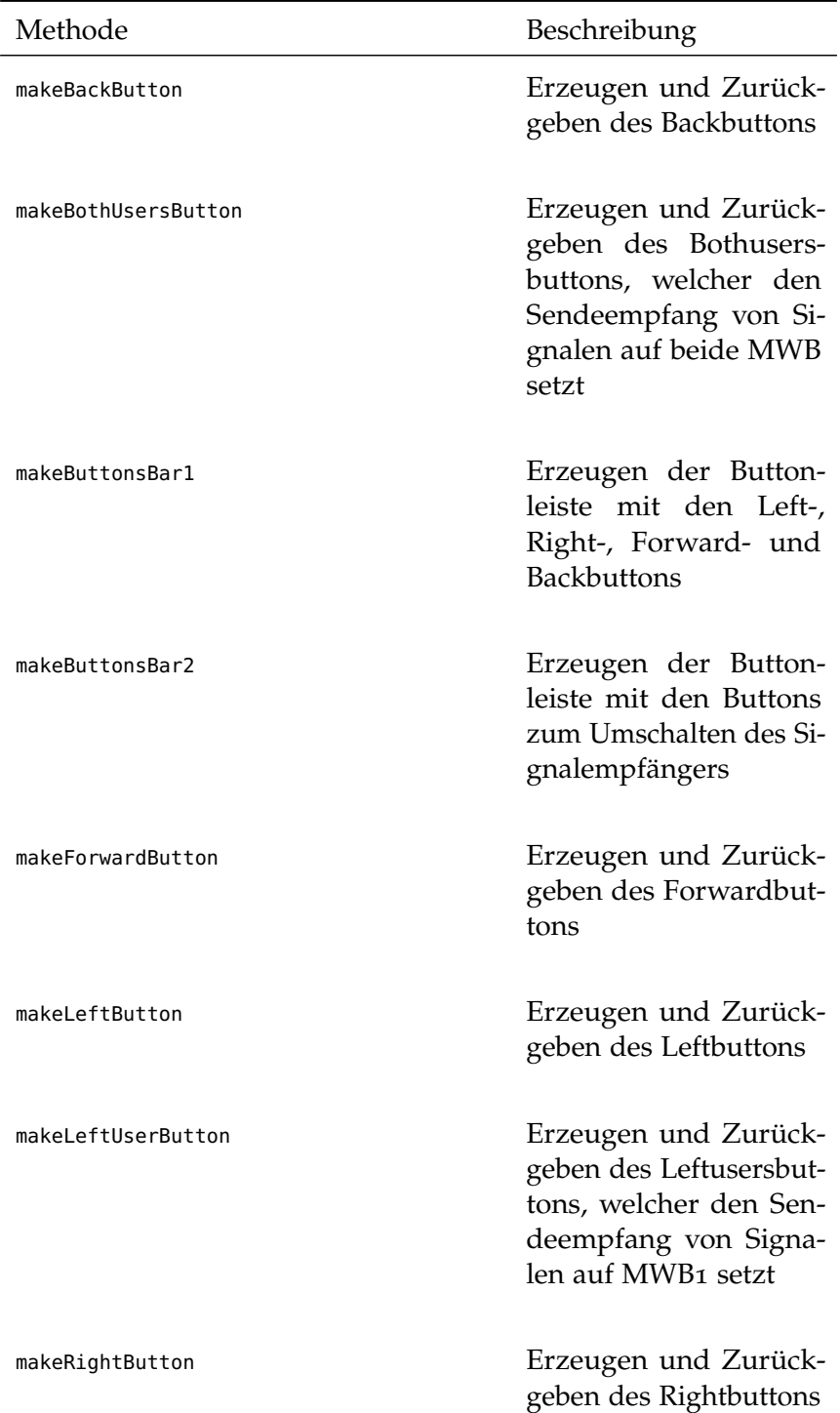

Tabelle 11: Instanzmethoden der Klasse *OAButtonsMorph*

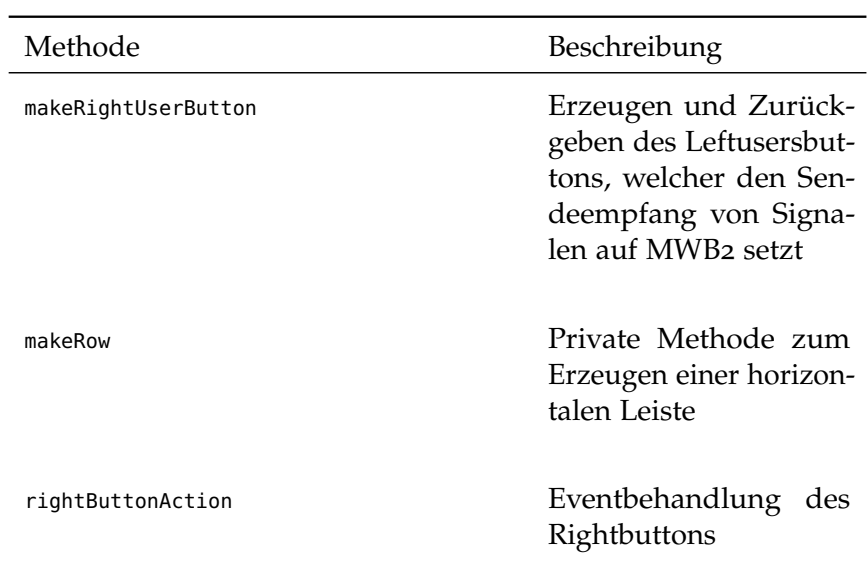

Tabelle 11: Instanzmethoden der Klasse *OAButtonsMorph*

Tabelle 12: Klassenmethoden der Klasse *OAButtonsMorph*

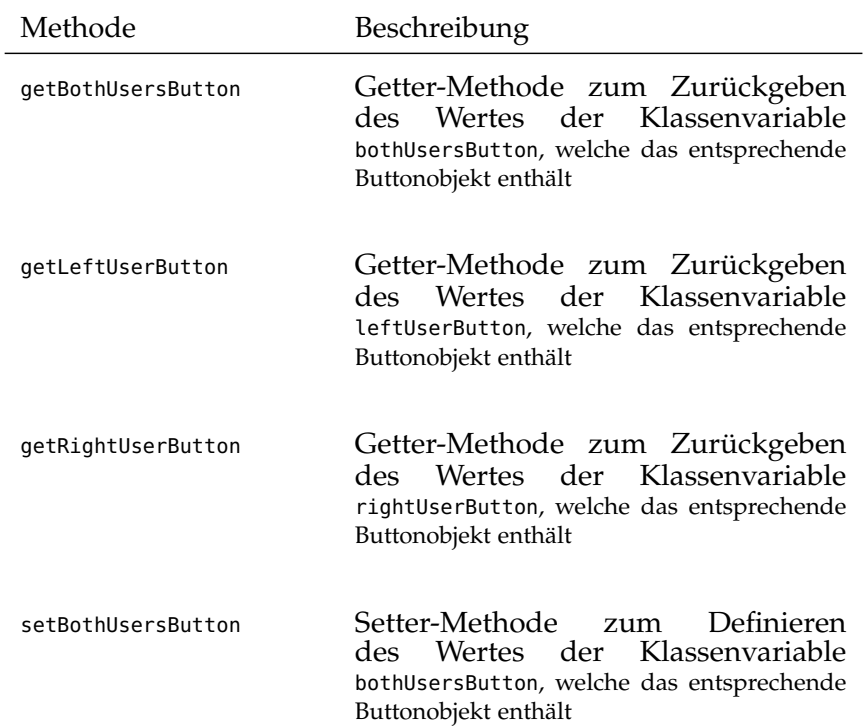

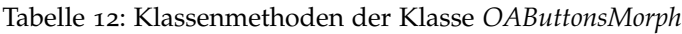

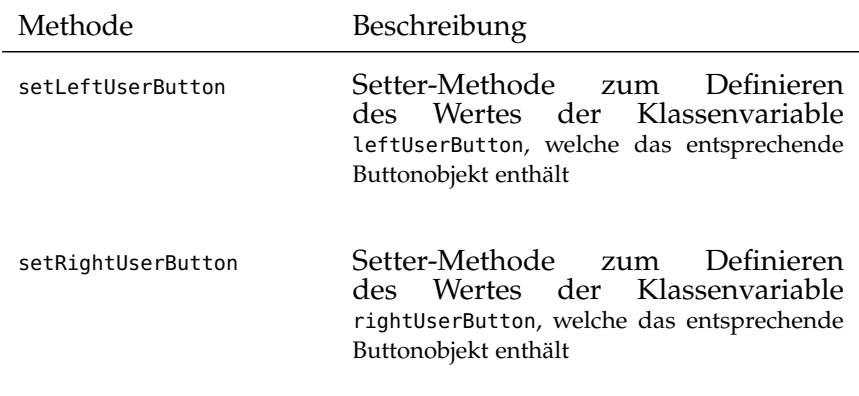

# d.2.2 *OAControl*

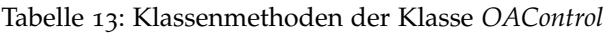

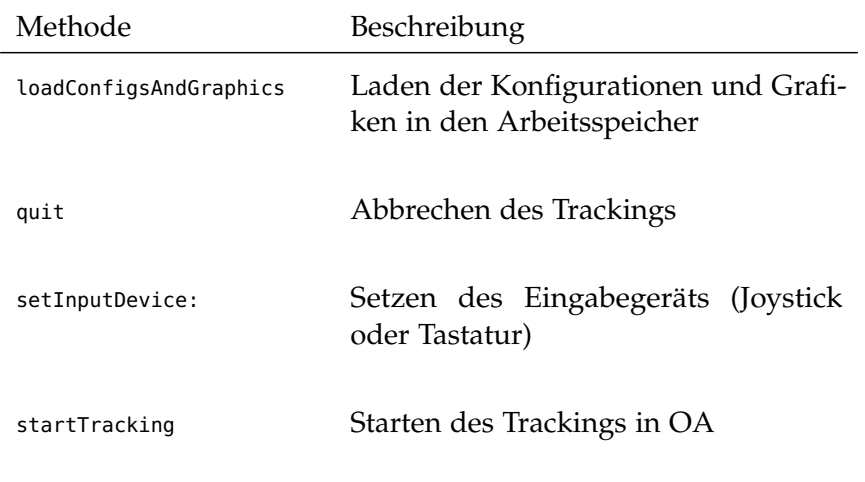

# d.2.3 *OADistributionButtonMWI1 und OADistributionButtonM-WI2*

# Tabelle 14: Klassenmethoden der Klassen *OADistributionButtonMWI1* und *OADistributionButtonMWI2*

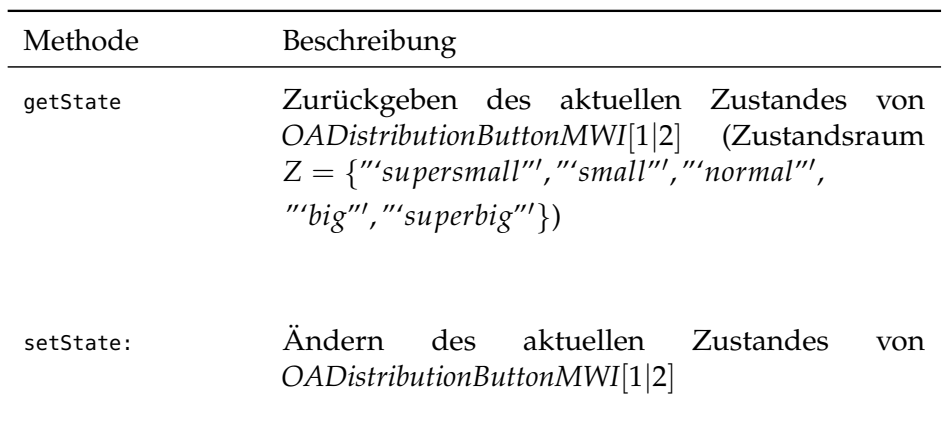

# d.2.4 *OAGuiMorph*

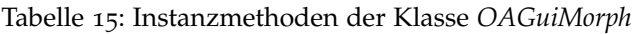

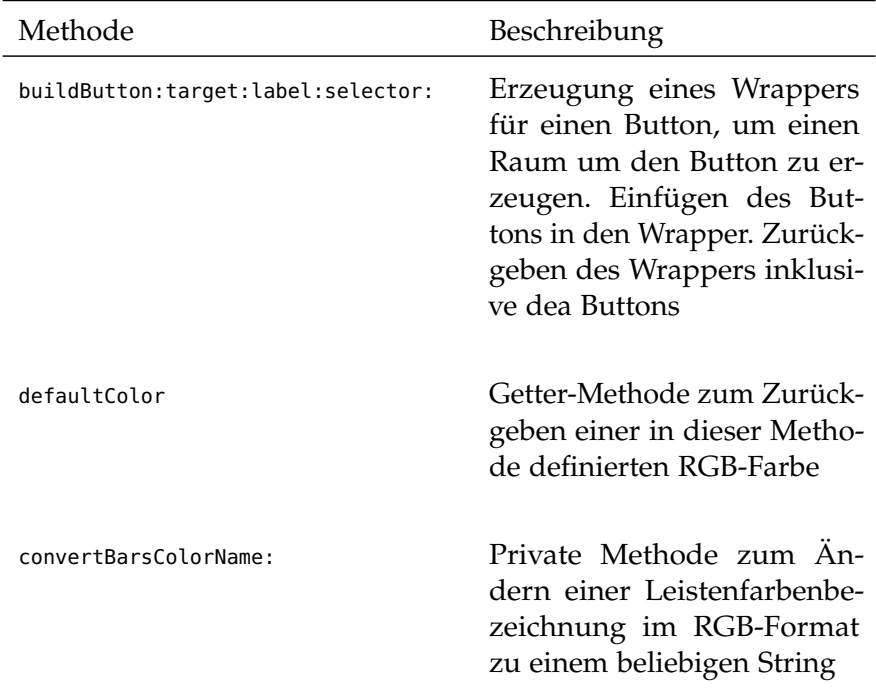
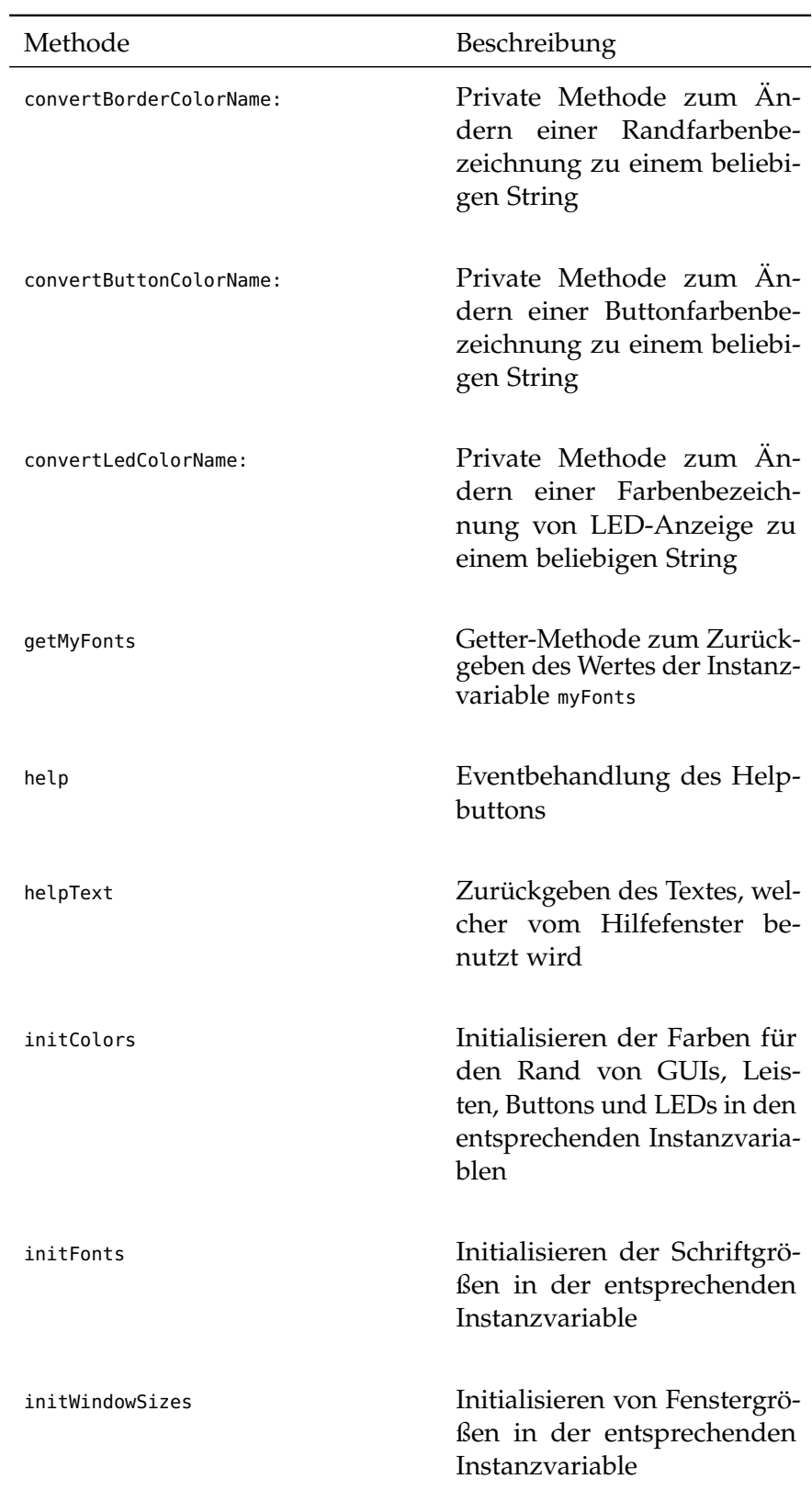

Tabelle 15: Instanzmethoden der Klasse *OAGuiMorph*

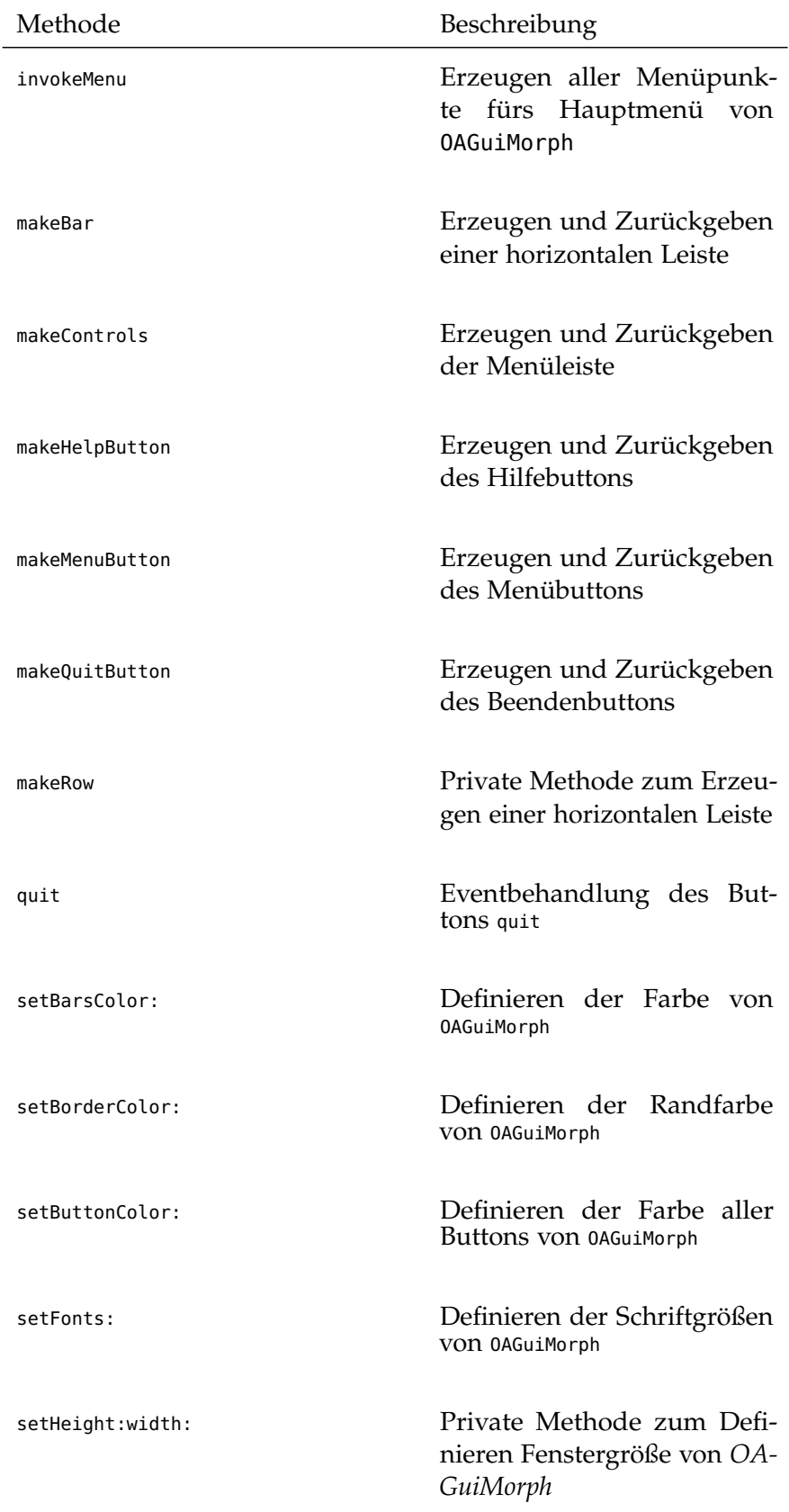

Tabelle 15: Instanzmethoden der Klasse *OAGuiMorph*

Tabelle 15: Instanzmethoden der Klasse *OAGuiMorph*

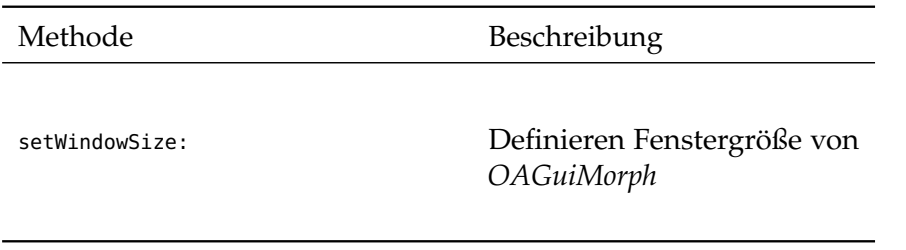

d.2.5 *OAIconicSwitchButtonBothUsers, OAIconicSwitchButtonLeftUser und OAIconicSwitchButtonRightUser*

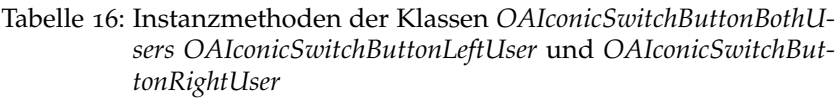

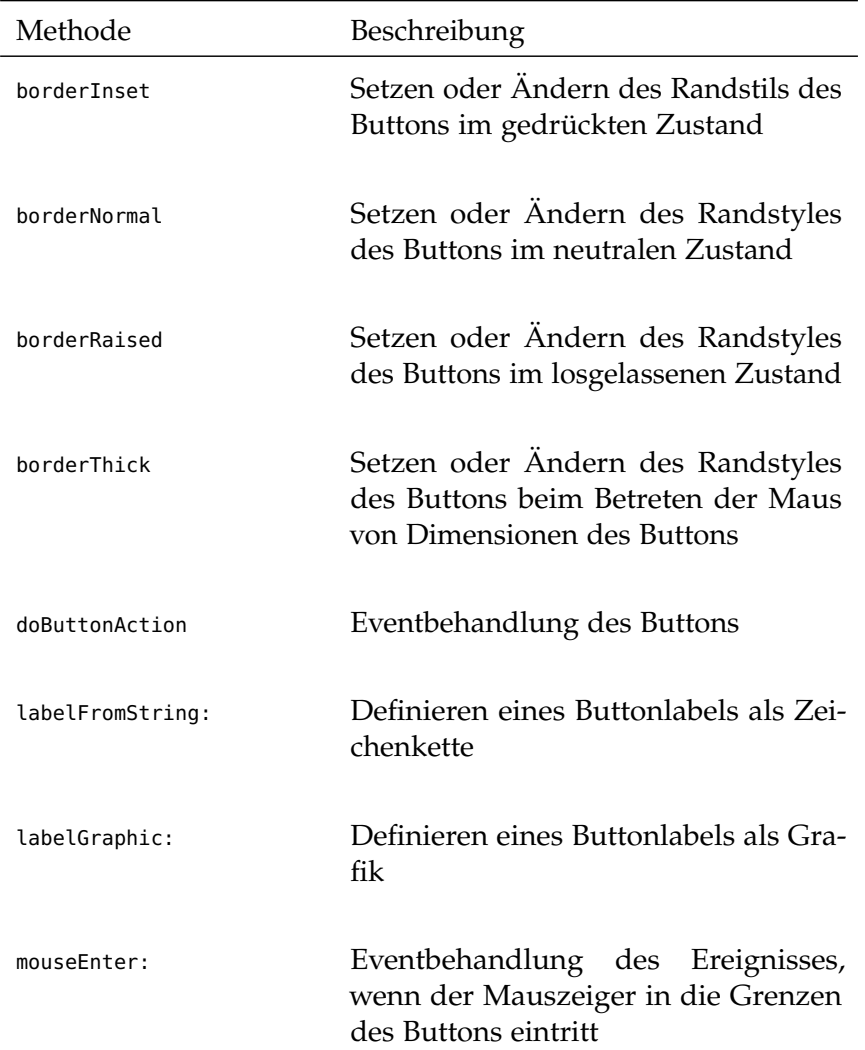

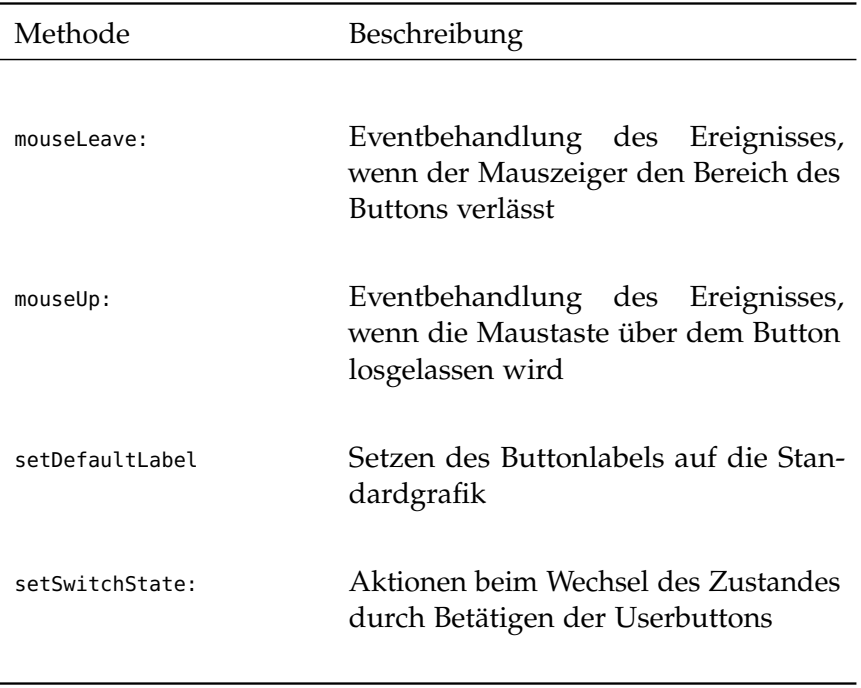

Tabelle 16: Instanzmethoden der Klassen *OAIconicSwitchButtonBothUsers OAIconicSwitchButtonLeftUser* und *OAIconicSwitchButtonRightUser*

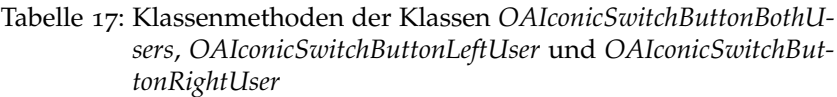

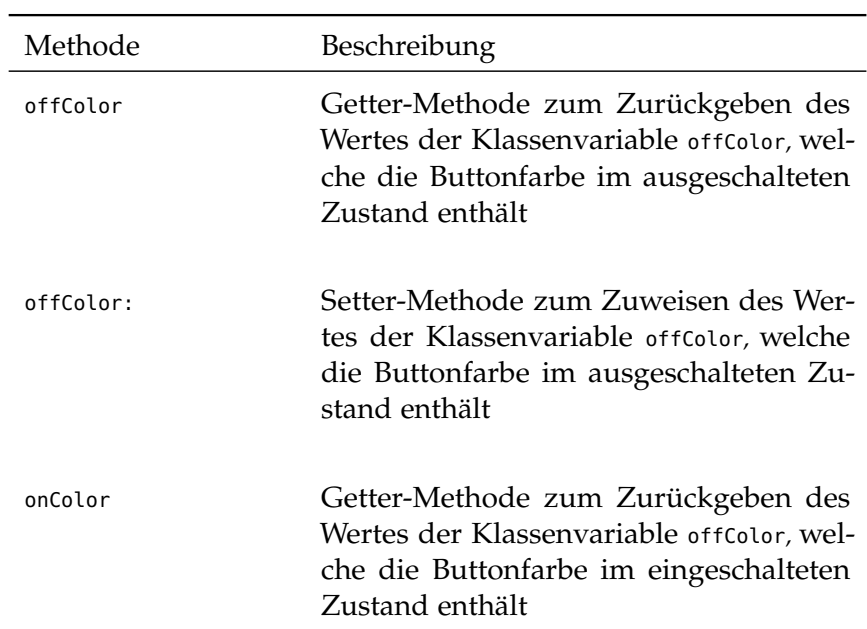

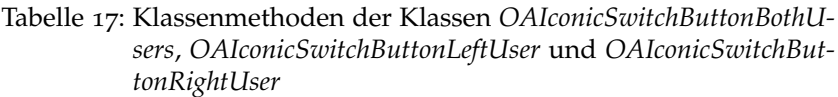

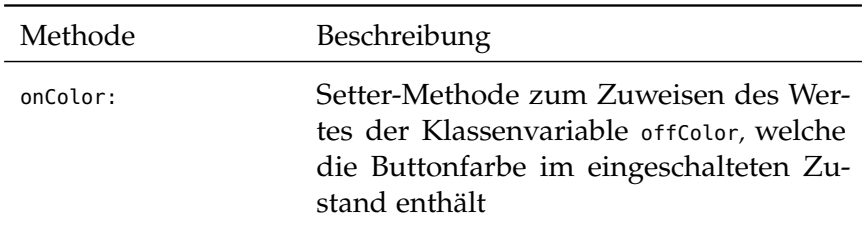

# d.2.6 *OAInputMorph*

Tabelle 18: Instanzmethoden der Klasse *OAInputMorph*

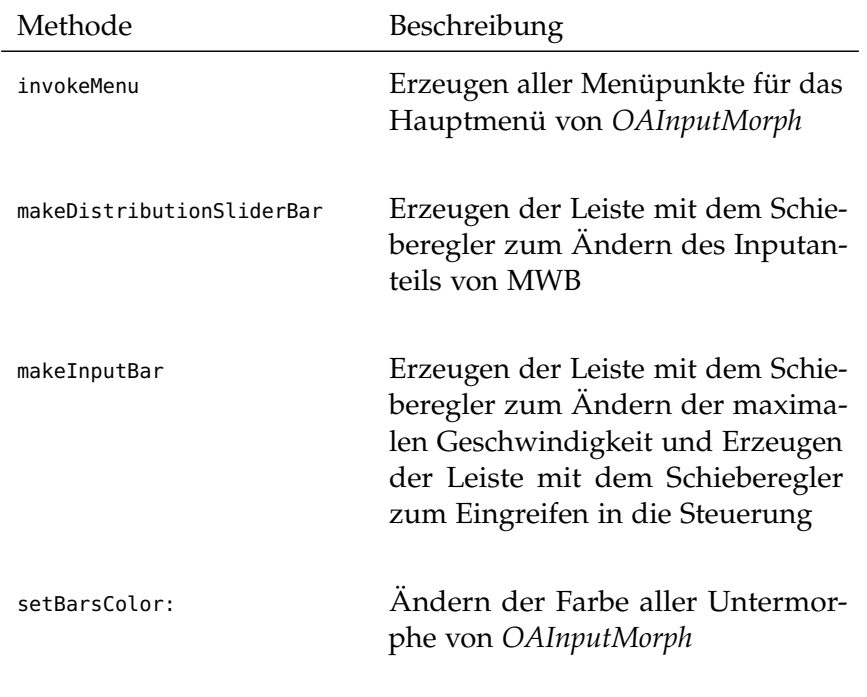

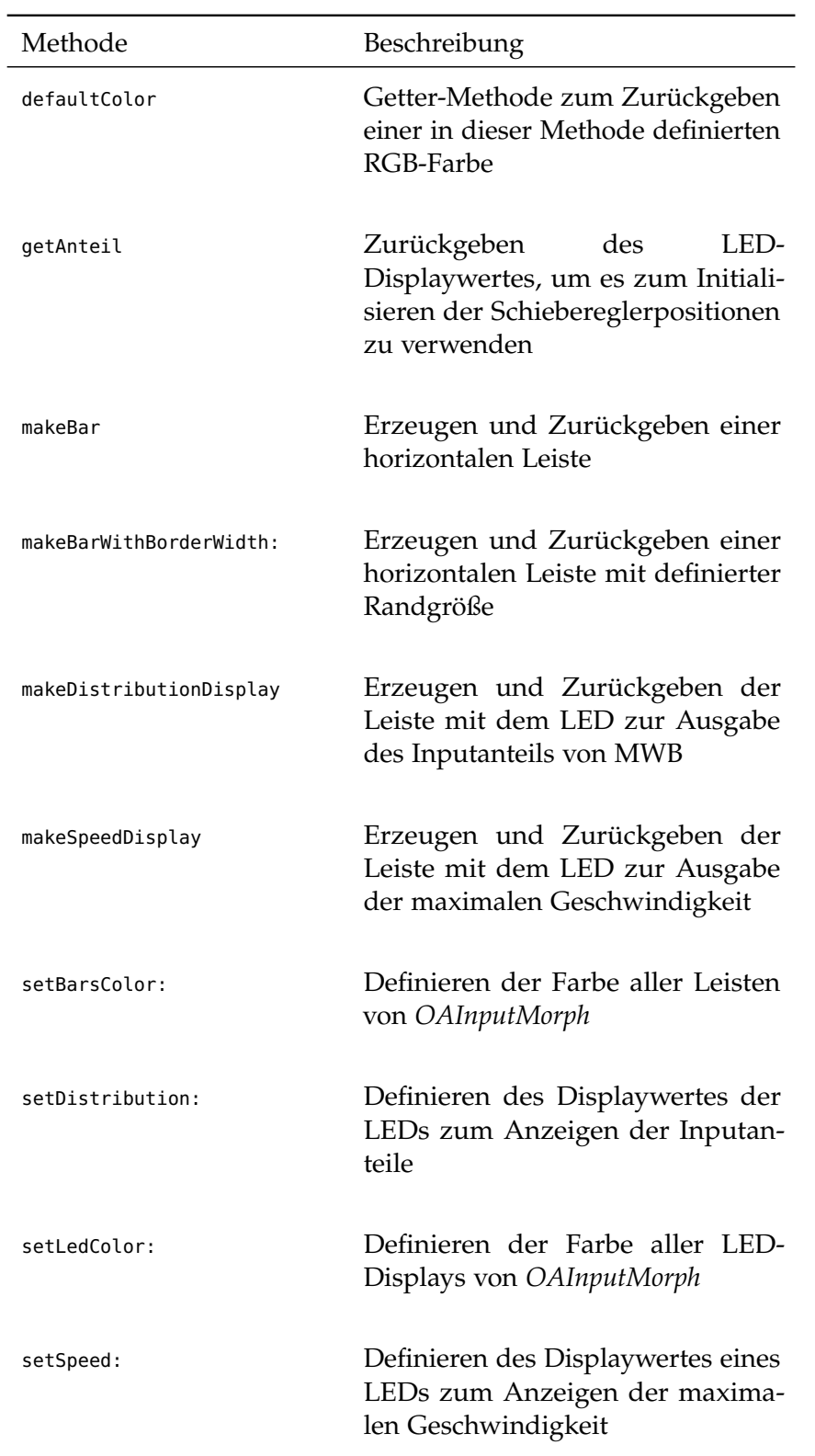

Tabelle 19: Klassenmethoden der Klasse *OAInputMorph*

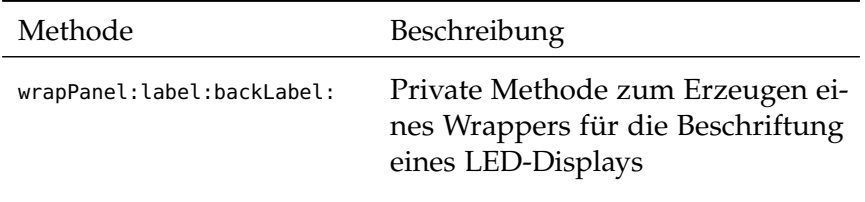

Tabelle 19: Klassenmethoden der Klasse *OAInputMorph*

# d.2.7 *OAJoystickMorph*

Tabelle 20: Instanzmethoden der Klasse *OAJoystickMorph*

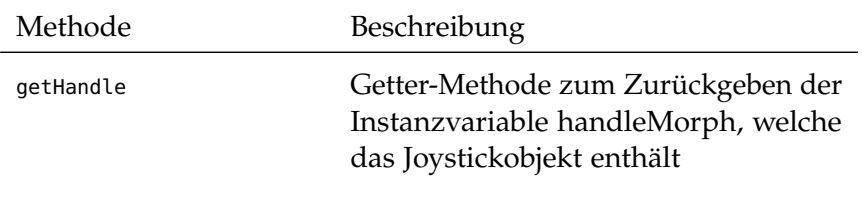

Tabelle 21: Klassenmethoden der Klasse *OAJoystickMorph*

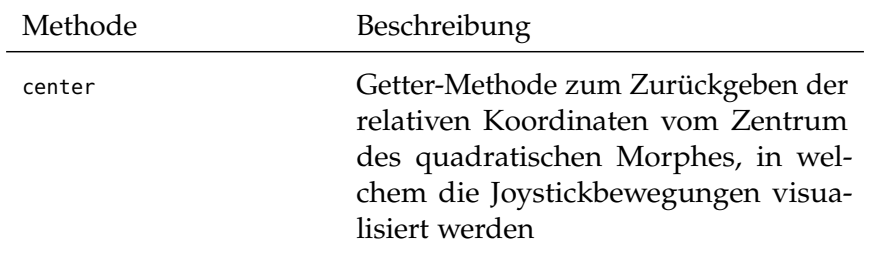

# d.2.8 *OAJoysticksOutputMorph*

Tabelle 22: Instanzmethoden der Klasse *OAJoysticksOutputMorph*

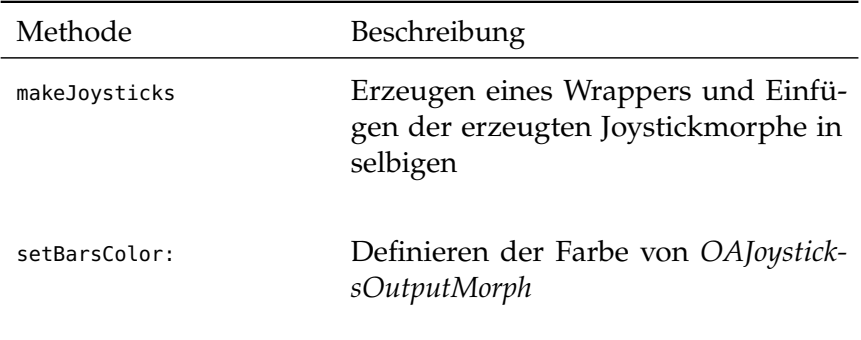

Tabelle 23: Klassenmethoden der Klasse *OAJoysticksOutputMorph*

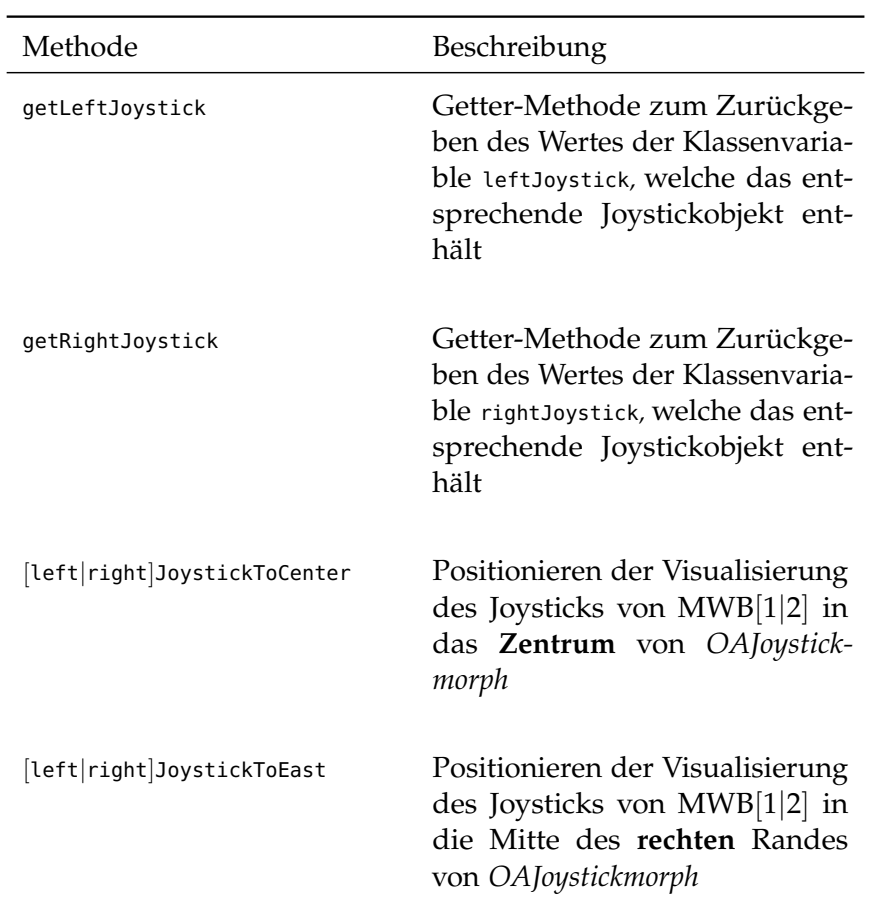

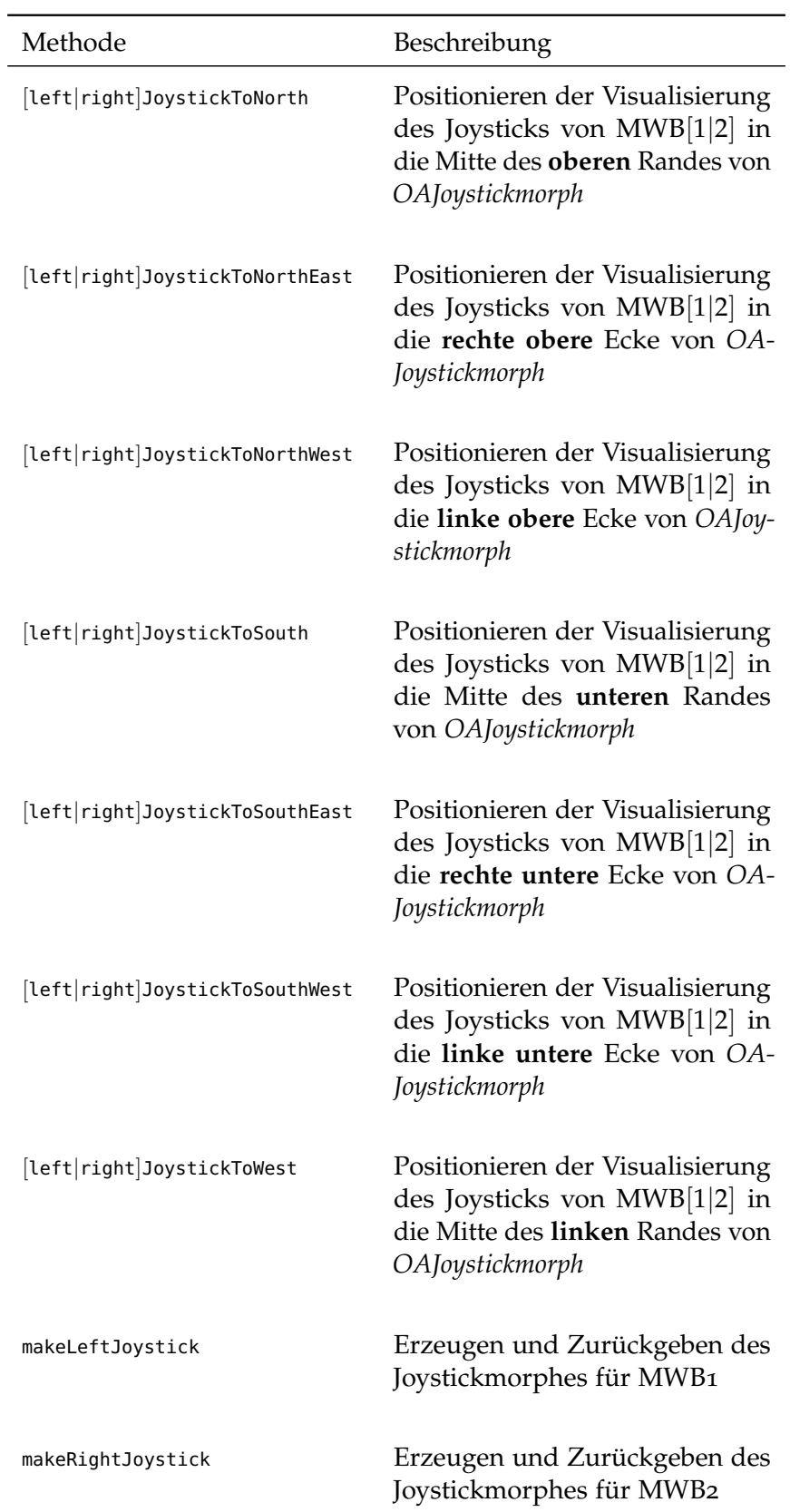

Tabelle 23: Klassenmethoden der Klasse *OAJoysticksOutputMorph*

Tabelle 23: Klassenmethoden der Klasse *OAJoysticksOutputMorph*

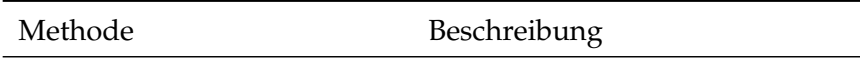

d.2.9 *OASAMControlMorph*

Tabelle 24: Instanzmethoden der Klasse *OASAMControlMorph*

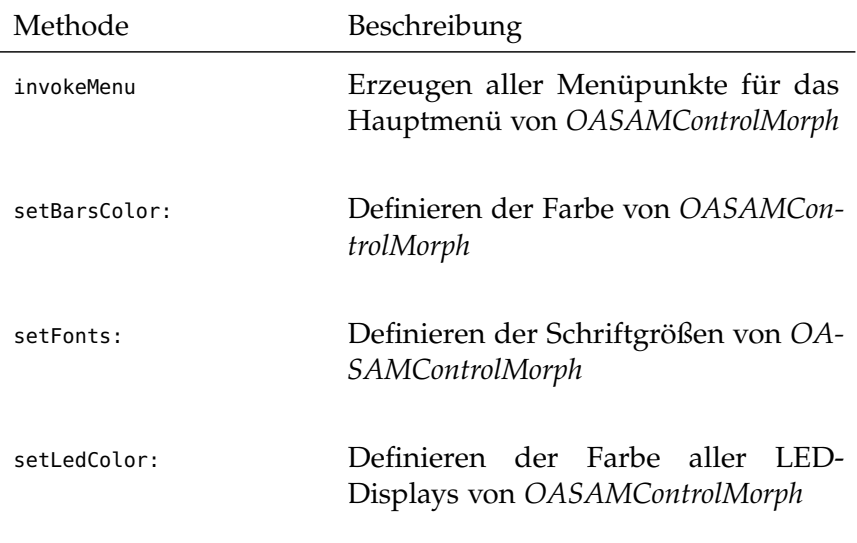

d.2.10 *OASAMData*

Tabelle 25: Klassenmethoden der Klasse *OASAMData*

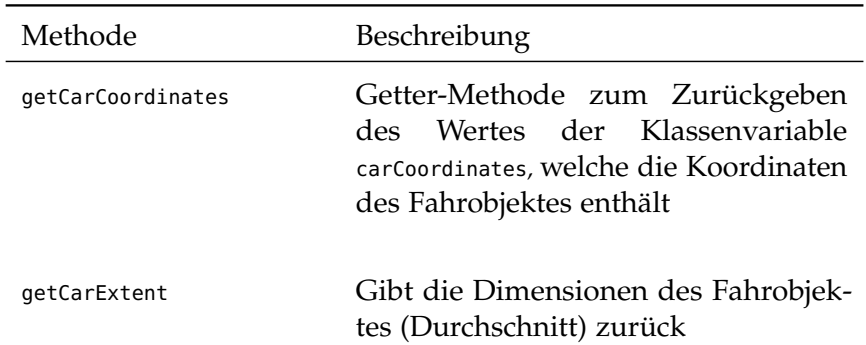

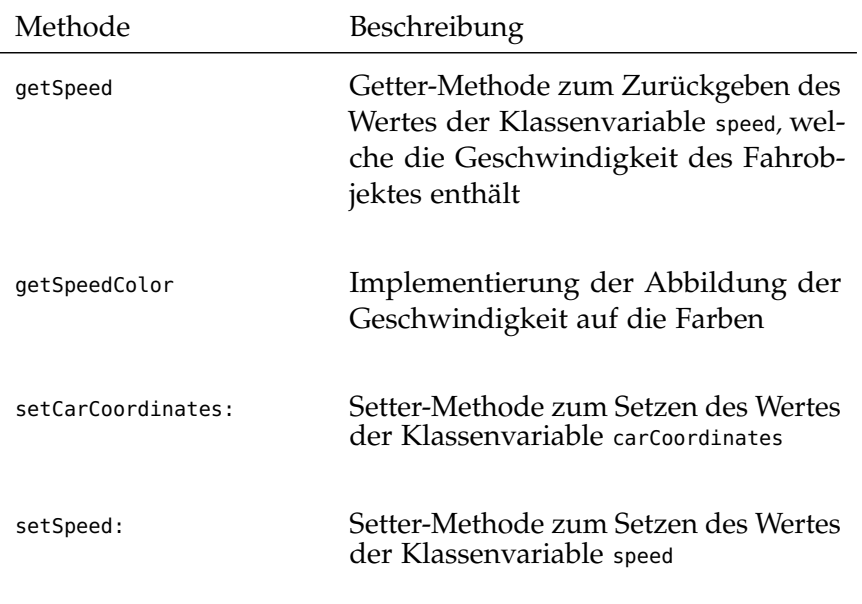

Tabelle 25: Klassenmethoden der Klasse *OASAMData*

# d.2.11 *OASliderMorph*

Tabelle 26: Instanzmethoden der Klasse *OASliderMorph*

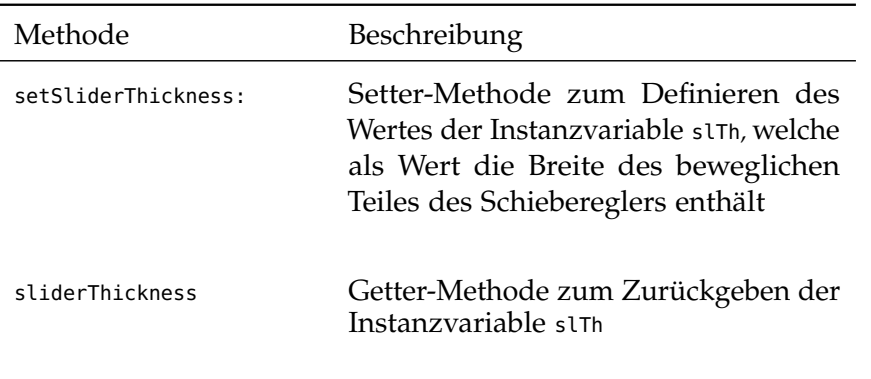

d.2.12 *OASoapClient*

Tabelle 27: Instanzmethoden der Klasse *OASoapClient*

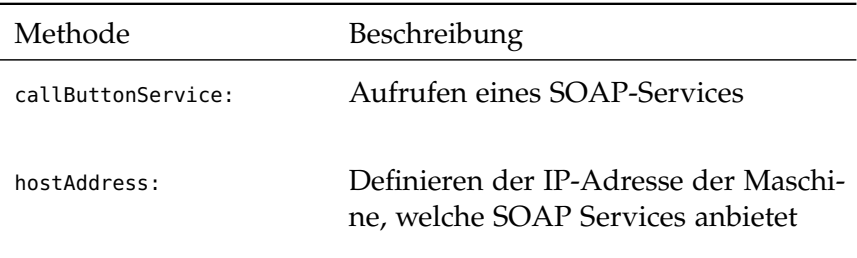

d.2.13 *OATrackingFrame*

Tabelle 28: Klassenmethoden der Klasse *OATrackingFrame*

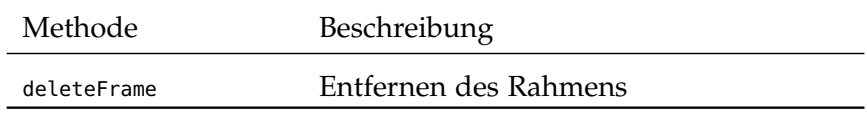

## d.2.14 *OAWindow*

Tabelle 29: Instanzmethoden der Klasse *OAWindow*

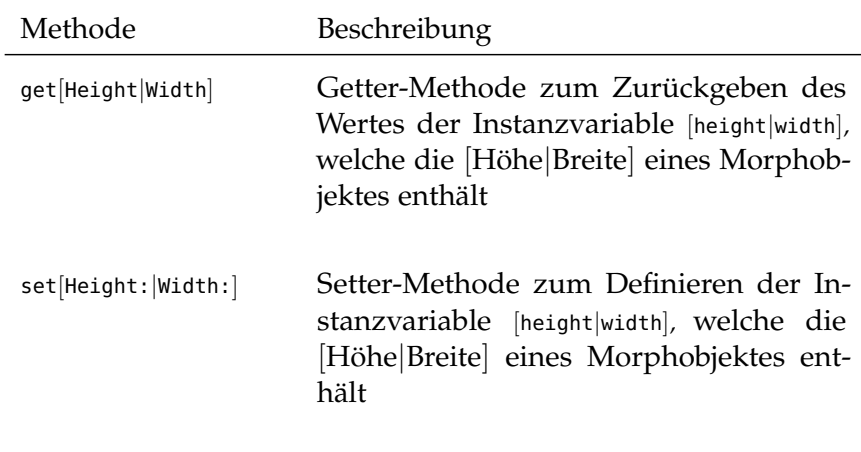

# QUELLCODE **EXECUTE**

## e.1 implementierung des schweifes

Die Darstellung des Schweifes wird in der Methode *OA.ATEOAblaufsteuerung»step* (Inputmethode 'Tastatur') oder *OA.ATEOrealJoysticksStepping»step* (Inputmethode 'Joystick') implementiert. Im Listing [E.](#page-120-0)1 wird die Methode

*OA.ATEOAblaufsteuerung»step* gezeigt. Der Schweif wird in den Zeilen 12 bis 49 implementiert. Dabei werden zunächst zwei Kreise mit Hilfe der Klasse *EllipseMorph* erzeugt (Zeilen 29, 35) und als nächstes werden diese Kreise in die momentan befahrenen Spielbretter als Submorphe hinzugefügt (Zeilen 45, 48).

```
1 step
2
3 | circle1 circle2 bild1 bild2 circlePosX circlePosY |
4
5 \nvert schritt – speed. The value of schritt is sent by SAM
6 punkt – position of the Car.
7 The value of punkt is sent by SAM"
8
9 \text{ self step:}5 \text{ punkt}: 10@10.10
11 " * * * * * * * * * * * * * * * * * * * * * * * * * * * * * * * * * * * * *
"
12 stepsAmount := stepsAmount + 1.
13
_{14} "after 30 steps remove all the circles of the tail"
_{15} (stepsAmount \\ 30 = 0)
_{16} | if True :
17
18 ParID bild1 removeAllMorphs.
19 ParID bild2 removeAllMorphs.
20 ].
21
22 "every 1-st step add a circle"
_{23} (stepsAmount \\ 1 = 0)
_{24} if True :
25 \mid \cdot \mid_{26} circlePosX := (CarID aktpos) x - (15 / 2).
27 circlePosY := CarID aktpos y.
28
_{29} circle1 := EllipseMorph new.
30 circle1 extent: 15@15;31 color: Color green;
32 \text{ borderWidth:}\sigma_{33} position: circlePosX @ circlePosY.
34
35 circle2 := EllipseMorph new.
36 circle2 extent: 15@15;37 color: Color green;
38 borderWidth : 0 ;
```

```
39 position: circlePosX @ circlePosY.
40
41
42
43
_{44} bild1 := ParID bild1.
_{45} bild1 addMorph: circle1.
46
_{47} bild2 := ParID bild2.
48 bild2 addMorph: circle2.
49 \vert.
50 " * * * * * * * * * * * * * * * * * * * * * * * * * * * * * * * * * * * * *
"
51
_{52} "CarID startpos: (CarID aktpos x)@(CarID aktpos y)."
53
_{54} CarID aktposkorr.
55 Tauto vor Verlassen des Bildschirmausschnitts bewahren"
56
_{57} "Abfragen ob Ende der Strecke erreicht"
58 " (und am Ziel vorbeigefahren)'
59
60 (CarID sensor3 = (Color r: 0.387 g: 1.0 b: 1.0))
61 if True: [
62 VuID fertig.
63 ].
```
Listing E.1: Die Implementierung des Schweifes in der Methode *step*

✆

## e.2 simulation zum testen des schweifes

Es wurde eine Simulation des Trackings entwickelt, um den Schweif ohne eine vorhandene Vernetzung mit SAM zu testen. Die Simulation generiert Geschwindigkeits- und Positionsdaten des Fahrobjektes, welche später mit Hilfe einer Vernetzung von SAM geliefert werden sollen.

Die im Listing [E.](#page-121-0)2 gezeigten Zeilen definieren eine Simulation des Trackings, indem sowohl die Geschwindigkeit als auch die Position des Fahrobjektes mit Hilfe der Sinusfunktion verändert werden. Diese Zeilen müssen in *OA.ATEOAblaufsteuerung»step* (Inputmethode 'Tastatur') oder in *OA.ATEOrealJoysticksStepping»step* (Inputmethode 'Joystick') eingefügt werden, um eine Simulation durchführen zu können.

```
_1 " for changing of speed between 3 and 27 (sinus, average
      by 15)'2 OASAMData setSpeed: 15 + (12 * ((stepsAmount / 20) sin)).
3
4 OASAMData setCarCoordinates: 400@400.
5
6 currentSpeed := OASAMData getSpeed.
7 \vert currentSpeedColor := OASAMData getSpeedColor.
8 \vert current CarCoordinates := OASAMData get CarCoordinates.
\overline{Q}10 to move the car to the left and to the right all the
   time (sinus)"
```
✆

✆

```
\begin{aligned} \mathbf{u}_1 \vert \mathbf{currentX} \mathbf{ := } \left( \mathbf{currentCarCoordinates} \ \mathbf{x} \right) + \left( \mathbf{110} \ * \ \mathbf{0} \right) \end{aligned}stepsAmount / 20) sin ) ).
_{12} currentY := currentCarCoordinates y.
_{13} currentCarCoordinates := currentX@currentY.
14
15 carExtent := OASAMData getCarExtent.
16
17 "schritt – speed. The value of schritt is sent by SAM
18 \text{ punkt} – position of the Car. The value of punkt is sent
        by SAM"
19 Ctrl step: currentSpeed punkt: currentCarCoordinates.
```
Listing E.2: Simulation zum Testen des Schweifes

### e.3 skalieren der spielbretter

Die Anweisung *scaledToSize:* in der Methode *OA.ATEOPar»bilderLaden:* (Zeile 13) kann die Spielbretter skalieren.

```
1 bilderLaden: aFile
 2 " . . . . "
 \overline{\phantom{a}} \overline{\phantom{a}} \overline{\\frac{1}{4} \frac{1}{2} \cdots .... "
 5
 6 \text{ seqColl}\mathcal{F} do: [:each \mathcal{F}]
 \vert dindex := seqColl indexOf: each.
 9 imageArray
_{10} at: dindex
11 put: (ImageMorph new image:
\overline{\mathcal{L}} \overline{\mathcal{L}} (Form fromFileNamed: each)" "replaced with next line
                             "
\frac{1}{13} (Form from File Named : each) scaled To Size : 600@1500 ).
14
\frac{1}{15} \begin{array}{ccc} & \cdots & \cdots \end{array}16 " . . . . "
```
Listing E.3: Skalieren der Spielbretter

- *DIN ISO 9126. Informationstechnik Beurteilen von Softwareprodukten, Qualitätsmerkmale und Leitfaden zu deren Verwendung*. Berlin: Beuth-Verlag, 1991. (Zitiert auf Seiten [ix,](#page-0-0) [19](#page-18-0), and [20](#page-19-0).)
- *EN ISO 9241-11. Ergonomische Anforderungen für Bürotätigkeiten mit Bildschirmgeräten, Teil 11: Anforderungen an die Gebrauchstauglichkeit - Leitsätze*. Berlin: Beuth-Verlag, 1998. (Zitiert auf Seite [19](#page-18-0).)
- Helmut Balzert. *Lehrbuch der Software-Technik. Software-Entwicklung*. Spektrum Akademischer Verlag, 2000. ISBN 3-8274-0480-0. (Zitiert auf Seiten [13](#page-12-0), [18](#page-17-0), [19](#page-18-0), [21](#page-20-0), [22](#page-21-0), [37](#page-36-0), and [41](#page-40-0).)
- Simon Banbury und Sébastien Tremblay. *A Cognitive Approach to Situation Awareness: Theory and Application*. Ashgate Publishing, Ltd., 2004. ISBN 9780754641988. (Zitiert auf Seite [14](#page-13-0).)
- Lon Barfield. *The User Interface: Concepts and Design*. Bosko Books, 2004. ISBN 978-0954723903. (Zitiert auf Seite [10](#page-9-0).)
- H. H. Bell und D. R. Lyon. Using observer ratings to assess situation awareness. In M. R. Endsley und D. J. Garland, editors, *Situation awareness analysis and measurement*. Lawrence Erlbaum, Mahwah, NJ, 2000. (Zitiert auf Seite [31](#page-30-0).)
- David Booth und Hugo Haas. Web services architecture. http://www.w3.org/TR/wsarch/#service\_oriented\_architecture; 17.09.08, 2004. (Zitiert auf Seite [9](#page-8-0).)
- Alf Ove Braseth, Robin Welch, und Øystein Veland. A building block for information rich displays. Technical report, IFE Halden, November 2003. (Zitiert auf Seiten [25](#page-24-0) and [27](#page-26-0).)
- Catherine M. Burns und John R. Hajdukiewicz. *Ecological interface design*. CRC Press, 2004. ISBN 0-415-28374-4. (Zitiert auf Seite [25](#page-24-0).)
- Francis T. Durso und Arathi Sethumadhavan. Situation awareness: Understanding dynamic environments. *Texas Tech University, Lubbock, Texas*, 2008. (Zitiert auf Seite [25](#page-24-0).)
- M. R. Endsley. Design and evaluation for situation awareness enhancement. pages pp.97–101. Proceedings of the Human Factors Society 30th Annual Meeting, Santa Monica, CA: Human Factors Society, 1988. (Zitiert auf Seite [14](#page-13-0).)
- M. R. Endsley, Betty Bolté, und Debra G. Jones. *Designing for Situation Awareness*. Taylor & Francis, 2003. ISBN 0-748-40966- 1. (Zitiert auf Seiten [1](#page-0-1), [9](#page-8-0), [29](#page-28-0), [30](#page-29-0), [31](#page-30-0), and [37](#page-36-0).)
- Mica R. Endsley. Situation awareness and human error: Designing to support human performance. Technical report, SA Technologies, Inc., 1999. (Zitiert auf Seite [26](#page-25-0).)
- Norman E. Fenton und Shari L. Pfleeger. *Software Metrics: A Rigorous and Practical Approach, Revised*. Course Technology, 1998. (Zitiert auf Seite [32](#page-31-0).)
- N. Hamacher, K.-F. Kraiss, und J. Marrenbach. Einsatz formaler methoden zur evaluierung der gebrauchsfähigkeit interaktiver geräte. *it + ti Informationstechnik und Technische Informatik*, 44(1):49–55, 2002. (Zitiert auf Seite [28](#page-27-0).)
- Nico Hamacher und Karl-Friedrich Kraiss. Expertensystem zur kritierienorientierten bewertung der gebrauchsfähigkeit von dialogsystemen. In *VDE-Kongress "'Innovationen für Menschen"'*, pages 193–198. VDE Verlag GmbH, 2004. (Zitiert auf Seiten [ix,](#page-0-0) [28](#page-27-0), [29](#page-28-0), [32](#page-31-0), and [69](#page-68-0).)
- Nicolas Alexander Hamacher. Automatische kriterienorientierte bewertung der gebrauchstauglichkeit interaktiver systeme. Dissertation, Rheinisch-Westfälische Technische Hochschule Aachen, 2006. (Zitiert auf Seite [28](#page-27-0).)
- Sung H. Han, Huichul Yang, und Dong-Gwan Im. Designing a human-computer interface for a process control room: A case study of a steel manufacturing company. *International Journal of Industrial Ergonomics. 37*, 2007. (Zitiert auf Seite [27](#page-26-0).)
- Michael Herczeg. *Software-Ergonomie. Grundlagen der Mensch-Computer-Kommunikation*. Addison-Wesley, 1994. ISBN 3- 89319-615-3. (Zitiert auf Seite [3](#page-2-0).)
- Munira Jessa und Burns Catherine M. Visual sensitivities of dynamic graphical displays. *Int. J. Human-Computer Studies 65*, 2007. (Zitiert auf Seite [24](#page-23-0).)
- Bernd Kahlbrandt. *Software Engineering*. Springer-Verlag GmbH, Berlin. ISBN 354063309X. (Zitiert auf Seite [19](#page-18-0).)
- Malik M. A. Khalfan und Chimay J. Anumba. Implementation of concurrent engineering in construction - readiness assessment. Technical report, Department of Civil & Building Engineering, Loughborough University, 1999. (Zitiert auf Seite [39](#page-38-0).)
- Jochen Ludewig und Horst Lichter. *Software Engineering*. dpunkt.verlag GmbH, Heidelberg. ISBN 3898642682. (Zitiert auf Seite [39](#page-38-0).)
- John Maloney. An introduction to morphic: The squeak user interface framework. In *Squeak: Open Personal Computing and Multimedia*, pages 39–67. Prentice Hall, 2002. (Zitiert auf Seite [70](#page-69-0).)
- Faouzi Moussa und Meriem Riahi. Use of formalized guidelines for semi-automated generation of gui: the ergo-conceptor+ tool. In Jean Vanderdonckt und Christelle Farenc, editors, *Tools for Working with Guidelines*. Springer, 2000. (Zitiert auf Seite [28](#page-27-0).)
- J.M O'Hara, W.S. Brown, P.M. Lewis, und J.J. Persensky. Humansystem interface design review guidelines (nureg-0700, rev. 2). Technical report, Energy Sciences and Technology Department Brookhaven National Laboratory, May 2002. (Zitiert auf Seiten [23](#page-22-0), [24](#page-23-0), [25](#page-24-0), [26](#page-25-0), [27](#page-26-0), and [28](#page-27-0).)
- C.R. Pedersen und M. Lind. Conceptual design of industrial process displays. *Ergonomics, Volume 42, Number 11*, 1999. (Zitiert auf Seiten [26](#page-25-0) and [27](#page-26-0).)
- E. Piso. Task analysis for process-control tasks: the method of annett et al. applied. *Journal of Occupational Psychology.54*, 1981. (Zitiert auf Seite [12](#page-11-0).)
- Jeannie L. Pridmore. Designing for the improvement of operator situation awareness in automation systems. Master's thesis, Auburn University, 2007. (Zitiert auf Seite [27](#page-26-0).)
- M. Rauterberg, S. Schluep, und M. Fjeld. Modelling of cognitive complexity with petry nets: an action theoretical approach. In R. Trappl, editor, *Cybernetics and Systems*. Wien: Austrian Society for Cybernetic Studies, 1998. (Zitiert auf Seite [32](#page-31-0).)
- M. Rauterberg, O. Strohm, und C. Kirsch. Benefits of useroriented software development based on an iterative cyclic process model for simultaneous engineering. *International Journal of Industrial Ergonomics*, 16:391–410, 1995. (Zitiert auf Seite [39](#page-38-0).)
- John S. Rhodes, Gregory E. Benoit, und Payne David G. Factors affecting memory for dynamically changing system parameters: implications for interface design. page 284. Proceedings of the IEA 2000/HFES Congress, ProQuest Psychology Journals, 2000. (Zitiert auf Seite [26](#page-25-0).)
- Andrew Sears. Aide: A step toward metric-based interface development tools. In *ACM Symposium on User Interface Software and Technology*, pages 101–110, 1995. (Zitiert auf Seite [28](#page-27-0).)
- Neville A. Stanton. Hierarchical task analysis: Developments, applications, and extensions. Technical report, BITlab, Human

Factors Integration Defence Technology Centre, School of Engineering and Design, Brunel University, Uxbridge, June 2005. (Zitiert auf Seite [10](#page-9-0).)

- M. Vidulich. Testing the sensitivity of situation awareness metrics in interface evaluations. In M. R. Endsley und D. J. Garland, editors, *Situation awareness analysis and measurement*. Lawrence Erlbaum, Mahwah, NJ, 2000. (Zitiert auf Seite [30](#page-29-0).)
- Y. Zhang und et al. Effects of integrated graphical displays on situation awareness in anaesthesiology. *Cognition, Technology and Work*, 2002. (Zitiert auf Seiten [27](#page-26-0) and [37](#page-36-0).)

## **ERKLÄRUNG**

Ich versichere hiermit, dass ich meine Diplomarbeit mit dem Thema

*Fenster zum Prozess: ein Operateursarbeitsplatz zur Überwachung und Kontrolle von kooperativem Tracking*

selbständig verfasst und keine anderen als die angegebenen Quellen und Hilfsmittel benutzt habe. Die Arbeit wurde bisher keiner anderen Prüfungsbehörde vorgelegt und auch nicht veröffentlicht.

Mir ist bekannt, dass ich meine Diplomarbeit zusammen mit dieser Erklärung fristgemäß nach Vergabe des Themas in dreifacher Ausfertigung und gebunden im Prüfungsamt der Humboldt Universität zu Berlin abzugeben oder spätestens mit dem Poststempel des Tages, an dem die Frist abläuft, zu senden habe.

*Berlin, den 21. 1. 2009*

Hermann Schwarz